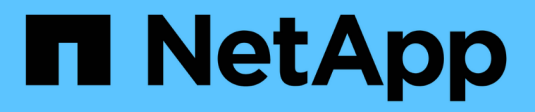

## **VMware vSphere con ONTAP**

Enterprise applications

NetApp May 09, 2024

This PDF was generated from https://docs.netapp.com/es-es/ontap-apps-dbs/vmware/vmware-vsphereoverview.html on May 09, 2024. Always check docs.netapp.com for the latest.

# **Tabla de contenidos**

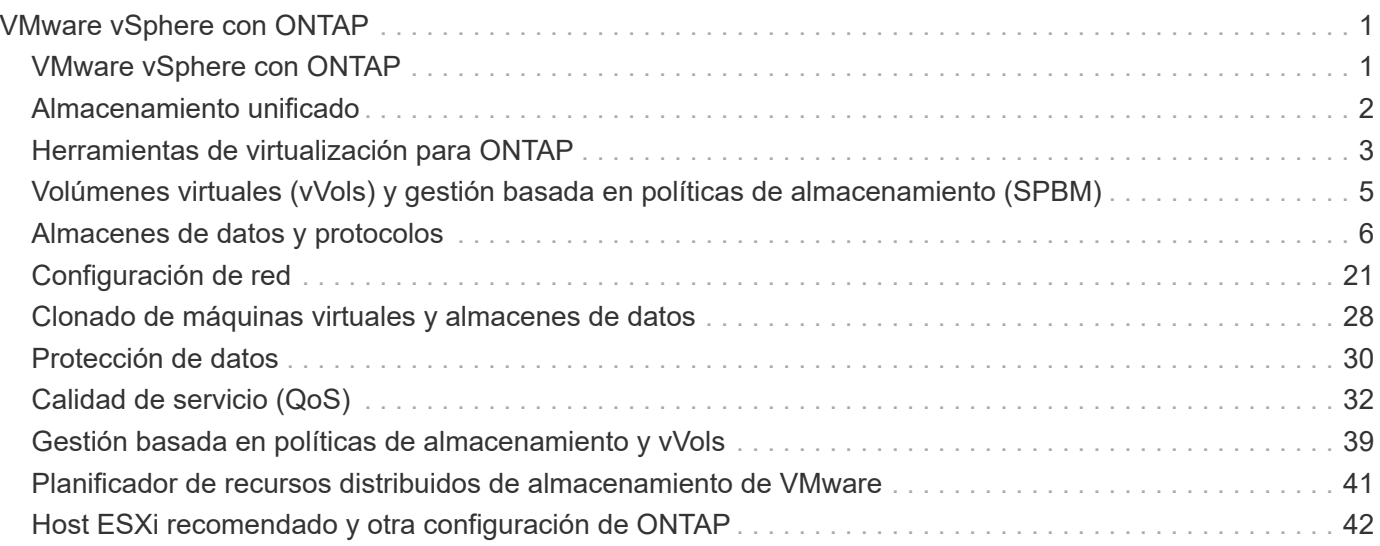

# <span id="page-2-0"></span>**VMware vSphere con ONTAP**

## <span id="page-2-1"></span>**VMware vSphere con ONTAP**

ONTAP ha sido una solución de almacenamiento líder para entornos de VMware vSphere durante casi dos décadas y continúa añadiendo funcionalidades innovadoras para simplificar la gestión al tiempo que reduce los costes. Este documento presenta la solución ONTAP para vSphere, e incluye la información de producto más reciente y las prácticas recomendadas para simplificar la puesta en marcha, reducir el riesgo y simplificar la gestión.

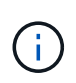

Esta documentación sustituye a los informes técnicos publicados anteriormente *TR-4597: VMware vSphere para ONTAP*

Las prácticas recomendadas complementan otros documentos, como guías y listas de compatibilidad. Se desarrollan según pruebas de laboratorio y una amplia experiencia de campo por parte de ingenieros y clientes de NetApp. Puede que no sean las únicas prácticas compatibles que funcionan en todos los entornos, pero suelen ser las soluciones más sencillas que satisfacen las necesidades de la mayoría de los clientes.

Este documento se centra en las funcionalidades de los lanzamientos recientes de ONTAP (9.x) ejecutados en vSphere 7,0 o posterior. Consulte ["Herramienta de matriz de interoperabilidad de NetApp"](https://imt.netapp.com/matrix/#search) y.. ["Guía de](https://www.vmware.com/resources/compatibility/search.php?deviceCategory=san) [compatibilidad de VMware"](https://www.vmware.com/resources/compatibility/search.php?deviceCategory=san) para obtener detalles relacionados con versiones específicas.

## **¿Por qué elegir ONTAP para vSphere?**

Hay muchas razones por las que decenas de miles de clientes han seleccionado ONTAP como solución de almacenamiento para vSphere, como un sistema de almacenamiento unificado que admite los protocolos SAN y NAS, sólidas funcionalidades de protección de datos mediante copias Snapshot con gestión eficiente del espacio y una gran cantidad de herramientas para ayudarle a gestionar los datos de aplicaciones. El uso de un sistema de almacenamiento independiente del hipervisor permite descargar numerosas funciones y maximizar su inversión en sistemas de host vSphere. Este método no solo garantiza que los recursos del host se centren en las cargas de trabajo de las aplicaciones, sino que también evita efectos de rendimiento aleatorios en las aplicaciones de operaciones de almacenamiento.

El uso de ONTAP junto con vSphere es una excelente combinación que le permite reducir los gastos en hardware del host y software de VMware. También puede proteger sus datos con un coste menor y un alto rendimiento constante. Dado que las cargas de trabajo virtualizadas son móviles, puede explorar distintos enfoques mediante Storage vMotion para mover equipos virtuales entre almacenes de datos de VMFS, NFS o vVols, todo ello en el mismo sistema de almacenamiento.

Estos son algunos de los factores clave que valoran los clientes en la actualidad:

• **Almacenamiento unificado.** los sistemas que ejecutan el software ONTAP están unificados de varias maneras significativas. En un principio, este enfoque hacía referencia a los protocolos NAS y SAN, y ONTAP sigue siendo la plataforma líder para SAN junto con su fortaleza original en NAS. En el mundo de vSphere, este enfoque también podría significar un sistema unificado para una infraestructura de puestos de trabajo virtuales (VDI) junto con una infraestructura de servidores virtuales (VSI). Los sistemas que ejecutan el software ONTAP suelen ser menos caros para VSI que las cabinas empresariales tradicionales y, al mismo tiempo, cuentan con funcionalidades avanzadas de eficiencia del almacenamiento para manejar VDI en el mismo sistema. ONTAP también unifica varios medios de almacenamiento, desde SSD a SATA, y puede ampliarlos fácilmente al cloud. No es necesario comprar una cabina flash para el

rendimiento, una cabina SATA para archivos y sistemas independientes para la nube. ONTAP los une a todos.

- **Gestión basada en políticas de almacenamiento y volúmenes virtuales** NetApp fue un socio de diseño temprano con VMware en el desarrollo de vSphere Virtual Volumes (vVols), proporcionando información arquitectónica y soporte temprano para vVols y VMware vSphere APIs for Storage Awareness (Vasa). Este enfoque no solo integró la gestión granular de almacenamiento de máquinas virtuales en VMFS, sino que también admitió la automatización del aprovisionamiento de almacenamiento a través de la gestión basada en políticas de almacenamiento. Este enfoque permite a los arquitectos de almacenamiento diseñar pools de almacenamiento con distintas funcionalidades que pueden consumir fácilmente los administradores de máquinas virtuales. ONTAP es líder en el sector del almacenamiento a escala VVol, por lo que admite cientos de miles de vVols en un único clúster, mientras que las cabinas empresariales y los proveedores de cabinas flash más pequeños admiten hasta varios miles de vVols por cabina. NetApp también está impulsando la evolución de la gestión granular de equipos virtuales con próximas funcionalidades para admitir vVols 3.0.
- **Eficiencia del almacenamiento**. Aunque NetApp fue el primero en ofrecer deduplicación para las cargas de trabajo de producción, esta innovación no fue la primera ni la última en esta área. Comenzó con copias Snapshot, un mecanismo de protección de datos con gestión eficiente del espacio sin efecto en el rendimiento, junto con la tecnología FlexClone para realizar de forma instantánea copias de lectura y escritura de equipos virtuales para producción y uso del backup. NetApp siguió ofreciendo funcionalidades inline, que incluían deduplicación, compresión y deduplicación de bloque cero, para sacar el máximo partido de almacenamiento de SSD de elevado coste. Más recientemente, ONTAP añadió la capacidad de empaquetar las operaciones de I/o y archivos más pequeños en un bloque de discos mediante la compactación. La combinación de estas funcionalidades ha dado como resultado que los clientes observan un ahorro de hasta 5:1 para VSI y de hasta 30:1 para la infraestructura de puestos de trabajo virtuales.
- **Cloud híbrido.** tanto si se utiliza para un cloud privado en las instalaciones, una infraestructura de cloud público o un cloud híbrido que combina lo mejor de ambos, las soluciones ONTAP le ayudan a crear su Data Fabric para optimizar y optimizar la gestión de datos. Empiece con sistemas all-flash de alto rendimiento y, a continuación, apítelos con sistemas de disco o de almacenamiento en cloud para protección de datos y cloud computing. Elija entre clouds de Azure, AWS, IBM o Google para optimizar costes y evitar la restricción. Aproveche el soporte avanzado para OpenStack y las tecnologías de contenedor según sea necesario. NetApp también ofrece backup basado en cloud (SnapMirror Cloud, Cloud Backup Service y Cloud Sync) y herramientas de organización en niveles del almacenamiento y archivado (FabricPool) para ONTAP para ayudar a reducir los gastos operativos y aprovechar el amplio alcance del cloud.
- **Y mucho más.** saque partido del rendimiento extremo de las cabinas AFF A-Series de NetApp para acelerar su infraestructura virtualizada a la vez que gestiona los costes. Disfrute de operaciones no disruptivas, desde el mantenimiento hasta las actualizaciones, pasando por la sustitución completa de su sistema de almacenamiento, mediante clústeres ONTAP de escalado horizontal. Proteja los datos en reposo con funcionalidades de cifrado de NetApp sin coste adicional. Asegúrese de que el rendimiento cumple los niveles de servicio empresarial a través de funcionalidades de calidad de servicio de gran precisión. Todos ellos forman parte de la amplia gama de funcionalidades que incluyen ONTAP, el software para la gestión de datos empresariales líder del sector.

## <span id="page-3-0"></span>**Almacenamiento unificado**

NetApp ONTAP unifica el almacenamiento mediante un enfoque simplificado definido por software para una gestión segura y eficiente, un rendimiento mejorado y una escalabilidad fluida. Este enfoque mejora la protección de datos y permite usar eficazmente los recursos cloud.

En un principio, este método unificado hacía referencia a la compatibilidad de los protocolos NAS y SAN en un solo sistema de almacenamiento, y ONTAP sigue siendo una plataforma líder para SAN junto con su solidez original en NAS. ONTAP ahora también ofrece compatibilidad con el protocolo de objetos S3. Aunque S3 no se utiliza para almacenes de datos, puede usarlo para aplicaciones «in-guest». Puede obtener más información sobre la compatibilidad con el protocolo S3 en ONTAP en la ["Información general de la](https://docs.netapp.com/us-en/ontap/s3-config/index.html) [configuración de S3".](https://docs.netapp.com/us-en/ontap/s3-config/index.html)

Una máquina virtual de almacenamiento (SVM) es la unidad de multi-tenancy seguro en ONTAP. Es una construcción lógica que permite al cliente acceder a los sistemas que ejecutan el software ONTAP. Las SVM pueden servir datos de forma simultánea mediante varios protocolos de acceso a los datos a través de interfaces lógicas (LIF). Los SVM proporcionan acceso a los datos de nivel de archivo mediante protocolos NAS, como CIFS y NFS, y acceso a datos de nivel de bloque mediante protocolos SAN, como iSCSI, FC/FCoE y NVMe. Los SVM pueden servir datos a clientes SAN y NAS de forma independiente a la vez, así como con S3.

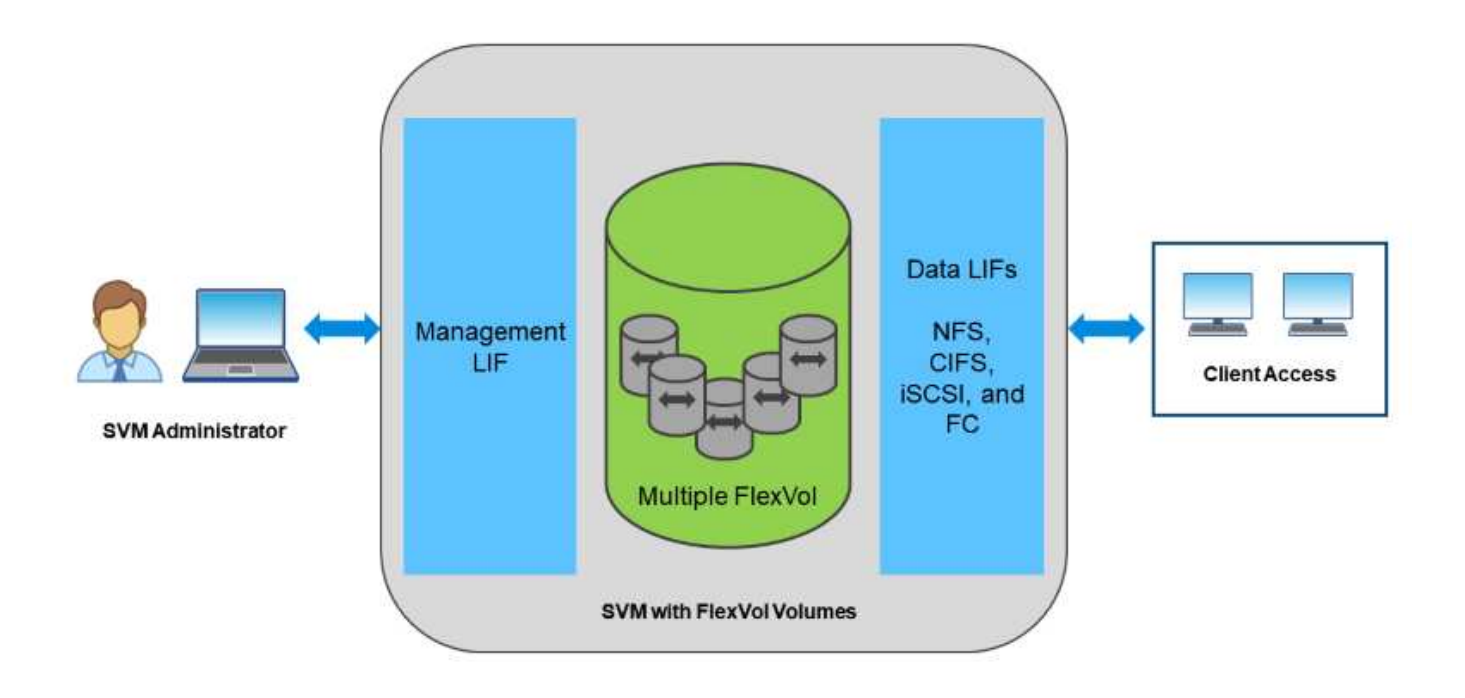

En el mundo de vSphere, este enfoque también podría significar un sistema unificado para una infraestructura de puestos de trabajo virtuales (VDI) junto con una infraestructura de servidores virtuales (VSI). Los sistemas que ejecutan el software ONTAP suelen ser menos caros para VSI que las cabinas empresariales tradicionales y, al mismo tiempo, cuentan con funcionalidades avanzadas de eficiencia del almacenamiento para manejar VDI en el mismo sistema. ONTAP también unifica varios medios de almacenamiento, desde SSD a SATA, y puede ampliarlos fácilmente al cloud. No es necesario comprar una cabina flash para el rendimiento, una cabina SATA para archivos y sistemas independientes para la nube. ONTAP los une a todos.

**NOTA:** Para obtener más información sobre SVM, almacenamiento unificado y acceso de clientes, consulte ["Virtualización del almacenamiento"](https://docs.netapp.com/us-en/ontap/concepts/storage-virtualization-concept.html) En el centro de documentación de ONTAP 9.

## <span id="page-4-0"></span>**Herramientas de virtualización para ONTAP**

NetApp ofrece varias herramientas de software independientes que se pueden utilizar junto con ONTAP y vSphere para gestionar su entorno virtualizado.

Las siguientes herramientas se incluyen con la licencia de ONTAP sin coste adicional. Consulte la figura 1 para obtener una descripción de cómo funcionan estas herramientas juntas en su entorno vSphere.

## **Herramientas de ONTAP para VMware vSphere**

Las herramientas de ONTAP para VMware vSphere son un conjunto de herramientas para usar el almacenamiento de ONTAP junto con vSphere. El complemento de vCenter, anteriormente conocido como Virtual Storage Console (VSC), simplifica las funciones de gestión y eficiencia del almacenamiento, mejora la disponibilidad y reduce los costes de almacenamiento y la sobrecarga operativa, tanto si usa SAN como NAS. Utiliza prácticas recomendadas para aprovisionar almacenes de datos y optimiza la configuración de host ESXi para entornos de almacenamiento en bloques y NFS. Para todas estas ventajas, NetApp recomienda usar estas herramientas de ONTAP como práctica recomendada cuando se usa vSphere con sistemas que ejecutan el software ONTAP. Incluye un dispositivo de servidor, extensiones de interfaz de usuario para vCenter, proveedor VASA y Storage Replication Adapter. Casi todo lo que incluye las herramientas de ONTAP se puede automatizar mediante API de REST sencillas, consumibles gracias a las herramientas de automatización más modernas.

- **Extensiones de la interfaz de usuario de vCenter.** las extensiones de la interfaz de usuario de las herramientas de ONTAP simplifican el trabajo de los equipos de operaciones y los administradores de vCenter al incorporar menús contextuales fáciles de usar para gestionar hosts y almacenamiento, portlets informativos y capacidades de alerta nativas directamente en la interfaz de usuario de vCenter para optimizar los flujos de trabajo.
- **Proveedor VASA para ONTAP.** el Proveedor VASA para ONTAP es compatible con el marco de trabajo VMware vStorage APIs for Storage Awareness (VASA). Se suministra como parte de las herramientas de ONTAP para VMware vSphere como un dispositivo virtual único para facilitar la puesta en marcha. EL proveedor DE VASA conecta vCenter Server con ONTAP para ayudar en el aprovisionamiento y la supervisión del almacenamiento de máquinas virtuales. Permite el soporte de VMware Virtual Volumes (vVols), la gestión de los perfiles de las funcionalidades del almacenamiento y el rendimiento vVols individual, y las alarmas para supervisar la capacidad y el cumplimiento de los perfiles.
- **Storage Replication Adapter.** el SRA se utiliza junto con VMware Site Recovery Manager (SRM) para gestionar la replicación de datos entre sitios de producción y de recuperación ante desastres y probar las réplicas de recuperación ante desastres de forma no disruptiva. Ayuda a automatizar las tareas de identificación, recuperación y protección. Incluye tanto un dispositivo de servidor SRA como adaptadores SRA para el servidor SRM de Windows y el dispositivo SRM.

La figura siguiente muestra las herramientas de ONTAP para vSphere.

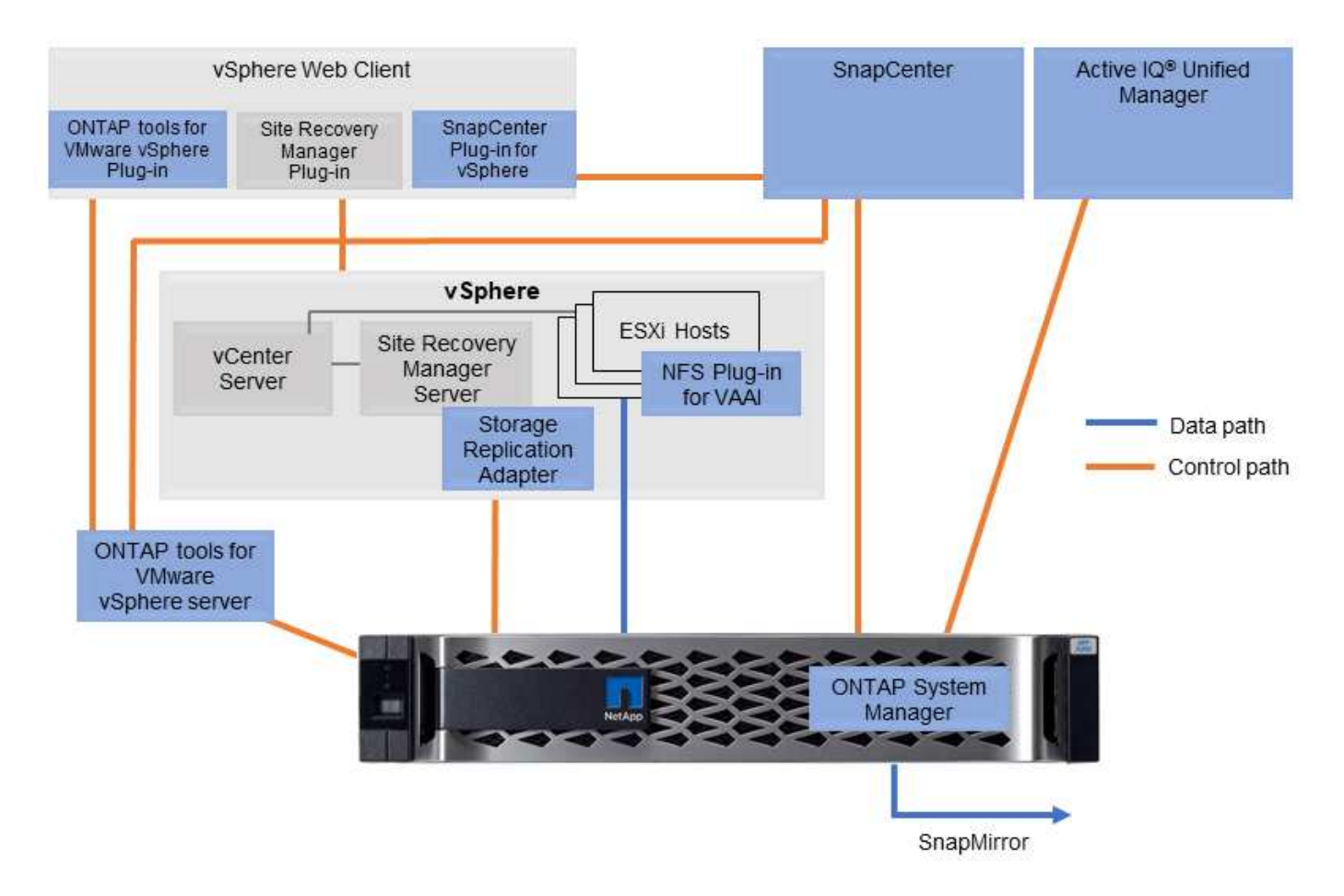

## **Plugin NFS para VAAI de VMware**

El plugin de NetApp NFS para VMware VAAI es un plugin para hosts ESXi que permite usar funciones VAAI con almacenes de datos NFS en ONTAP. Es compatible con copias de descarga para operaciones de clonado, reserva de espacio para archivos de disco virtual gruesos y descarga de copias Snapshot. La descarga de operaciones de copia en el almacenamiento no es necesariamente más rápida de completarse, pero reduce los requisitos de ancho de banda de red y libera a recursos del host, como ciclos de CPU, búferes y colas. Puede usar las herramientas de ONTAP para VMware vSphere para instalar el plugin en hosts ESXi o, si es compatible, vSphere Lifecycle Manager (VLCM).

## <span id="page-6-0"></span>**Volúmenes virtuales (vVols) y gestión basada en políticas de almacenamiento (SPBM)**

NetApp fue un partner de diseño inicial de VMware en el desarrollo de vSphere Virtual Volumes (vVols), que ofrecía información sobre la arquitectura y compatibilidad temprana con vVols y VMware vSphere APIs for Storage Awareness (VASA). Este enfoque no solo llevó la gestión de almacenamiento granular de la máquina virtual a VMFS, sino que también admitió la automatización del aprovisionamiento de almacenamiento a través de la gestión basada en políticas de almacenamiento (SPBM).

La SPBM proporciona un marco que funciona como capa de abstracción entre los servicios de almacenamiento disponibles para su entorno de virtualización y los elementos de almacenamiento aprovisionados mediante políticas. Este enfoque permite a los arquitectos de almacenamiento diseñar pools de almacenamiento con distintas funcionalidades que pueden consumir fácilmente los administradores de máquinas virtuales. A continuación, los administradores pueden igualar los requisitos de carga de trabajo de

las máquinas virtuales con los pools de almacenamiento aprovisionados, lo que permite controlar de forma granular diversos ajustes a nivel de máquinas virtuales o discos virtuales.

ONTAP es líder en el sector del almacenamiento a escala de vVols, ya que admite cientos de miles de vVols en un único cluster, mientras que las cabinas empresariales y los proveedores de cabinas flash más pequeños admiten hasta varios miles de vVols por cabina. NetApp también impulsa la evolución de la gestión granular de máquinas virtuales con próximas funcionalidades para admitir vVols 3.0.

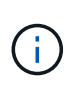

Para obtener más información sobre VMware vSphere Virtual Volumes, SPBM y ONTAP, consulte ["TR-4400: VMware vSphere Virtual Volumes con ONTAP".](https://docs.netapp.com/es-es/ontap-apps-dbs/vmware/vmware-vvols-overview.html)

## <span id="page-7-0"></span>**Almacenes de datos y protocolos**

### <span id="page-7-1"></span>**Información general sobre las funciones de protocolo y almacenes de datos de vSphere**

Se utilizan siete protocolos para conectar VMware vSphere a almacenes de datos en un sistema que ejecuta el software ONTAP:

- FCP
- FCoE
- NVMe/FC
- NVMe/TCP
- ISCSI
- NFS v3
- NFS v4,1

FCP, FCoE, NVMe/FC, NVMe/TCP e iSCSI son protocolos de bloque que usan el sistema de archivos de máquina virtual de vSphere (VMFS) para almacenar máquinas virtuales en LUN de ONTAP o espacios de nombres NVMe que se encuentran en un volumen ONTAP FlexVol. Tenga en cuenta que, a partir de vSphere 7.0, VMware ya no es compatible con el software FCoE en entornos de producción. NFS es un protocolo de archivos que coloca equipos virtuales en almacenes de datos (que son simplemente volúmenes de ONTAP) sin necesidad de VMFS. SMB (CIFS), iSCSI, NVMe/TCP o NFS también se puede utilizar directamente de un sistema operativo invitado a ONTAP.

Las siguientes tablas presentan funciones de almacén de datos tradicionales compatibles con vSphere con ONTAP. Esta información no se aplica a almacenes de datos vVols, pero, generalmente, se aplica a vSphere 6.x y versiones posteriores mediante versiones ONTAP compatibles. También puede consultar ["Máximos de](https://www.vmware.com/support/pubs/) [configuración de VMware"](https://www.vmware.com/support/pubs/) En versiones específicas de vSphere para confirmar límites específicos.

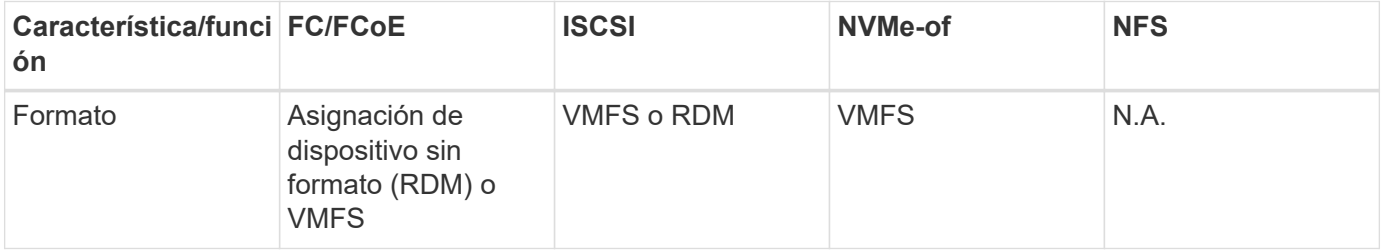

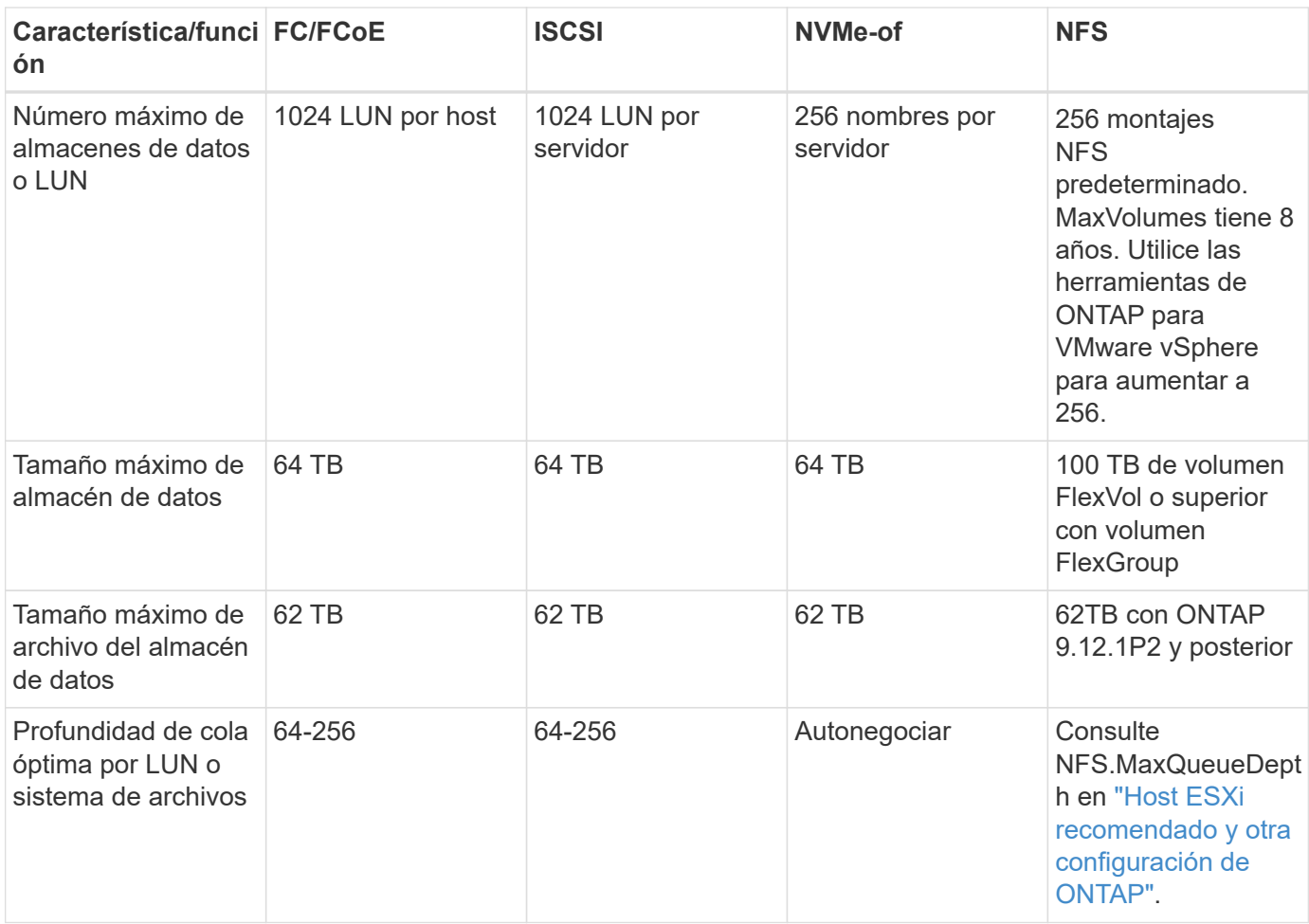

En la siguiente tabla se enumeran las funcionalidades relacionadas con el almacenamiento de VMware admitidas.

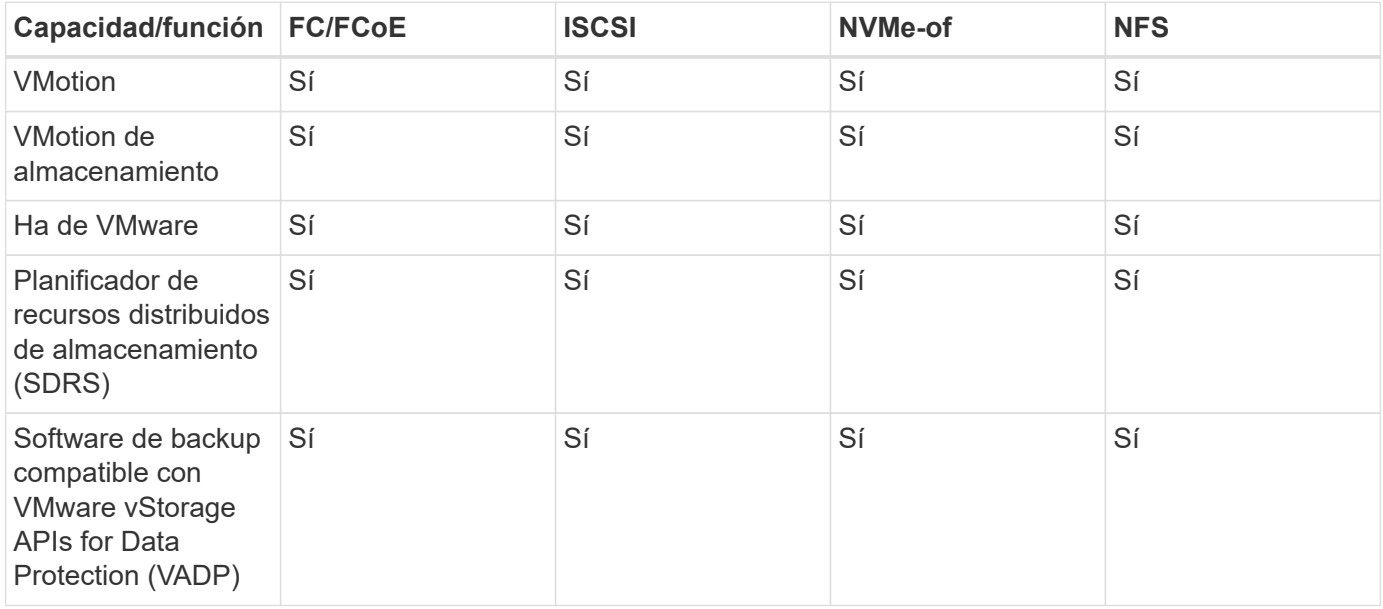

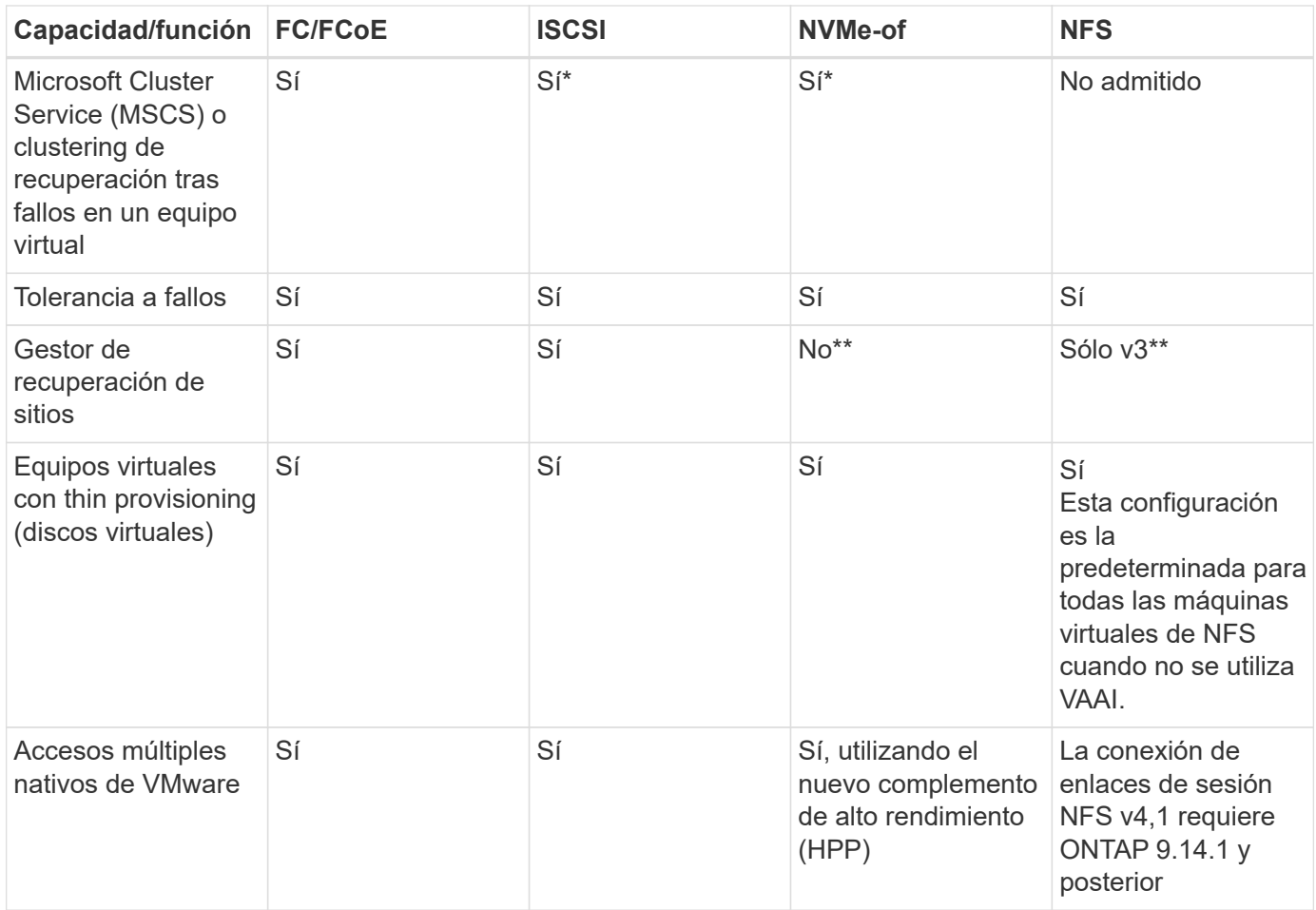

En la siguiente tabla se enumeran las funciones de gestión de almacenamiento de ONTAP admitidas.

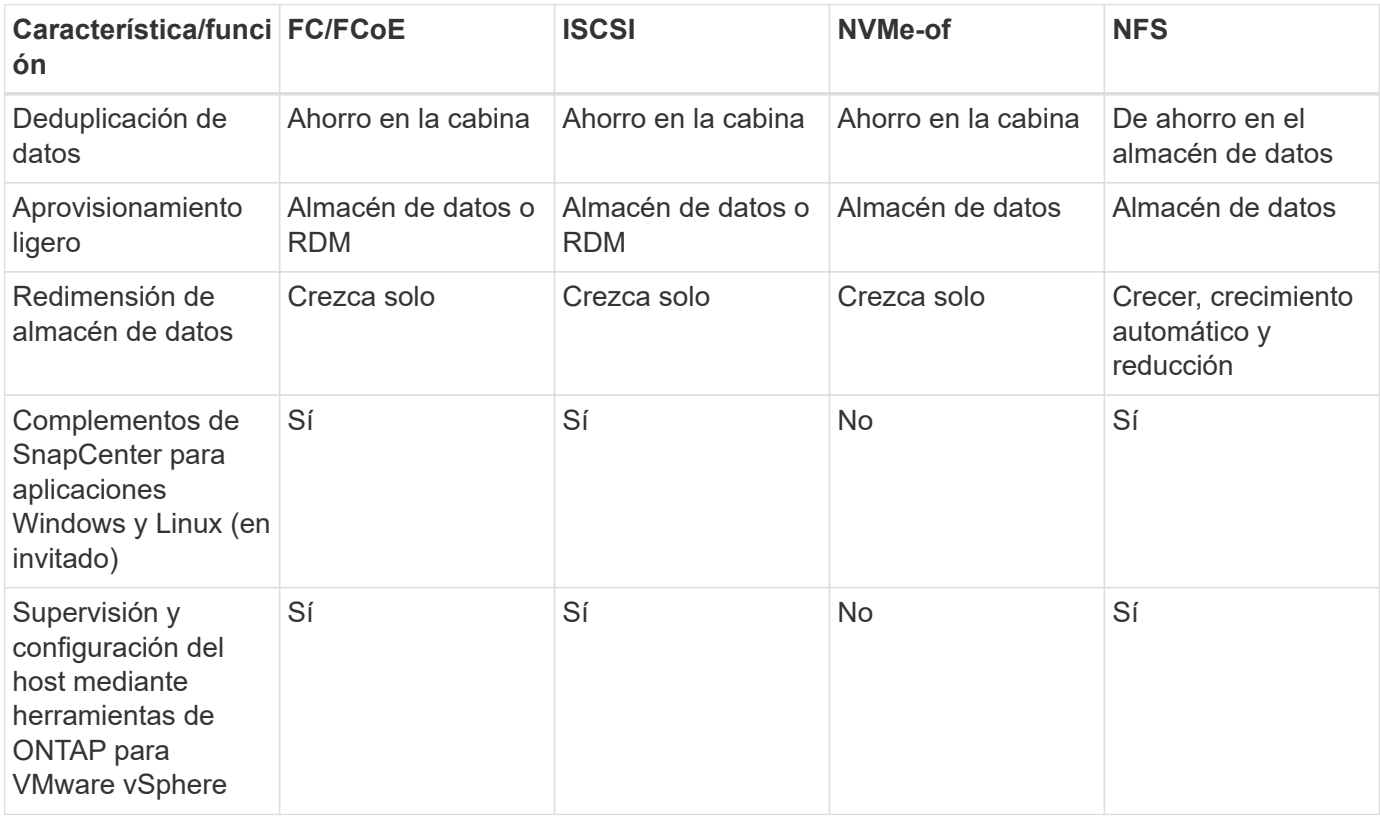

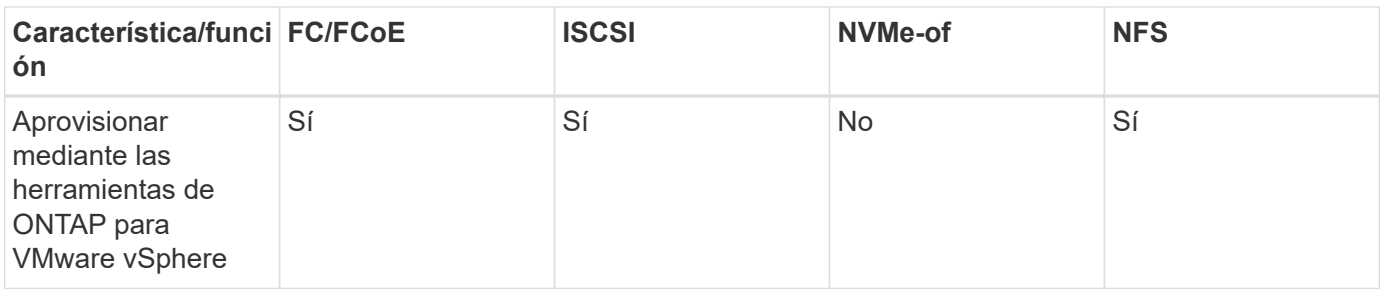

En la siguiente tabla se enumeran las funciones de backup admitidas.

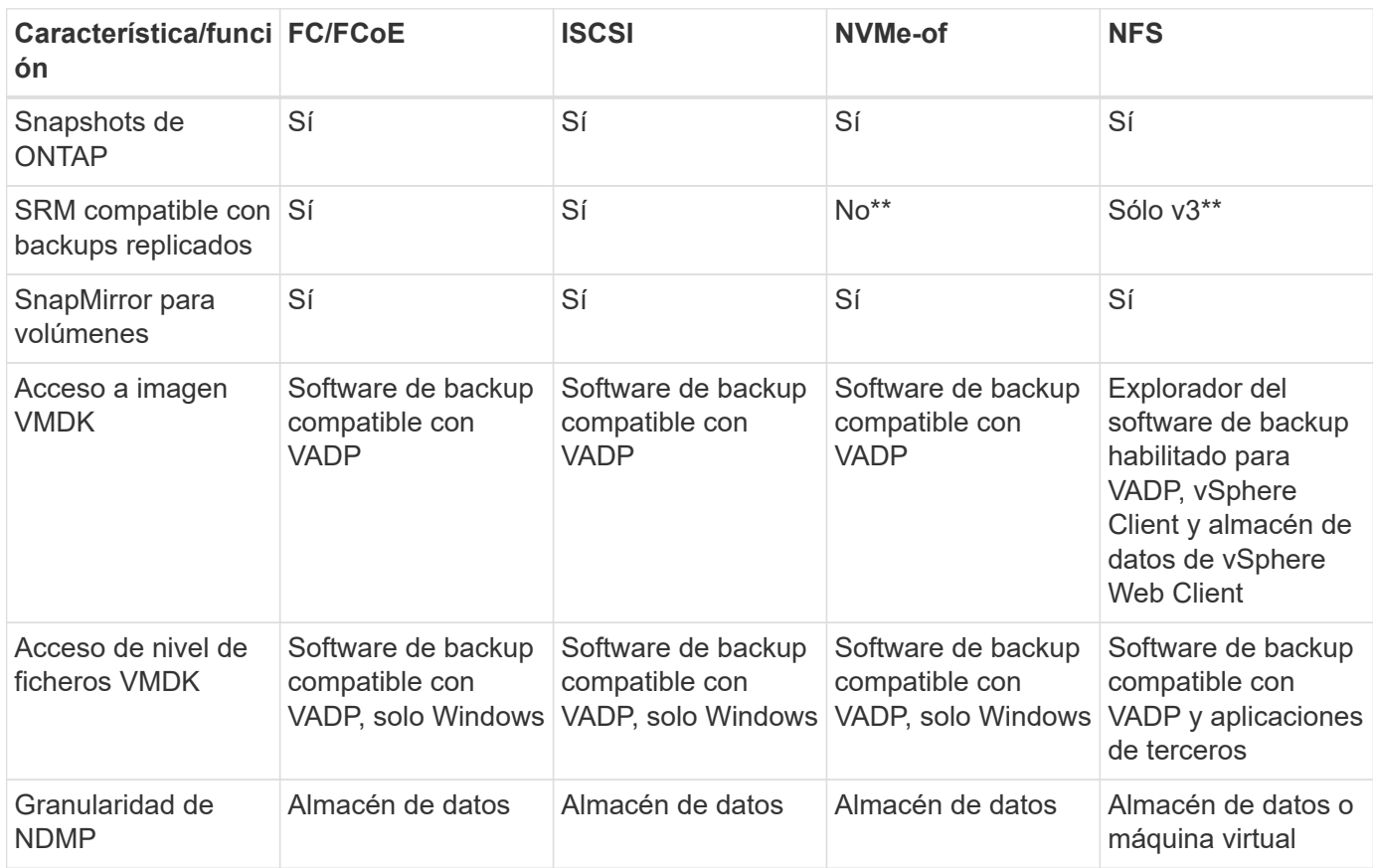

\*NetApp recomienda utilizar iSCSI en sistemas invitados para clústeres de Microsoft en lugar de VMDK habilitados para varios escritores en un almacén de datos VMFS. Este enfoque es totalmente compatible con Microsoft y VMware, ofrece una gran flexibilidad con ONTAP (sistemas de SnapMirror a ONTAP en las instalaciones o en el cloud), es fácil de configurar y automatizar y puede protegerse con SnapCenter. VSphere 7 añade una nueva opción de VMDK en clúster. Esto es diferente de los VMDK habilitados para varias ediciones, que requieren un almacén de datos presentado a través del protocolo FC que tiene habilitada la compatibilidad con VMDK en cluster. Se aplican otras restricciones. Consulte la lista de VMware ["Configuración de clústeres de conmutación por error de Windows Server"](https://docs.vmware.com/en/VMware-vSphere/7.0/vsphere-esxi-vcenter-server-70-setup-wsfc.pdf) documentación para directrices de configuración.

\*\*Los almacenes de datos que usan NVMe-of y NFS v4.1 requieren la replicación de vSphere. SRM no admite la replicación basada en cabinas.

#### **Seleccionar un protocolo de almacenamiento**

Los sistemas que ejecutan el software ONTAP admiten todos los protocolos de almacenamiento más importantes, por lo que los clientes pueden elegir cuál es la mejor opción para su entorno, en función de la infraestructura de red y la capacidad del personal actuales y planificadas. Por lo general, las pruebas de NetApp han mostrado poca diferencia entre protocolos que se ejecutan a velocidades de línea similares, por lo que es mejor centrarse en su infraestructura de red y en las capacidades del personal sobre el rendimiento del protocolo bruto.

Los siguientes factores pueden ser útiles a la hora de considerar una opción de protocolo:

- **Entorno actual del cliente.** aunque los equipos DE TI generalmente tienen experiencia en la gestión de la infraestructura IP Ethernet, no todos son expertos en la administración de una estructura SAN FC. Sin embargo, es posible que el uso de una red IP de uso general que no está diseñada para el tráfico de almacenamiento no funcione bien. Considere la infraestructura de red de que dispone, las mejoras planificadas y las capacidades y la disponibilidad del personal para gestionarlos.
- **Facilidad de configuración.** más allá de la configuración inicial de la estructura FC (conmutadores y cableado adicionales, zonificación y verificación de interoperabilidad de HBA y firmware), los protocolos de bloque también requieren la creación y asignación de LUN y descubrimiento y formato por parte del SO invitado. Una vez creados y exportados los volúmenes de NFS, el host ESXi los monta y está listo para usarse. NFS no tiene ninguna cualificación de hardware o firmware especial que gestionar.
- **Facilidad de administración.** con los protocolos SAN, si se necesita más espacio, se necesitan varios pasos, incluyendo el crecimiento de una LUN, el reexamen para descubrir el nuevo tamaño, y luego el crecimiento del sistema de archivos). A pesar de que es posible aumentar una LUN, reducir el tamaño de una LUN no es así, y recuperar el espacio no utilizado puede requerir esfuerzo adicional. NFS permite ajustar fácilmente el tamaño, y el sistema de almacenamiento puede automatizar este ajuste de tamaño. SAN ofrece una reclamación de espacio mediante comandos TRIM/UNMAP del sistema operativo invitado, lo que permite que el espacio de los archivos eliminados se devuelva a la matriz. Este tipo de recuperación de espacio es más difícil con los almacenes de datos NFS.
- **Transparencia del espacio de almacenamiento.** la utilización del almacenamiento suele ser más fácil de ver en entornos NFS, ya que Thin Provisioning devuelve ahorros inmediatamente. Del mismo modo, los ahorros en deduplicación y clonado están disponibles inmediatamente para otras máquinas virtuales en el mismo almacén de datos o para otros volúmenes del sistema de almacenamiento. La densidad de las máquinas virtuales también es superior en un almacén de datos NFS, que puede mejorar el ahorro de la deduplicación y reducir los costes de gestión al tener menos almacenes de datos que gestionar.

#### **Distribución de almacenes de datos**

Los sistemas de almacenamiento ONTAP ofrecen una gran flexibilidad a la hora de crear almacenes de datos para equipos virtuales y discos virtuales. Aunque se aplican muchas prácticas recomendadas de ONTAP al usar VSC para aprovisionar almacenes de datos para vSphere (que se enumeran en la sección ["Host ESXi](#page-43-0) [recomendado y otra configuración de ONTAP"](#page-43-0)), aquí hay algunas directrices adicionales a considerar:

- La puesta en marcha de vSphere con almacenes de datos NFS de ONTAP da como resultado una implementación de alto rendimiento y fácil de gestionar que proporciona ratios de máquina virtual a almacén de datos que no pueden obtenerse con protocolos de almacenamiento basados en bloques. Esta arquitectura puede provocar un aumento diez veces en la densidad de los almacenes de datos con una reducción correlacionada en el número de almacenes de datos. Aunque un almacén de datos de mayor tamaño puede beneficiar la eficiencia de almacenamiento y proporcionar beneficios operativos, considere el uso de al menos cuatro almacenes de datos (volúmenes de FlexVol) para almacenar las máquinas virtuales en una sola controladora de ONTAP a fin de obtener el máximo rendimiento de los recursos de hardware. Este enfoque también permite establecer almacenes de datos con diferentes políticas de recuperación. Algunas se pueden hacer backups o replicarse con una frecuencia mayor que otras en función de las necesidades de las empresas. No se necesitan varios almacenes de datos en los volúmenes de FlexGroup para mejorar el rendimiento, ya que se escalan por diseño.
- NetApp recomienda el uso de volúmenes de FlexVol para la mayoría de almacenes de datos NFS. A partir de la versión ONTAP 9,8, se admiten los volúmenes FlexGroup también para su uso como almacenes de

datos y, por lo general, se recomienda en determinados casos de uso. No se recomiendan normalmente otros contenedores de almacenamiento de ONTAP, como qtrees, porque actualmente no son compatibles con las herramientas de ONTAP para VMware vSphere o con el complemento de NetApp SnapCenter para VMware vSphere. Dicho esto, la puesta en marcha de almacenes de datos como varios qtrees en un único volumen puede ser útil para entornos muy automatizados que pueden beneficiarse de cuotas a nivel de almacenes de datos o clones de archivos de máquinas virtuales.

- Un buen tamaño para un almacén de datos con volúmenes FlexVol es de entre 4 y 8 TB. Este tamaño es un buen punto de equilibrio entre rendimiento, facilidad de gestión y protección de datos. Empiece con poco (digamos, 4 TB) y crezca el almacén de datos según sea necesario (hasta el máximo de 100 TB). Los almacenes de datos más pequeños son más rápidos de recuperar desde un backup o después de un desastre y se pueden mover rápidamente en el clúster. Considere la posibilidad de utilizar el ajuste de tamaño automático de ONTAP para aumentar y reducir automáticamente el volumen a medida que se modifique el espacio utilizado. Las herramientas de ONTAP para el Asistente de aprovisionamiento de almacenes de datos de VMware vSphere utilizan autosize de forma predeterminada para los nuevos almacenes de datos. System Manager o la línea de comandos pueden personalizarse los umbrales de crecimiento y reducción, y el tamaño máximo y mínimo.
- De forma alternativa, los almacenes de datos VMFS se pueden configurar con LUN a las que se accede mediante FC, iSCSI o FCoE. VMFS permite que cada servidor ESX acceda a las LUN tradicionales de forma simultánea en un clúster. Los almacenes de datos VMFS pueden tener un tamaño de hasta 64 TB y constan de hasta 32 LUN de 2 TB (VMFS 3) o una única LUN de 64 TB (VMFS 5). El tamaño máximo de LUN de ONTAP es de 16 TB en la mayoría de los sistemas y de 128 TB en los sistemas de cabinas All-SAN. Por lo tanto, es posible crear un almacén de datos VMFS 5 de tamaño máximo en la mayoría de los sistemas ONTAP utilizando cuatro LUN de 16 TB. Aunque es posible obtener un beneficio en el rendimiento de las cargas de trabajo con un gran volumen de I/o con varias LUN (con sistemas FAS o AFF de gama alta), esta ventaja se ve compensada por la mayor complejidad de gestión para crear, gestionar y proteger las LUN de almacenes de datos y un mayor riesgo para la disponibilidad. NetApp suele recomendar el uso de una única LUN de gran tamaño para cada almacén de datos y únicamente span si hay una necesidad especial de ir más allá de un almacén de datos de 16 TB. Como sucede con NFS, considere el uso de varios almacenes de datos (volúmenes) para maximizar el rendimiento en una única controladora de ONTAP.
- Los sistemas operativos invitados (SO) antiguos necesitaban alineación con el sistema de almacenamiento para obtener el mejor rendimiento y eficiencia del almacenamiento. Sin embargo, los sistemas operativos modernos admitidos por el proveedor de distribuidores de Microsoft y Linux como Red Hat ya no requieren ajustes para alinear la partición del sistema de archivos con los bloques del sistema de almacenamiento subyacente en un entorno virtual. Si utiliza un sistema operativo antiguo que puede requerir alineación, busque artículos en la base de conocimientos de soporte de NetApp usando "alineación de máquinas virtuales" o solicite una copia de TR-3747 a través de un contacto de partners o de ventas de NetApp.
- Evite el uso de utilidades de desfragmentación en el sistema operativo invitado, ya que no ofrece beneficios de rendimiento y afecta a la eficiencia del almacenamiento y al uso del espacio de instantáneas. Considere también desactivar la indización de búsquedas en el sistema operativo invitado para escritorios virtuales.
- ONTAP ha dirigido el sector mediante funciones innovadoras de eficiencia del almacenamiento, que le permiten sacar el máximo partido a su espacio en disco utilizable. Los sistemas AFF llevan esta eficiencia aún más allá gracias a la compresión y la deduplicación inline predeterminadas. Los datos se deduplican en todos los volúmenes de un agregado, por lo que ya no necesita agrupar sistemas operativos similares y aplicaciones similares en un único almacén de datos para optimizar el ahorro.
- En algunos casos, es posible que ni siquiera se necesite un almacén de datos. Para obtener el mejor rendimiento y la mejor capacidad de gestión, evite usar un almacén de datos para aplicaciones con un alto volumen de I/o como bases de datos y algunas aplicaciones. En su lugar, piense en sistemas de archivos que son propiedad del invitado, como sistemas de archivos NFS o iSCSI gestionados por el invitado o con RDM. Para obtener orientación específica sobre las aplicaciones, consulte los informes técnicos de

NetApp para su aplicación. Por ejemplo: ["Bases de datos de Oracle en ONTAP"](https://docs.netapp.com/es-es/ontap-apps-dbs/oracle/oracle-overview.html) dispone de una sección sobre la virtualización con detalles útiles.

• Los discos de primera clase (o discos virtuales mejorados) permiten discos gestionados por vCenter independientemente de una máquina virtual con vSphere 6.5 y versiones posteriores. Aunque son gestionados principalmente por la API, pueden ser útiles con vVols, sobre todo cuando las herramientas de OpenStack o Kubernetes las gestionan. Son compatibles tanto con ONTAP como con herramientas de ONTAP para VMware vSphere.

#### **Migración de almacenes de datos y máquinas virtuales**

Al migrar las máquinas virtuales desde un almacén de datos existente en otro sistema de almacenamiento a ONTAP, estas son algunas prácticas que deben tenerse en cuenta:

- Use Storage vMotion para mover la mayoría de los equipos virtuales a ONTAP. Este método no solo no es disruptivo para la ejecución de equipos virtuales, sino que también permite funciones de eficiencia del almacenamiento de ONTAP como deduplicación y compresión inline para procesar los datos a medida que migran. Considere usar funcionalidades de vCenter para seleccionar varias máquinas virtuales de la lista de inventario y programar la migración (utilice la tecla Ctrl mientras hace clic en acciones) en un momento adecuado.
- Aunque podría planificar con cuidado la migración a los almacenes de datos de destino adecuados, a menudo es más sencillo migrar de forma masiva y luego organizarse más tarde, según sea necesario. Puede que desee utilizar este enfoque para guiar la migración a diferentes almacenes de datos si tiene necesidades específicas de protección de datos, como distintas programaciones de Snapshot.
- La mayoría de los equipos virtuales y su almacenamiento pueden migrarse mientras se están ejecutando (en caliente), pero es posible que la migración de almacenamiento conectado (no en el almacén de datos), como ISO, LUN o volúmenes NFS desde otro sistema de almacenamiento requiera una migración de datos fría.
- Los equipos virtuales que necesitan una migración más cuidadosa incluyen las bases de datos y las aplicaciones que utilizan almacenamiento conectado. En general, considere el uso de las herramientas de la aplicación para gestionar la migración. Para Oracle, considere la posibilidad de utilizar herramientas de Oracle como RMAN o ASM para migrar los archivos de base de datos. Consulte ["CONSULTE TR-4534"](https://www.netapp.com/us/media/tr-4534.pdf) si quiere más información. Del mismo modo, para SQL Server, plantéese utilizar SQL Server Management Studio o herramientas de NetApp, como SnapManager para SQL Server o SnapCenter.

#### **Herramientas de ONTAP para VMware vSphere**

Las mejores prácticas más importantes cuando se usa vSphere con sistemas que ejecutan el software ONTAP son instalar y utilizar las herramientas de ONTAP para el complemento VMware vSphere (antes llamado Virtual Storage Console). Este complemento de vCenter simplifica la gestión del almacenamiento, mejora la disponibilidad y reduce los costes de almacenamiento y la sobrecarga operativa, ya sea mediante SAN o NAS. Utiliza prácticas recomendadas para el aprovisionamiento de almacenes de datos y optimiza la configuración del host ESXi para los tiempos de espera de multivía y HBA (que se describen en el apéndice B). Dado que es un complemento de vCenter, está disponible para todos los clientes web de vSphere que se conectan al servidor vCenter.

El plugin también le ayuda a utilizar otras herramientas ONTAP en entornos de vSphere. Le permite instalar el complemento de NFS para VMware VAAI, que permite realizar copias de datos descargados en ONTAP para las operaciones de clonado de equipos virtuales, reservar espacio para archivos de disco virtual gruesos y descargar la copia Snapshot de ONTAP.

El complemento también es la interfaz de gestión para muchas funciones del proveedor VASA para ONTAP, que admite la gestión basada en políticas de almacenamiento con vVols. Una vez registradas las herramientas de ONTAP para VMware vSphere, utilícelo para crear perfiles de funcionalidad de almacenamiento, asignarlas

al almacenamiento y garantizar el cumplimiento de los perfiles por parte del almacén de datos con el tiempo. El proveedor de VASA también proporciona una interfaz para crear y gestionar almacenes de datos de VVol.

En general, NetApp recomienda el uso de las herramientas de ONTAP para la interfaz de VMware vSphere en vCenter con el fin de aprovisionar almacenes de datos tradicionales y vVols, para garantizar que se sigan las prácticas recomendadas.

#### **Redes generales**

La configuración de ajustes de red cuando se usa vSphere con sistemas que ejecutan el software ONTAP es sencilla y similar a la de otra configuración de red. Estas son algunas cosas a tener en cuenta:

- Hay que separar el tráfico de la red de almacenamiento de otras redes. Se puede lograr una red independiente a través de una VLAN dedicada o switches independientes para el almacenamiento. Si la red de almacenamiento comparte rutas físicas como los enlaces ascendentes, puede que necesite calidad de servicio o puertos adicionales para garantizar el ancho de banda suficiente. No conecte los hosts directamente al almacenamiento; utilice switches para que tengan rutas redundantes y permita que VMware HA funcione sin intervención alguna. Consulte ["Conexión de red directa"](#page-22-0) para obtener más información.
- Las tramas gigantes se pueden utilizar si se desean y admiten en la red, especialmente si se utiliza iSCSI. Si se usan, asegúrese de que estén configurados de la misma forma en todos los dispositivos de red, VLAN, etc., en la ruta entre el almacenamiento y el host ESXi. De lo contrario, puede que observe problemas de rendimiento o conexión. La MTU también debe establecerse de forma idéntica en el switch virtual ESXi, el puerto de VMkernel y, además, en los puertos físicos o los grupos de interfaces de cada nodo ONTAP.
- NetApp solo recomienda deshabilitar el control de flujo de red en los puertos de red de clúster dentro de un clúster de ONTAP. NetApp no ofrece otras recomendaciones para seguir las prácticas recomendadas para los puertos de red restantes que se usan para el tráfico de datos. Debe activar o desactivar según sea necesario. Consulte ["CONSULTE TR-4182"](http://www.netapp.com/us/media/tr-4182.pdf) para obtener más fondo sobre el control de flujo.
- Cuando las cabinas de almacenamiento ESXi y ONTAP están conectadas a redes de almacenamiento Ethernet, NetApp recomienda configurar los puertos Ethernet a los que se conectan estos sistemas como puertos periféricos del protocolo de árbol de expansión rápido (RSTP) o mediante la función PortFast de Cisco. NetApp recomienda habilitar la función de enlace troncal Spanning-Tree PortFast en entornos que utilizan la función Cisco PortFast y que tienen la conexión de enlaces VLAN 802.1Q habilitada tanto para el servidor ESXi como para las cabinas de almacenamiento ONTAP.
- NetApp recomienda las siguientes prácticas recomendadas para la agregación de enlaces:
	- Utilice switches que admitan la agregación de enlaces de puertos en dos chasis de switch separados mediante un enfoque de grupo de agregación de enlaces de varios chasis, como Virtual PortChannel (VPC) de Cisco.
	- Deshabilite LACP para los puertos del switch conectados a ESXi a menos que utilice dvSwitch 5.1 o una versión posterior con LACP configurado.
	- Utilice LACP para crear agregados de enlaces para sistemas de almacenamiento de ONTAP con grupos de interfaces dinámicas multimodo con puerto o hash IP. Consulte ["Gestión de redes"](https://docs.netapp.com/us-en/ontap/networking/combine_physical_ports_to_create_interface_groups.html#dynamic-multimode-interface-group) para obtener más orientación.
	- Utilice una política de agrupación de hash IP en ESXi cuando utilice la agregación de enlaces estáticos (por ejemplo, EtherChannel) y vSwitch estándar, o la agregación de enlaces basada en LACP con switches distribuidos de vSphere. Si no se utiliza la agregación de enlaces, utilice en su lugar «Ruta basada en el identificador de puerto virtual de origen».

En la siguiente tabla se ofrece un resumen de los elementos de configuración de red e indica dónde se aplican los ajustes.

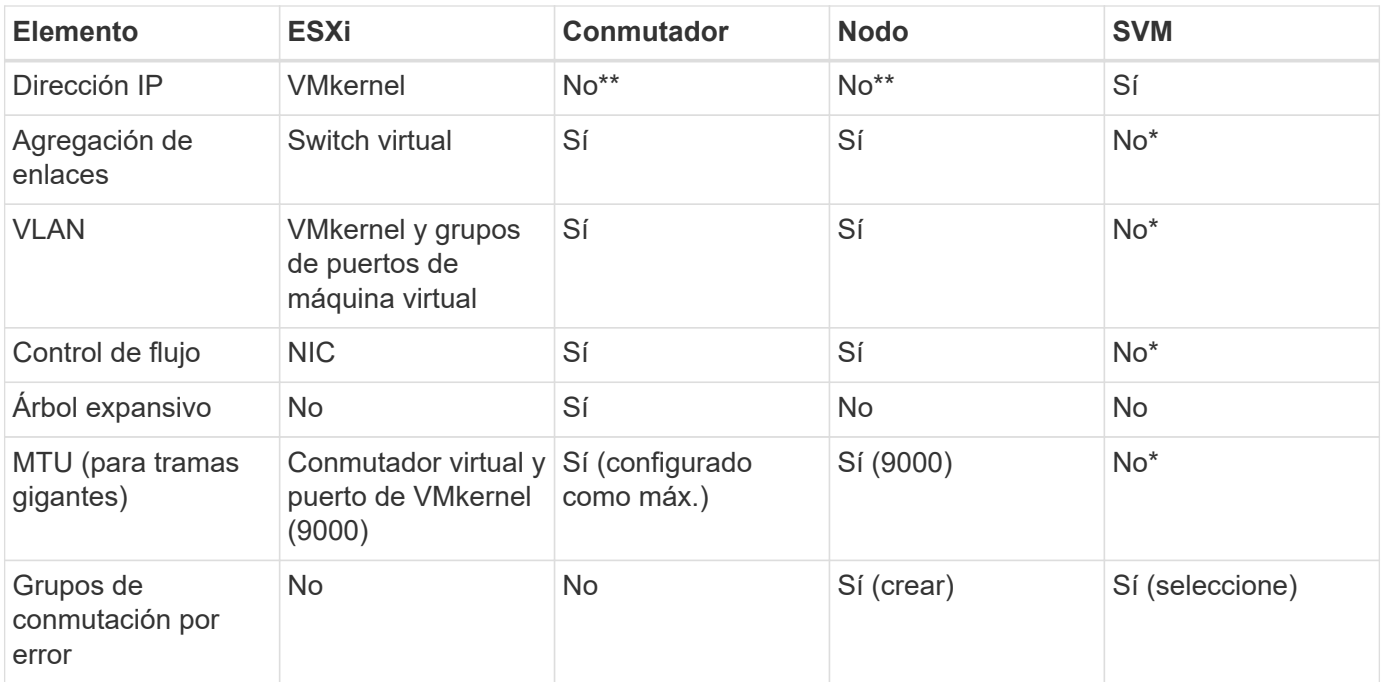

\*Las LIF de SVM se conectan a puertos, grupos de interfaces o interfaces VLAN que tienen VLAN, MTU y otras configuraciones. Sin embargo, la configuración no se gestiona a nivel de SVM.

\*\*Estos dispositivos tienen direcciones IP propias para la administración, pero estas direcciones no se utilizan en el contexto de las redes de almacenamiento ESXi.

### **SAN (FC, FCoE, NVMe/FC, iSCSI), RDM**

NetApp ONTAP proporciona almacenamiento basado en bloques de clase empresarial para VMware vSphere mediante iSCSI, protocolo Fibre Channel (FCP o FC para abreviar) y NVMe over Fabrics (NVMe-oF). A continuación se muestran las mejores prácticas para implementar protocolos de bloques para el almacenamiento de máquinas virtuales con vSphere y ONTAP.

En vSphere hay tres formas de usar LUN de almacenamiento basado en bloques:

- Con almacenes de datos VMFS
- Con asignación de dispositivos sin formato (RDM)
- A medida que una LUN accede y está controlada por un iniciador de software desde un SO invitado de máquina virtual

VMFS es un sistema de archivos en clúster de alto rendimiento que proporciona almacenes de datos que son pools de almacenamiento compartido. Los almacenes de datos VMFS se pueden configurar con LUN a los que se accede mediante espacios de nombres FC, iSCSI, FCoE o NVMe a los que se accede mediante los protocolos NVMe/FC o NVMe/TCP. VMFS permite a cada servidor ESX de un clúster acceder al almacenamiento de forma simultánea. El tamaño máximo de LUN suele ser de 128TB TB a partir de ONTAP 9.12.1P2 (y versiones anteriores con los sistemas ASA). Por lo tanto, es posible crear un almacén de datos VMFS 5 o 6 de tamaño máximo de 64TB TB utilizando una única LUN.

VSphere incluye compatibilidad incorporada para múltiples rutas a los dispositivos de almacenamiento, conocida como multivía nativa (NMP). NMP puede detectar el tipo de almacenamiento para los sistemas de almacenamiento compatibles y configura automáticamente la pila NMP para admitir las funcionalidades del

sistema de almacenamiento en uso.

Tanto NMP como ONTAP son compatibles con el acceso asimétrico de unidad lógica (ALUA) para negociar rutas optimizadas y no optimizadas. En ONTAP, una ruta optimizada para ALUA sigue una ruta de datos directa mediante un puerto de destino en el nodo que aloja la LUN a la que se está accediendo. De forma predeterminada, ALUA está activado tanto en vSphere como en ONTAP. El NMP reconoce el clúster ONTAP como ALUA y utiliza el complemento de tipo de cabina de almacenamiento ALUA (VMW\_SATP\_ALUA) y selecciona el complemento de selección de ruta de operación por turnos (VMW\_PSP\_RR).

ESXi 6 admite hasta 256 LUN y hasta 1,024 rutas totales a LUN. ESXi no ve ninguna LUN o ruta más allá de estos límites. Suponiendo el número máximo de LUN, el límite de rutas permite cuatro rutas por LUN. En un clúster de ONTAP mayor, es posible alcanzar el límite de ruta antes del límite de LUN. Para solucionar esta limitación, ONTAP admite una asignación de LUN selectiva (SLM) en la versión 8.3 y posteriores.

SLM limita los nodos que anuncian rutas a un LUN determinado. NetApp es una práctica recomendada tener al menos un LIF por nodo por SVM y usar SLM para limitar las rutas anunciadas al nodo que aloja la LUN y su partner de alta disponibilidad. Aunque existen otras rutas, no se anuncian por defecto. Es posible modificar las rutas anunciadas con los argumentos de nodo de informes Agregar y quitar dentro de SLM. Tenga en cuenta que las LUN creadas en versiones anteriores a la 8.3 anuncian todas las rutas y necesitan modificarse para anunciar únicamente las rutas a la pareja de alta disponibilidad del host. Para obtener más información sobre SLM, consulte la sección 5.9 de ["CONSULTE TR-4080".](http://www.netapp.com/us/media/tr-4080.pdf) El método anterior de conjuntos de puertos también puede utilizarse para reducir aún más las rutas disponibles para una LUN. Los conjuntos de puertos ayudan a reducir el número de rutas visibles a través de las cuales los iniciadores de un igroup pueden ver LUN.

- SLM está habilitado de forma predeterminada. A menos que utilice conjuntos de puertos, no se requiere ninguna configuración adicional.
- Para LUN creados antes de Data ONTAP 8.3, ejecute manualmente la ejecución de SLM lun mapping remove-reporting-nodes Comando para quitar los nodos de generación de informes de LUN y restringir el acceso de las LUN al nodo de propiedad de LUN y a su partner de alta disponibilidad.

Los protocolos de bloque (iSCSI, FC y FCoE) acceden a las LUN utilizando los ID de LUN y los números de serie, junto con nombres únicos. FC y FCoE utilizan nombres globales (WWN y WWPN); iSCSI utiliza nombres completos de iSCSI (IQN). La ruta a las LUN del interior del almacenamiento no tiene sentido para los protocolos de bloque y no se presenta en ningún lugar del protocolo. Por lo tanto, no es necesario montar de forma interna un volumen que solo contiene LUN; por lo tanto, no es necesaria una ruta de unión para los volúmenes que contengan LUN usadas en los almacenes de datos. El subsistema NVMe en ONTAP funciona de manera similar.

Otras prácticas recomendadas a tener en cuenta:

- Asegúrese de que se crea una interfaz lógica (LIF) para cada SVM en cada nodo del clúster de ONTAP para garantizar la máxima disponibilidad y movilidad. La práctica recomendada para SAN de ONTAP es usar dos puertos físicos y LIF por nodo, uno para cada estructura. ALUA se utiliza para analizar las rutas e identificar las rutas activas optimizadas (directas) en comparación con las rutas activas no optimizadas. ALUA se utiliza para FC, FCoE e iSCSI.
- En el caso de las redes iSCSI, utilice varias interfaces de red de VMkernel en distintas subredes de la red con la agrupación de NIC cuando haya varios switches virtuales. También puede utilizar varias NIC físicas conectadas a varios switches físicos para proporcionar alta disponibilidad y mayor rendimiento. En la figura siguiente se proporciona un ejemplo de conectividad multivía. En ONTAP, configure un grupo de interfaces de un único modo para realizar la conmutación al nodo de respaldo con dos o más enlaces conectados a dos o más switches, o bien utilice LACP u otra tecnología de agregación de enlaces con grupos de interfaces multimodo para proporcionar alta disponibilidad y las ventajas de la agregación de enlaces.
- Si el protocolo de autenticación por desafío mutuo (CHAP) se utiliza en ESXi para la autenticación de destino, también debe configurarse en ONTAP mediante la CLI (vserver iscsi security create) O con System Manager (edite Initiator Security en almacenamiento > SVM > SVM Settings > Protocols > iSCSI).
- Utilice las herramientas de ONTAP para VMware vSphere para crear y gestionar LUN y iGroups. El plugin determina automáticamente los WWPN de los servidores y crea iGroups adecuados. También configura las LUN de acuerdo con las prácticas recomendadas y las asigna a los iGroups correctos.
- Use los DMR con cuidado porque pueden ser más difíciles de manejar, y también usan rutas, que son limitadas como se describió anteriormente. Las LUN de ONTAP son compatibles con ambos ["modo de](https://kb.vmware.com/s/article/2009226) [compatibilidad físico y virtual"](https://kb.vmware.com/s/article/2009226) RDM.
- Para obtener más información sobre cómo usar NVMe/FC con vSphere 7.0, consulte este tema ["Guía de](https://docs.netapp.com/us-en/ontap-sanhost/nvme_esxi_7.html) [configuración de hosts ONTAP NVMe/FC"](https://docs.netapp.com/us-en/ontap-sanhost/nvme_esxi_7.html) y.. ["CONSULTE TR-4684"](http://www.netapp.com/us/media/tr-4684.pdf).En la siguiente figura, se muestra la conectividad multivía de un host de vSphere a un LUN de ONTAP.

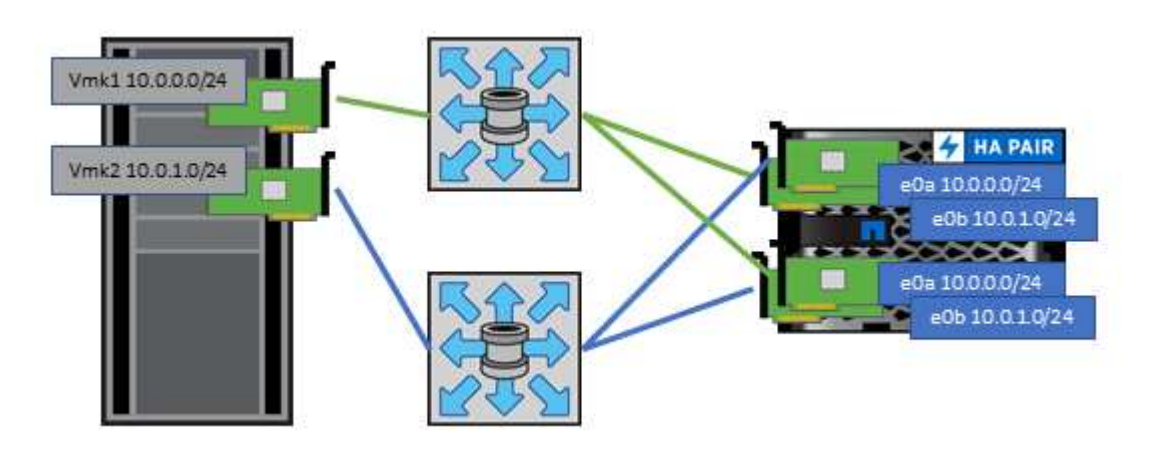

### <span id="page-17-0"></span>**NFS**

NetApp ONTAP representa, entre otras cosas, una cabina NAS de escalado horizontal para empresas. ONTAP proporciona acceso concurrente a los almacenes de datos conectados a NFS desde muchos hosts ESXi, lo que supera con creces los límites impuestos en los sistemas de archivos VMFS. El uso de NFS con vSphere proporciona algunas ventajas de facilidad de uso y visibilidad de la eficiencia del almacenamiento, como se menciona en la ["almacenes de datos"](#page-7-1) sección.

Las siguientes prácticas recomendadas se recomiendan al usar NFS de ONTAP con vSphere:

- Utilice una sola interfaz lógica (LIF) para cada SVM en cada nodo del clúster de ONTAP. Ya no son necesarias las recomendaciones anteriores de una LIF por almacén de datos. Aunque el acceso directo (LIF y almacén de datos en el mismo nodo) es el mejor, no se preocupe por el acceso indirecto, ya que el efecto sobre el rendimiento suele ser mínimo (microsegundos).
- VMware ha sido compatible con NFSv3 desde VMware Infrastructure 3. VSphere 6.0 ha añadido compatibilidad con NFSv4.1, lo cual permite algunas funcionalidades avanzadas, como la seguridad de Kerberos. Donde NFSv3 utiliza el bloqueo del lado del cliente, NFSv4.1 utiliza el bloqueo del lado del servidor. Aunque un volumen ONTAP se puede exportar mediante ambos protocolos, ESXi solo se puede montar a través de un único protocolo. Este montaje de protocolo único no excluye que otros hosts ESXi monten el mismo almacén de datos a través de una versión diferente. Asegúrese de especificar la versión del protocolo que se va a utilizar al montar para que todos los hosts utilicen la misma versión y, por lo tanto, el mismo estilo de bloqueo. No mezcle versiones de NFS entre hosts. Si es posible, utilice perfiles

de host para comprobar el cumplimiento.

- Dado que no existe ninguna conversión automática de almacenes de datos entre NFSv3 y NFSv4.1, cree un nuevo almacén de datos NFSv4.1 y utilice Storage vMotion para migrar las máquinas virtuales al nuevo almacén de datos.
- Consulte las notas de la tabla de interoperabilidad de NFS v4.1 en el ["Herramienta de matriz de](https://mysupport.netapp.com/matrix/) [interoperabilidad de NetApp"](https://mysupport.netapp.com/matrix/) Para los niveles de parches específicos de ESXi que se requieren para soporte.
- VMware admite nconnect con NFSv3 desde vSphere 8.0U2. Puede encontrar más información sobre nconnect en la ["NFSv3 Función nConnect con NetApp y VMware"](https://docs.netapp.com/us-en/netapp-solutions/virtualization/vmware-vsphere8-nfsv3-nconnect.html)
- Los hosts de vSphere utilizan políticas de exportación de NFS para controlar el acceso. Puede usar una política con varios volúmenes (almacenes de datos). Con NFSv3, ESXi utiliza el estilo de seguridad sys (UNIX) y requiere la opción de montaje raíz para ejecutar las máquinas virtuales. En ONTAP, esta opción se denomina superusuario y cuando se utiliza la opción superusuario, no es necesario especificar el ID de usuario anónimo. Tenga en cuenta que las reglas de política de exportación con valores diferentes para -anon y.. -allow-suid Puede causar problemas de detección de SVM con las herramientas de ONTAP. He aquí una política de ejemplo:
	- Protocolo de acceso: nfs (que incluye nfs3 y nfs4)
	- Especificación de coincidencia de cliente: 192.168.42.21
	- Regla DE ACCESO DE RO: Sys
	- Regla de acceso RW: Sys
	- UID anónimo
	- Superusuario: Sys
- Si se utiliza el plugin de NetApp NFS para VMware VAAI, se debe establecer el protocolo como nfs en lugar de nfs3 cuando se crea o se modifica la regla de política de exportación. La función de copia de descarga de VAAI requiere que funcione el protocolo NFSv4, aunque el protocolo de datos sea de NFSv3 GbE. Especificando el protocolo como nfs Incluye versiones NFSv3 y NFSv4.
- Los volúmenes de almacenes de datos NFS se unen desde el volumen raíz de la SVM; por lo tanto, ESXi también debe tener acceso al volumen raíz para navegar y montar volúmenes de almacenes de datos. La política de exportación del volumen raíz y para cualquier otro volumen en el que esté anidada la unión del volumen de almacenes de datos, debe incluir una regla o reglas para los servidores ESXi que les otorgan acceso de solo lectura. A continuación, se muestra una política de ejemplo para el volumen raíz, que también utiliza el complemento VAAI:
	- Protocolo de acceso: nfs (que incluye nfs3 y nfs4)
	- Especificación de coincidencia de cliente: 192.168.42.21
	- Regla DE ACCESO DE RO: Sys
	- Regla de acceso RW: Nunca (mejor seguridad para el volumen raíz)
	- UID anónimo
	- Superusuario: Sys (también necesario para el volumen raíz con VAAI)
- Use las herramientas de ONTAP para VMware vSphere (las mejores prácticas más importantes):
	- Utilice herramientas de ONTAP para VMware vSphere para aprovisionar almacenes de datos, ya que simplifica la gestión de políticas de exportación de forma automática.
	- Cuando se crean almacenes de datos para clústeres de VMware con el plugin, seleccione el clúster en lugar de un único servidor ESX. Esta opción la activa para montar automáticamente el almacén de datos en todos los hosts del clúster.
- Utilice la función de montaje de plugins para aplicar almacenes de datos existentes a servidores nuevos.
- Si no se utilizan las herramientas de ONTAP para VMware vSphere, utilice una única política de exportación para todos los servidores o para cada cluster de servidores donde se necesite un control de acceso adicional.
- Aunque ONTAP ofrece una estructura de espacio de nombres de volúmenes flexibles para organizar los volúmenes en un árbol mediante uniones, este enfoque no tiene valor para vSphere. Crea un directorio para cada equipo virtual en la raíz del almacén de datos, independientemente de la jerarquía de espacio de nombres del almacenamiento. Por lo tanto, la práctica recomendada es simplemente montar la ruta de unión para volúmenes para vSphere en el volumen raíz de la SVM, que es la forma en que las herramientas de ONTAP para VMware vSphere aprovisiona almacenes de datos. No tener rutas de unión anidadas también significa que ningún volumen depende de ningún otro volumen que no sea el volumen raíz y que el hecho de desconectar un volumen o destruirlo, incluso intencionalmente, no afecta la ruta a otros volúmenes.
- El tamaño de bloque de 4K se ajusta a las particiones NTFS en almacenes de datos NFS. En la siguiente figura, se muestra la conectividad de un host vSphere a un almacén de datos NFS de ONTAP.

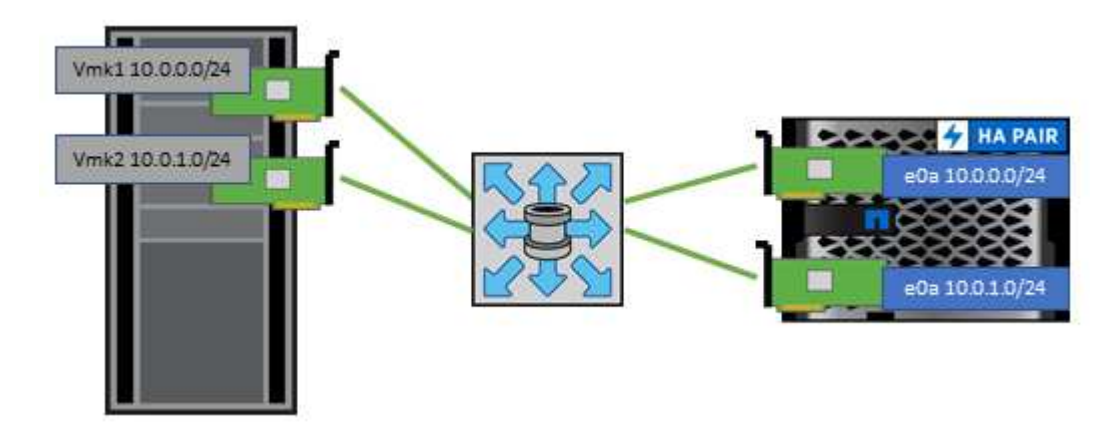

En la siguiente tabla, se enumeran las versiones de NFS y las funciones compatibles.

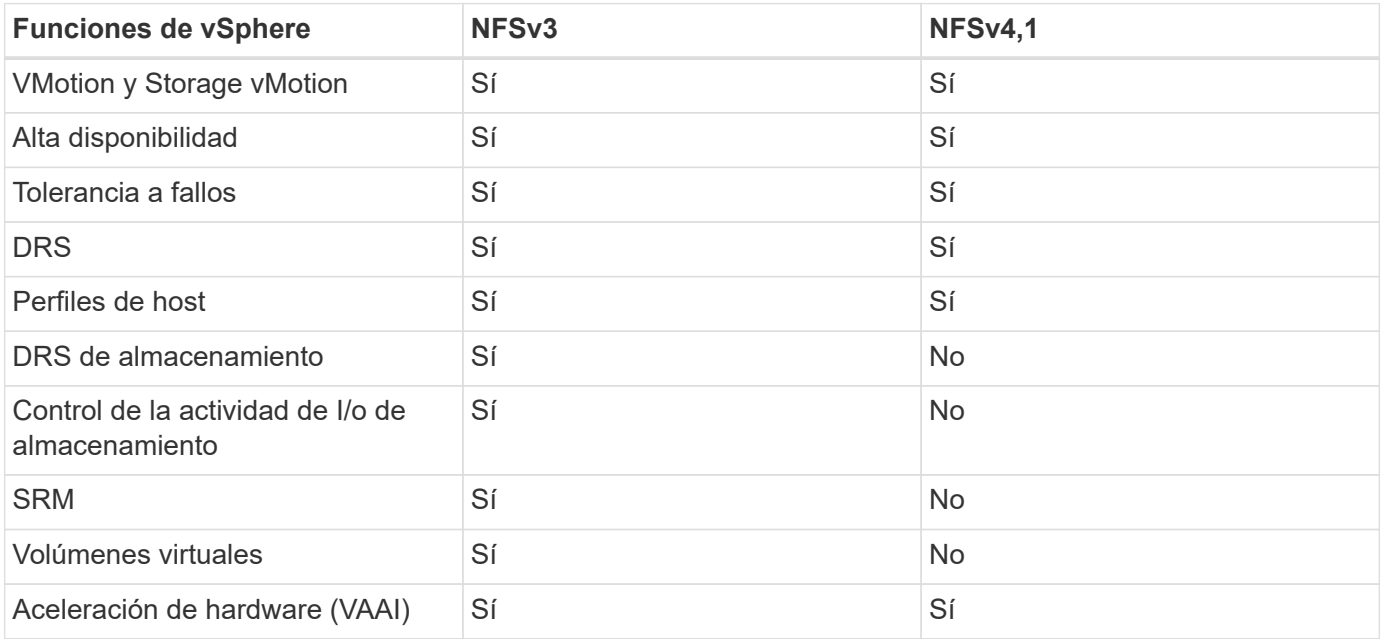

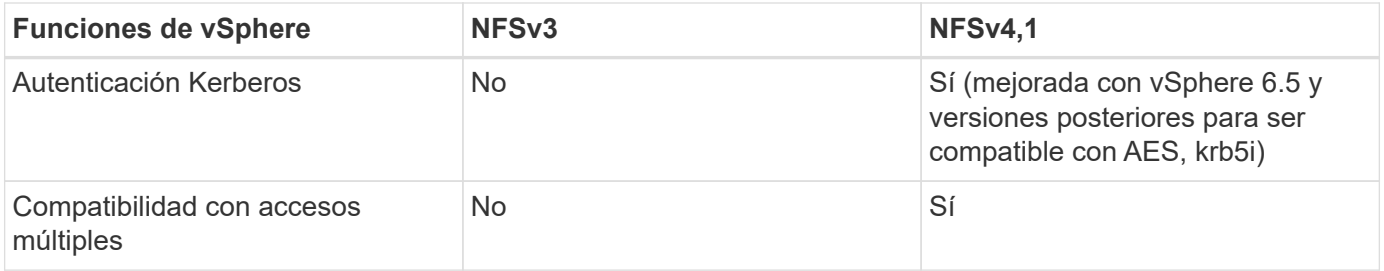

### **Volúmenes de FlexGroup**

Utilice ONTAP y FlexGroup Volumes con VMware vSphere para obtener almacenes de datos sencillos y escalables que aprovechan toda la potencia de todo un clúster de ONTAP.

ONTAP 9,8, junto con las herramientas de ONTAP para VMware vSphere 9,8 y el complemento SnapCenter para las versiones VMware 4,4, añadieron compatibilidad con almacenes de datos FlexGroup respaldados por volúmenes en vSphere. Los volúmenes FlexGroup simplifican la creación de grandes almacenes de datos y crean automáticamente los volúmenes constituyentes distribuidos necesarios en el clúster ONTAP para obtener el rendimiento máximo de un sistema ONTAP.

Obtenga más información acerca de FlexGroup Volumes en ["Informes técnicos sobre volúmenes de](https://docs.netapp.com/es-es/ontap-apps-dbs/nas-containers.html) [FlexCache y FlexGroup"](https://docs.netapp.com/es-es/ontap-apps-dbs/nas-containers.html).

Utilice FlexGroup Volumes con vSphere si necesita un único almacén de datos de vSphere escalable con la potencia de un clúster ONTAP completo, o si cuenta con cargas de trabajo de clonado muy grandes que pueden beneficiarse del nuevo mecanismo de clonación de FlexGroup.

#### **Descarga de copias**

Además de las amplias pruebas del sistema con cargas de trabajo de vSphere, ONTAP 9,8 añadió un nuevo mecanismo de descarga de copia para los almacenes de datos de FlexGroup. Este nuevo sistema emplea un motor de copia mejorado para replicar archivos entre componentes en segundo plano a la vez que permite el acceso al origen y al destino. A continuación, esta caché local se utiliza para instanciar rápidamente clones de equipos virtuales bajo demanda.

Para habilitar la descarga de copias optimizada para FlexGroup, consulte ["Cómo configurar FlexGroup de](https://kb.netapp.com/onprem/ontap/dm/VAAI/How_to_Configure_ONTAP_FlexGroups_to_allow_VAAI_copy_offload) [ONTAP para permitir la descarga de la copia de VAAI"](https://kb.netapp.com/onprem/ontap/dm/VAAI/How_to_Configure_ONTAP_FlexGroups_to_allow_VAAI_copy_offload)

Puede ocurrir que si utiliza la clonación de VAAI, pero no clona lo suficiente para mantener la caché caliente, es posible que los clones no sean más rápidos que una copia basada en host. Si ese es el caso, puede ajustar el tiempo de espera de la caché para adaptarse mejor a sus necesidades.

Considere el siguiente escenario:

- Ha creado un nuevo FlexGroup con 8 componentes
- El tiempo de espera de caché para el nuevo FlexGroup se establece en 160 minutos

En esta situación, los primeros 8 clones que se realizarán serán copias completas, no clones de archivos locales. Cualquier clonación adicional de ese equipo virtual antes de que caduque el tiempo de espera de 160 segundos utilizará el motor de clonado de archivos dentro de cada componente en turno rotatorio para crear copias casi inmediatas distribuidas uniformemente en los volúmenes constituyentes.

Cada trabajo de clon nuevo que recibe un volumen restablece el tiempo de espera. Si un volumen

constituyente de FlexGroup de ejemplo no recibe una solicitud de clonado antes del tiempo de espera, se borrará la caché de esa máquina virtual en particular y el volumen se deberá volver a completar. Además, si el origen del clon original cambia (por ejemplo, ha actualizado la plantilla), la caché local de cada componente se invalidará para evitar cualquier conflicto. Como se ha indicado anteriormente, la caché se puede ajustar y se puede configurar para satisfacer las necesidades del entorno.

Para obtener más información sobre el uso de FlexGroups con VAAI, consulte este artículo de la base de conocimientos: ["VAAI: ¿Cómo funciona el almacenamiento en caché con volúmenes FlexGroup?"](https://kb.netapp.com/?title=onprem%2Fontap%2Fdm%2FVAAI%2FVAAI%3A_How_does_caching_work_with_FlexGroups%253F)

En entornos donde no es posible aprovechar al máximo la caché FlexGroup, pero aún así requerir un clonado rápido entre volúmenes, considere el uso de vVols. La clonación entre volúmenes con vVols es mucho más rápida que el uso de almacenes de datos tradicionales y no utiliza una caché.

#### **Configuración de calidad de servicio**

Se admite la configuración de la calidad de servicio en el nivel de FlexGroup mediante ONTAP System Manager o el shell del clúster; sin embargo, no se proporciona para la máquina virtual ni la integración con vCenter.

La calidad de servicio (IOPS máx./mín.) se puede establecer en máquinas virtuales individuales o en todas las máquinas virtuales de un almacén de datos en ese momento en la interfaz de usuario de vCenter o mediante las API de REST con las herramientas de ONTAP. La configuración de la calidad de servicio en todas las máquinas virtuales sustituye cualquier configuración independiente por cada máquina virtual. Los ajustes no amplían en el futuro a máquinas virtuales nuevas o migradas; establezca la calidad de servicio en las nuevas máquinas virtuales o vuelva a aplicar la calidad de servicio a todas las máquinas virtuales del almacén de datos.

Tenga en cuenta que VMware vSphere trata todas las I/O de un almacén de datos NFS como una única cola por host, y la limitación de la calidad de servicio de un equipo virtual puede afectar al rendimiento de otras máquinas virtuales del mismo almacén de datos. Esto contrasta con vVols, que puede mantener su configuración de política de calidad de servicio si migran a otro almacén de datos y no afecta la I/O de otras máquinas virtuales cuando se acelera.

#### **Métricas**

ONTAP 9,8 también agregó nuevas métricas de rendimiento basadas en archivos (IOPS, rendimiento y latencia) para archivos FlexGroup. Estas métricas pueden visualizarse en la consola de herramientas de ONTAP para la consola de VMware vSphere e informes de VM. Las herramientas de ONTAP para el complemento VMware vSphere también le permiten establecer reglas de calidad de servicio (QoS) con una combinación de IOPS máximo o mínimo. Estos conjuntos se pueden establecer en todas las máquinas virtuales de un almacén de datos o individualmente para máquinas virtuales específicas.

#### **Mejores prácticas**

• Utilice las herramientas de ONTAP para crear almacenes de datos de FlexGroup a fin de garantizar que el FlexGroup se cree de forma óptima y que las políticas de exportación se configuren en consonancia con su entorno vSphere. Sin embargo, después de crear el volumen FlexGroup con herramientas de ONTAP, se dará cuenta de que todos los nodos del clúster de vSphere utilizan una sola dirección IP para montar el almacén de datos. Esto podría provocar un cuello de botella en el puerto de red. Para evitar este problema, desmonte el almacén de datos y vuelva a montarlo mediante el asistente para almacenes de datos estándar de vSphere mediante un nombre DNS round-robin que equilibre la carga entre las LIF en la máquina virtual de almacenamiento. Tras el montaje, las herramientas de ONTAP podrán volver a gestionar el almacén de datos. Si no hay herramientas de ONTAP disponibles, use los valores predeterminados de FlexGroup y cree la política de exportación siguiendo las directrices de ["Almacenes](#page-17-0) [de datos y protocolos: NFS".](#page-17-0)

- Al ajustar el tamaño a un almacén de datos FlexGroup, tenga en cuenta que FlexGroup consta de varios volúmenes FlexVol más pequeños que crean un espacio de nombres mayor. De este modo, configure el tamaño del almacén de datos para que sea al menos 8x (asumiendo los 8 componentes predeterminados) el tamaño del archivo VMDK más grande y un margen no utilizado del 10 al 20% para permitir flexibilidad en el reequilibrio. Por ejemplo, si tiene un VMDK de 6TB GB en el entorno, ajuste el tamaño del almacén de datos FlexGroup como mínimo 52,8TB (6x8+10 %).
- VMware y NetApp admiten el trunking de sesiones NFSv4,1 a partir de ONTAP 9.14.1. Consulte las notas de la matriz de interoperabilidad de NFS 4,1 de NetApp para obtener información específica sobre las versiones. NFSv3 no admite varias rutas físicas de un volumen, pero admite nconnect a partir de vSphere 8.0U2. Puede encontrar más información sobre nconnect en la ["NFSv3 Función nConnect con NetApp y](https://docs.netapp.com/us-en/netapp-solutions/virtualization/vmware-vsphere8-nfsv3-nconnect.html) [VMware"](https://docs.netapp.com/us-en/netapp-solutions/virtualization/vmware-vsphere8-nfsv3-nconnect.html).
- Use el plugin de NFS para VAAI de VMware para la descarga de copias. Tenga en cuenta que, aunque el clonado se mejora dentro de un almacén de datos de FlexGroup, como se ha mencionado anteriormente, ONTAP no ofrece importantes ventajas de rendimiento con respecto a la copia del host ESXi al copiar máquinas virtuales entre FlexVol y/o volúmenes de FlexGroup. Por tanto, considere las cargas de trabajo de clonado cuando decida usar VAAI o FlexGroups. La modificación del número de volúmenes constituyentes es una forma de optimizar para la clonación basada en FlexGroup. Al igual que el ajuste del timeout de caché mencionado anteriormente.
- Utilice las herramientas de ONTAP para VMware vSphere 9,8 o posterior para supervisar el rendimiento de máquinas virtuales de FlexGroup mediante métricas de ONTAP (informes de la consola e máquina virtual), y para gestionar la calidad de servicio en máquinas virtuales individuales. Estas métricas no están disponibles a través de los comandos o las API de ONTAP.
- El plugin de SnapCenter para VMware vSphere versión 4,4 y versiones posteriores admite el backup y la recuperación de máquinas virtuales en un almacén de datos FlexGroup en el sistema de almacenamiento principal. SCV 4,6 añade compatibilidad con SnapMirror para almacenes de datos basados en FlexGroup. La forma más eficiente de proteger los datos es usar copias Snapshot y replicación basadas en cabinas.

## <span id="page-22-0"></span>**Configuración de red**

La configuración de ajustes de red cuando se usa vSphere con sistemas que ejecutan el software ONTAP es sencilla y similar a la de otra configuración de red.

Estas son algunas cosas a tener en cuenta:

- Hay que separar el tráfico de la red de almacenamiento de otras redes. Se puede lograr una red independiente a través de una VLAN dedicada o switches independientes para el almacenamiento. Si la red de almacenamiento comparte rutas físicas como los enlaces ascendentes, puede que necesite calidad de servicio o puertos adicionales para garantizar el ancho de banda suficiente. No conecte los hosts directamente al almacenamiento; utilice switches para que tengan rutas redundantes y permita que VMware HA funcione sin intervención alguna. Consulte ["Conexión de red directa"](#page-22-0) para obtener más información.
- Las tramas gigantes se pueden utilizar si se desean y admiten en la red, especialmente si se utiliza iSCSI. Si se usan, asegúrese de que estén configurados de la misma forma en todos los dispositivos de red, VLAN, etc., en la ruta entre el almacenamiento y el host ESXi. De lo contrario, puede que observe problemas de rendimiento o conexión. La MTU también debe establecerse de forma idéntica en el switch virtual ESXi, el puerto de VMkernel y, además, en los puertos físicos o los grupos de interfaces de cada nodo ONTAP.
- NetApp solo recomienda deshabilitar el control de flujo de red en los puertos de red de clúster dentro de un clúster de ONTAP. NetApp no ofrece otras recomendaciones para seguir las prácticas recomendadas para los puertos de red restantes que se usan para el tráfico de datos. Debe habilitarla o deshabilitarla según sea necesario. Consulte ["CONSULTE TR-4182"](http://www.netapp.com/us/media/tr-4182.pdf) para obtener más fondo sobre el control de flujo.
- Cuando las cabinas de almacenamiento ESXi y ONTAP están conectadas a redes de almacenamiento Ethernet, NetApp recomienda configurar los puertos Ethernet a los que se conectan estos sistemas como puertos periféricos del protocolo de árbol de expansión rápido (RSTP) o mediante la función PortFast de Cisco. NetApp recomienda habilitar la función de enlace troncal Spanning-Tree PortFast en entornos que utilizan la función Cisco PortFast y que tienen la conexión de enlaces VLAN 802.1Q habilitada tanto para el servidor ESXi como para las cabinas de almacenamiento ONTAP.
- NetApp recomienda las siguientes prácticas recomendadas para la agregación de enlaces:
	- Utilice switches que admitan la agregación de enlaces de puertos en dos chasis de switch separados mediante un enfoque de grupo de agregación de enlaces de varios chasis, como Virtual PortChannel (VPC) de Cisco.
	- Deshabilite LACP para los puertos del switch conectados a ESXi a menos que utilice dvSwitch 5.1 o una versión posterior con LACP configurado.
	- LACP se utiliza para crear agregados de enlaces para sistemas de almacenamiento ONTAP con grupos de interfaces dinámicas multimodo con hash IP.
	- Use una política de agrupación de hash IP en ESXi.

En la siguiente tabla se ofrece un resumen de los elementos de configuración de red e indica dónde se aplican los ajustes.

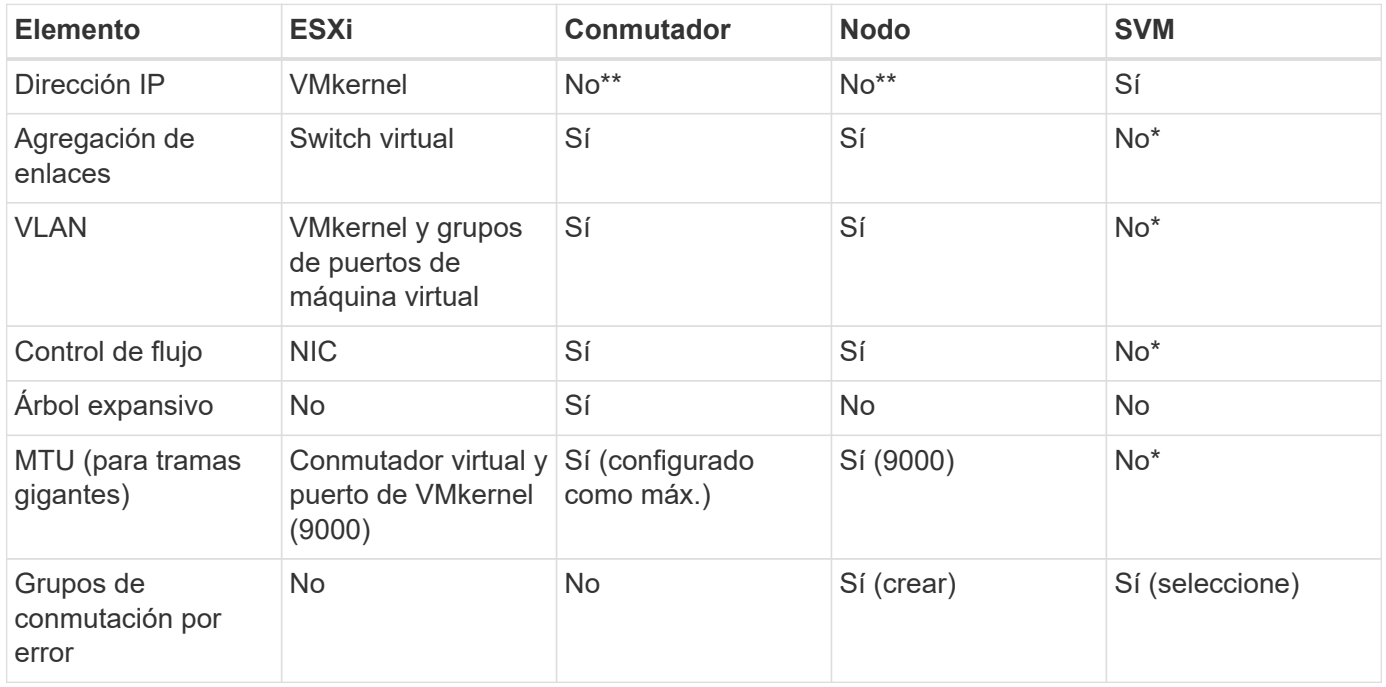

\*Las LIF de SVM se conectan a puertos, grupos de interfaces o interfaces VLAN que tienen VLAN, MTU y otras configuraciones. Sin embargo, la configuración no se gestiona a nivel de SVM.

\*\*Estos dispositivos tienen direcciones IP propias para la administración, pero estas direcciones no se utilizan en el contexto de las redes de almacenamiento ESXi.

### **SAN (FC, FCoE, NVMe/FC, iSCSI), RDM**

En vSphere hay tres formas de usar LUN de almacenamiento basado en bloques:

- Con almacenes de datos VMFS
- Con asignación de dispositivos sin formato (RDM)

• A medida que una LUN accede y está controlada por un iniciador de software desde un SO invitado de máquina virtual

VMFS es un sistema de archivos en clúster de alto rendimiento que proporciona almacenes de datos que son pools de almacenamiento compartido. Los almacenes de datos VMFS pueden configurarse con LUN a las que se accede mediante espacios de nombres FC, iSCSI, FCoE o NVMe a los que se accede mediante el protocolo NVMe/FC. VMFS permite que cada servidor ESX acceda a las LUN tradicionales de forma simultánea en un clúster. El tamaño máximo de LUN de ONTAP suele ser de 16 TB; por tanto, se crea un almacén de datos VMFS 5 de tamaño máximo de 64 TB (consulte la primera tabla de esta sección) mediante cuatro LUN de 16 TB (los sistemas de cabinas SAN admiten el tamaño máximo de LUN de VMFS de 64 TB). Como la arquitectura de LUN de ONTAP no cuenta con pequeñas profundidades de cola individuales, los almacenes de datos VMFS en ONTAP pueden escalarse a un mayor grado que con las arquitecturas de cabinas tradicionales de forma relativamente sencilla.

VSphere incluye compatibilidad incorporada para múltiples rutas a los dispositivos de almacenamiento, conocida como multivía nativa (NMP). NMP puede detectar el tipo de almacenamiento para los sistemas de almacenamiento compatibles y configura automáticamente la pila NMP para admitir las funcionalidades del sistema de almacenamiento en uso.

Tanto NMP como ONTAP son compatibles con el acceso asimétrico de unidad lógica (ALUA) para negociar rutas optimizadas y no optimizadas. En ONTAP, una ruta optimizada para ALUA sigue una ruta de datos directa mediante un puerto de destino en el nodo que aloja la LUN a la que se está accediendo. De forma predeterminada, ALUA está activado tanto en vSphere como en ONTAP. El NMP reconoce el clúster ONTAP como ALUA y utiliza el complemento de tipo de cabina de almacenamiento ALUA (VMW\_SATP\_ALUA) y selecciona el plugin de selección de ruta de acceso por turnos (VMW\_PSP\_RR).

ESXi 6 admite hasta 256 LUN y hasta 1,024 rutas totales a LUN. ESXi no ve ningún LUN o ruta que supere estos límites. Suponiendo el número máximo de LUN, el límite de rutas permite cuatro rutas por LUN. En un clúster de ONTAP mayor, es posible alcanzar el límite de ruta antes del límite de LUN. Para solucionar esta limitación, ONTAP admite una asignación de LUN selectiva (SLM) en la versión 8.3 y posteriores.

SLM limita los nodos que anuncian rutas a un LUN determinado. NetApp es una práctica recomendada tener al menos un LIF por nodo por SVM y usar SLM para limitar las rutas anunciadas al nodo que aloja la LUN y su partner de alta disponibilidad. Aunque existen otras rutas, no se anuncian por defecto. Es posible modificar las rutas anunciadas con los argumentos de nodo de informes Agregar y quitar dentro de SLM. Tenga en cuenta que las LUN creadas en versiones anteriores a la 8,3 anuncian todas las rutas y deben modificarse únicamente para anunciar las rutas al par de alta disponibilidad que aloja. Para obtener más información sobre SLM, consulte la sección 5.9 de ["CONSULTE TR-4080".](http://www.netapp.com/us/media/tr-4080.pdf) El método anterior de conjuntos de puertos también puede utilizarse para reducir aún más las rutas disponibles para una LUN. Los conjuntos de puertos ayudan a reducir el número de rutas visibles a través de las cuales los iniciadores de un igroup pueden ver LUN.

- SLM está habilitado de forma predeterminada. A menos que utilice conjuntos de puertos, no se requiere ninguna configuración adicional.
- Para las LUN creadas antes de Data ONTAP 8,3, aplique manualmente SLM ejecutando el lun mapping remove-reporting-nodes Comando para quitar los nodos de generación de informes de LUN y restringir el acceso de las LUN al nodo de propiedad de LUN y a su partner de alta disponibilidad.

Los protocolos de bloque (iSCSI, FC y FCoE) acceden a las LUN utilizando los ID de LUN y los números de serie, junto con nombres únicos. FC y FCoE utilizan nombres globales (WWN y WWPN); iSCSI utiliza nombres completos de iSCSI (IQN). La ruta a las LUN del interior del almacenamiento no tiene sentido para los protocolos de bloque y no se presenta en ningún lugar del protocolo. Por lo tanto, no es necesario montar de forma interna un volumen que solo contiene LUN; por lo tanto, no es necesaria una ruta de unión para los volúmenes que contengan LUN usadas en los almacenes de datos. El subsistema NVMe en ONTAP funciona de manera similar.

Otras prácticas recomendadas a tener en cuenta:

- Asegúrese de que se crea una interfaz lógica (LIF) para cada SVM en cada nodo del clúster de ONTAP para garantizar la máxima disponibilidad y movilidad. La práctica recomendada para SAN de ONTAP es usar dos puertos físicos y LIF por nodo, uno para cada estructura. ALUA se utiliza para analizar las rutas e identificar las rutas activas optimizadas (directas) en comparación con las rutas activas no optimizadas. ALUA se utiliza para FC, FCoE e iSCSI.
- En el caso de las redes iSCSI, utilice varias interfaces de red de VMkernel en distintas subredes de la red con la agrupación de NIC cuando haya varios switches virtuales. También puede utilizar varias NIC físicas conectadas a varios switches físicos para proporcionar alta disponibilidad y mayor rendimiento. En la figura siguiente se proporciona un ejemplo de conectividad multivía. En ONTAP, use un grupo de interfaces de un único modo con varios enlaces a diferentes switches o LACP con grupos de interfaces multimodo para obtener alta disponibilidad y ventajas sobre la agregación de enlaces.
- Si el protocolo de autenticación por desafío mutuo (CHAP) se utiliza en ESXi para la autenticación de destino, también debe configurarse en ONTAP mediante la CLI (vserver iscsi security create) O con System Manager (edite Initiator Security en almacenamiento > SVM > SVM Settings > Protocols > iSCSI).
- Utilice las herramientas de ONTAP para VMware vSphere para crear y gestionar LUN y iGroups. El plugin determina automáticamente los WWPN de los servidores y crea iGroups adecuados. También configura las LUN de acuerdo con las prácticas recomendadas y las asigna a los iGroups correctos.
- Use los DMR con cuidado porque pueden ser más difíciles de manejar, y también usan rutas, que son limitadas como se describió anteriormente. Las LUN de ONTAP son compatibles con ambos ["modo de](https://kb.vmware.com/s/article/2009226) [compatibilidad físico y virtual"](https://kb.vmware.com/s/article/2009226) RDM.
- Para obtener más información sobre cómo usar NVMe/FC con vSphere 7.0, consulte este tema ["Guía de](https://docs.netapp.com/us-en/ontap-sanhost/nvme_esxi_7.html) [configuración de hosts ONTAP NVMe/FC"](https://docs.netapp.com/us-en/ontap-sanhost/nvme_esxi_7.html) y.. ["CONSULTE TR-4684"](http://www.netapp.com/us/media/tr-4684.pdf). En la siguiente figura, se muestra la conectividad multivía de un host de vSphere a un LUN de ONTAP.

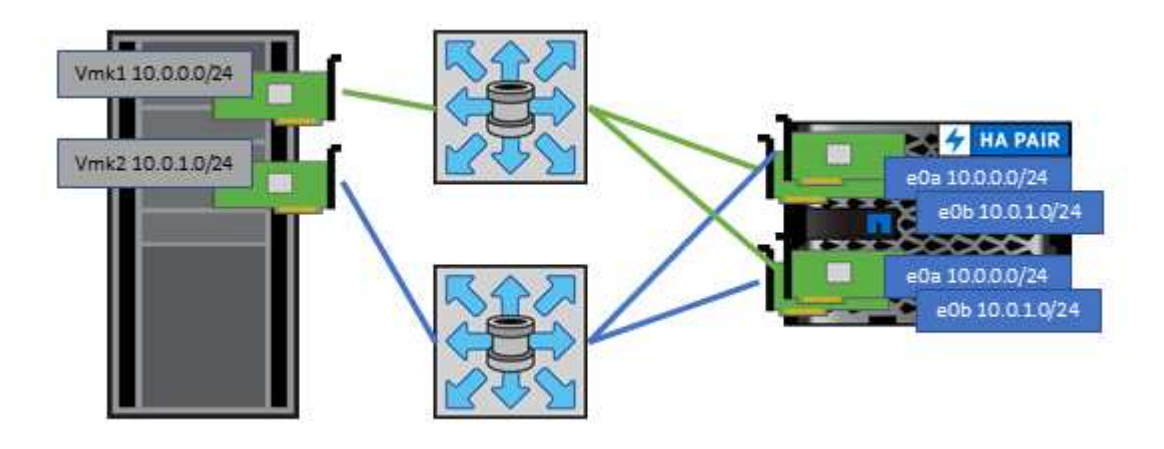

## **NFS**

VSphere permite a los clientes utilizar cabinas NFS de nivel empresarial para proporcionar acceso simultáneo a los almacenes de datos en todos los nodos de un clúster ESXi. Como hemos mencionado en la sección de almacenes de datos, existen algunas ventajas de facilidad de uso y visibilidad de la eficiencia del almacenamiento al usar NFS con vSphere.

Las siguientes prácticas recomendadas se recomiendan al usar NFS de ONTAP con vSphere:

• Utilice una sola interfaz lógica (LIF) para cada SVM en cada nodo del clúster de ONTAP. Ya no son necesarias las recomendaciones anteriores de una LIF por almacén de datos. Aunque el acceso directo (LIF y almacén de datos en el mismo nodo) es el mejor, no se preocupe por el acceso indirecto, ya que el efecto sobre el rendimiento suele ser mínimo (microsegundos).

• Todas las versiones de VMware vSphere compatibles en la actualidad pueden usar NFS v3 y v4,1. La compatibilidad oficial con nconnect se ha añadido a la actualización 2 de vSphere 8,0 para NFS v3. Para NFS v4,1, vSphere sigue admitiendo el truncado de sesión, la autenticación Kerberos y la autenticación Kerberos con integridad. Es importante tener en cuenta que el trunking de sesión requiere ONTAP 9.14.1 o una versión posterior. Puede obtener más información sobre la función nconnect y cómo mejora el rendimiento en ["NFSv3 Función nConnect con NetApp y VMware"](https://docs.netapp.com/us-en/netapp-solutions/virtualization/vmware-vsphere8-nfsv3-nconnect.html).

Vale la pena señalar que NFSv3 y NFSv4,1 utilizan diferentes mecanismos de bloqueo. NFSv3 utiliza bloqueo del lado del cliente, mientras que NFSv4,1 utiliza bloqueo del lado del servidor. Aunque un volumen ONTAP se puede exportar mediante ambos protocolos, ESXi solo puede montar un almacén de datos a través de un protocolo. Sin embargo, esto no significa que otros hosts ESXi no puedan montar el mismo almacén de datos mediante una versión diferente. Para evitar cualquier problema, es esencial especificar la versión del protocolo que se debe utilizar al montar, asegurándose de que todos los hosts utilicen la misma versión y, por lo tanto, el mismo estilo de bloqueo. Es crucial evitar mezclar versiones de NFS entre hosts. Si es posible, utilice perfiles de host para comprobar el cumplimiento.

#### **Debido a que no hay una conversión automática del almacén de datos entre NFSv3 y NFSv4,1, cree un nuevo almacén de datos NFSv4,1 y use Storage vMotion para migrar las máquinas virtuales al nuevo almacén de datos.**

Consulte las notas de la tabla de interoperabilidad de NFS v4,1 en la ["Herramienta de matriz de](https://mysupport.netapp.com/matrix/)

[interoperabilidad de NetApp"](https://mysupport.netapp.com/matrix/) Para los niveles de parches específicos de ESXi que se requieren para soporte. \* Las políticas de exportación NFS se utilizan para controlar el acceso de los hosts vSphere. Puede usar una política con varios volúmenes (almacenes de datos). Con NFSv3, ESXi utiliza el estilo de seguridad sys (UNIX) y requiere la opción de montaje raíz para ejecutar las máquinas virtuales. En ONTAP, esta opción se denomina superusuario y cuando se utiliza la opción superusuario, no es necesario especificar el ID de usuario anónimo. Tenga en cuenta que las reglas de política de exportación con valores diferentes para -anon y.. -allow-suid Puede causar problemas de detección de SVM con las herramientas de ONTAP. He aquí una política de ejemplo:

**Protocolo de acceso: nfs3** Client Match Spec: 192.168.42.21 **Regla de acceso RO: Sys** Regla de acceso RW: Sys

#### **UID anónimo**

Superusuario: Sys

\* Si se utiliza el plugin NFS de NetApp para VMware VAAI, el protocolo debe establecerse como nfs cuando se crea o se modifica la regla de política de exportación. El protocolo NFSv4 se requiere para que la copia VAAI se descargue para que funcione y especifique el protocolo como nfs Incluye automáticamente tanto las versiones NFSv3 como NFSv4.

\* Los volúmenes de almacenes de datos NFS se unen desde el volumen raíz de la SVM; por lo tanto, ESXi también debe tener acceso al volumen raíz para navegar y montar volúmenes de almacenes de datos. La política de exportación del volumen raíz y para cualquier otro volumen en el que esté anidada la unión del volumen de almacenes de datos, debe incluir una regla o reglas para los servidores ESXi que les otorgan acceso de solo lectura. A continuación, se muestra una política de ejemplo para el volumen raíz, que también utiliza el complemento VAAI:

#### **Protocolo de acceso: nfs (que incluye tanto nfs3 como nfs4)**

#### Client Match Spec: 192.168.42.21

#### **Regla de acceso RO: Sys**

Regla de acceso RW: Nunca (mejor seguridad para el volumen raíz)

#### **UID anónimo**

Superusuario: Sys (también es necesario para el volumen raíz con VAAI)

\* Utilice las herramientas de ONTAP para VMware vSphere (la mejor práctica más importante):

**El uso de herramientas de ONTAP para VMware vSphere para aprovisionar almacenes de datos, ya que simplifica la gestión automática de políticas de exportación.**

Al crear almacenes de datos para clústeres de VMware con el complemento, seleccione el clúster en lugar de un único servidor ESX. Esta opción la activa para montar automáticamente el almacén de datos en todos los hosts del clúster.

**Utilice la función de montaje plug-in para aplicar almacenes de datos existentes a nuevos servidores.** Cuando no utilice las herramientas de ONTAP para VMware vSphere, utilice una única política de exportación para todos los servidores o para cada clúster de servidores donde se necesite un control de acceso adicional. \* Aunque ONTAP ofrece una estructura de espacio de nombres de volúmenes flexible para organizar los volúmenes en un árbol mediante uniones, este enfoque no tiene valor para vSphere. Crea un directorio para cada equipo virtual en la raíz del almacén de datos, independientemente de la jerarquía de espacio de nombres del almacenamiento. Por lo tanto, la práctica recomendada es simplemente montar la ruta de unión para volúmenes para vSphere en el volumen raíz de la SVM, que es la forma en que las herramientas de ONTAP para VMware vSphere aprovisiona almacenes de datos. No tener rutas de unión anidadas también significa que ningún volumen depende de ningún otro volumen que no sea el volumen raíz y que el hecho de desconectar un volumen o destruirlo, incluso intencionalmente, no afecta la ruta a otros volúmenes. \* Un tamaño de bloque de 4K está bien para particiones NTFS en almacenes de datos NFS. En la siguiente figura, se muestra la conectividad de un host vSphere a un almacén de datos NFS de ONTAP.

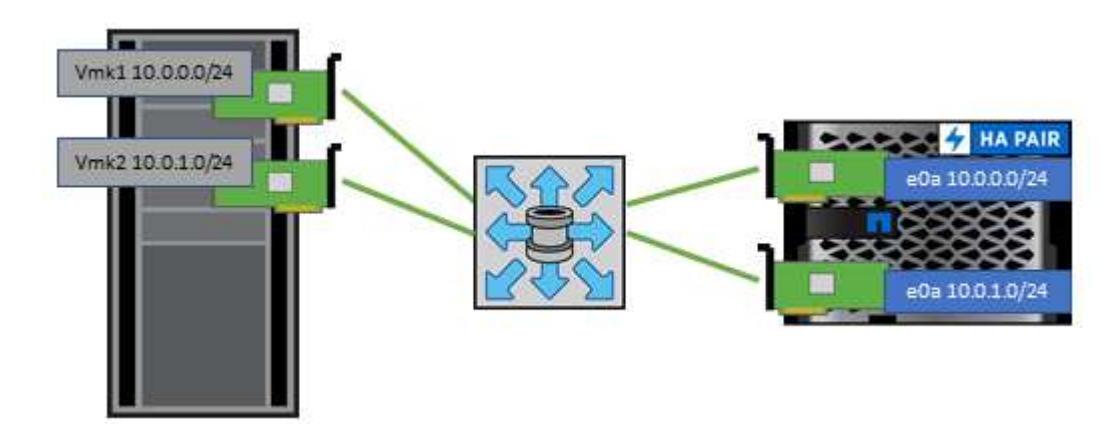

En la siguiente tabla, se enumeran las versiones de NFS y las funciones compatibles.

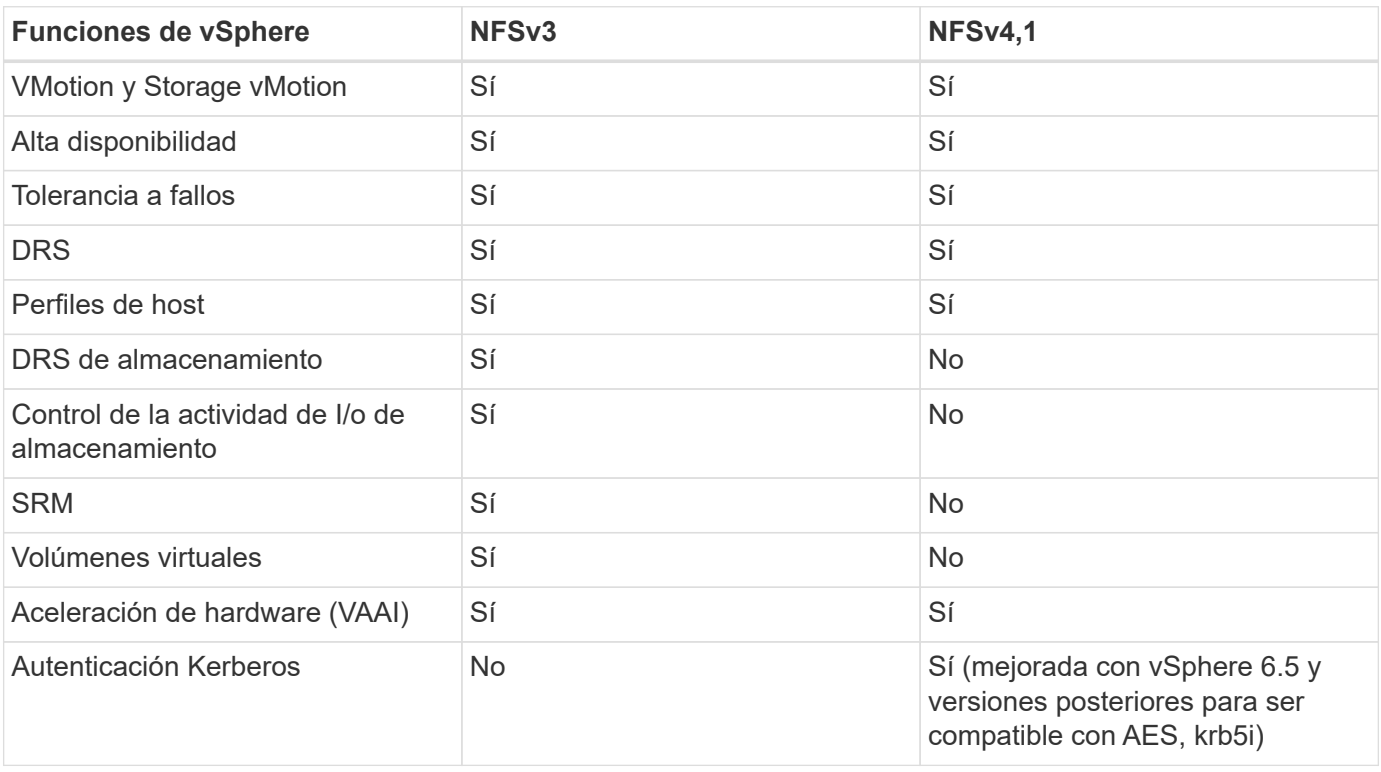

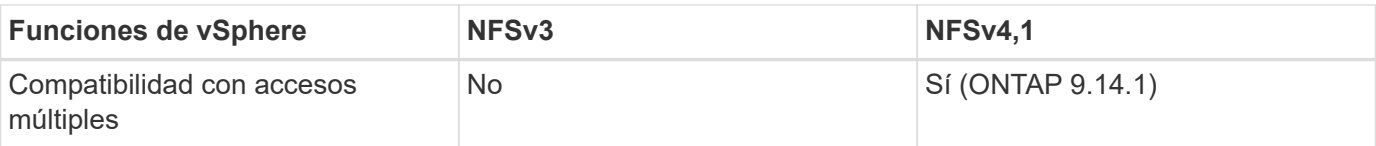

### **Conexión de red directa**

A veces, los administradores de almacenamiento prefieren simplificar sus infraestructuras eliminando los switches de red de la configuración. Esto puede ser soportado en algunos escenarios.

#### **ISCSI y NVMe/TCP**

Un host que utilice iSCSI o NVMe/TCP se puede conectar directamente a un sistema de almacenamiento y funcionar normalmente. El motivo son las rutas. Las conexiones directas a dos controladoras de almacenamiento diferentes dan como resultado dos rutas independientes para el flujo de datos. La pérdida de una ruta, un puerto o una controladora no impide que se utilice la otra ruta.

#### **NFS**

Se puede utilizar el almacenamiento NFS conectado directamente, pero con una limitación considerable: El fallo no funcionará si no se realiza una ejecución significativa de secuencias de comandos, que sería responsabilidad del cliente.

El motivo por el que la recuperación tras fallos sin interrupciones se complica gracias al almacenamiento NFS de conexión directa es el enrutamiento que se produce en el sistema operativo local. Por ejemplo, supongamos que un host tiene una dirección IP de 192.168.1.1/24 y está directamente conectado a una controladora ONTAP con la dirección IP 192.168.1.50/24. Durante la conmutación al nodo de respaldo, esa dirección 192.168.1.50 puede conmutar al nodo de respaldo a la otra controladora y estará disponible para el host, pero ¿cómo detecta el host su presencia? La dirección 192.168.1.1 original todavía existe en la NIC host que ya no se conecta a un sistema operativo. El tráfico destinado a 192.168.1.50 seguiría enviándose a un puerto de red inoperable.

La segunda NIC del SO podría configurarse como 19 2.168.1.2 y sería capaz de comunicarse con la dirección fallida en 192.168.1.50, pero las tablas de enrutamiento locales tendrían un valor predeterminado de usar una dirección **y solo una** para comunicarse con la subred 192.168.1.0/24. Un administrador de sistema podría crear un marco de scripting que detectara una conexión de red fallida y alterara las tablas de enrutamiento locales o activara o desactivara las interfaces. El procedimiento exacto dependerá del sistema operativo en uso.

En la práctica, los clientes de NetApp disponen de NFS conectado directamente, pero normalmente solo para cargas de trabajo en las que se pueden pausar I/O durante las recuperaciones tras fallos. Cuando se utilizan montajes duros, no debe haber ningún error de E/S durante dichas pausas. El I/O se debe bloquear hasta que los servicios se restauren, ya sea mediante una conmutación de retorno tras recuperación o intervención manual para mover las direcciones IP entre las NIC del host.

### **Conexión directa FC**

No es posible conectar directamente un host a un sistema de almacenamiento ONTAP mediante el protocolo FC. La razón es el uso de NPIV. El WWN que identifica un puerto ONTAP FC con la red de FC utiliza un tipo de virtualización denominado NPIV. Cualquier dispositivo conectado a un sistema ONTAP debe poder reconocer un WWN de NPIV. No hay proveedores de HBA actuales que ofrezcan un HBA que se pueda instalar en un host que admita un destino NPIV.

## <span id="page-29-0"></span>**Clonado de máquinas virtuales y almacenes de datos**

El clonado de un objeto de almacenamiento le permite crear rápidamente copias para un uso adicional, como el aprovisionamiento de equipos virtuales adicionales, operaciones de backup/recuperación de datos, etc.

En vSphere, es posible clonar una máquina virtual, un disco virtual, VVol o un almacén de datos. Después de que se clona, el objeto se puede personalizar aún más, a menudo mediante un proceso automatizado. VSphere es compatible con ambos clones de copias completas, así como clones enlazados, donde sigue los cambios de forma independiente del objeto original.

Los clones enlazados son excelentes para ahorrar espacio, pero aumentan la cantidad de I/o que vSphere gestiona para el equipo virtual, lo que afecta al rendimiento de ese equipo virtual y, quizás, al host en general. Por eso los clientes de NetApp suelen usar clones basados en sistemas de almacenamiento para obtener lo mejor de ambos mundos: Un uso eficiente del almacenamiento y un mayor rendimiento.

La siguiente figura muestra la clonación de ONTAP.

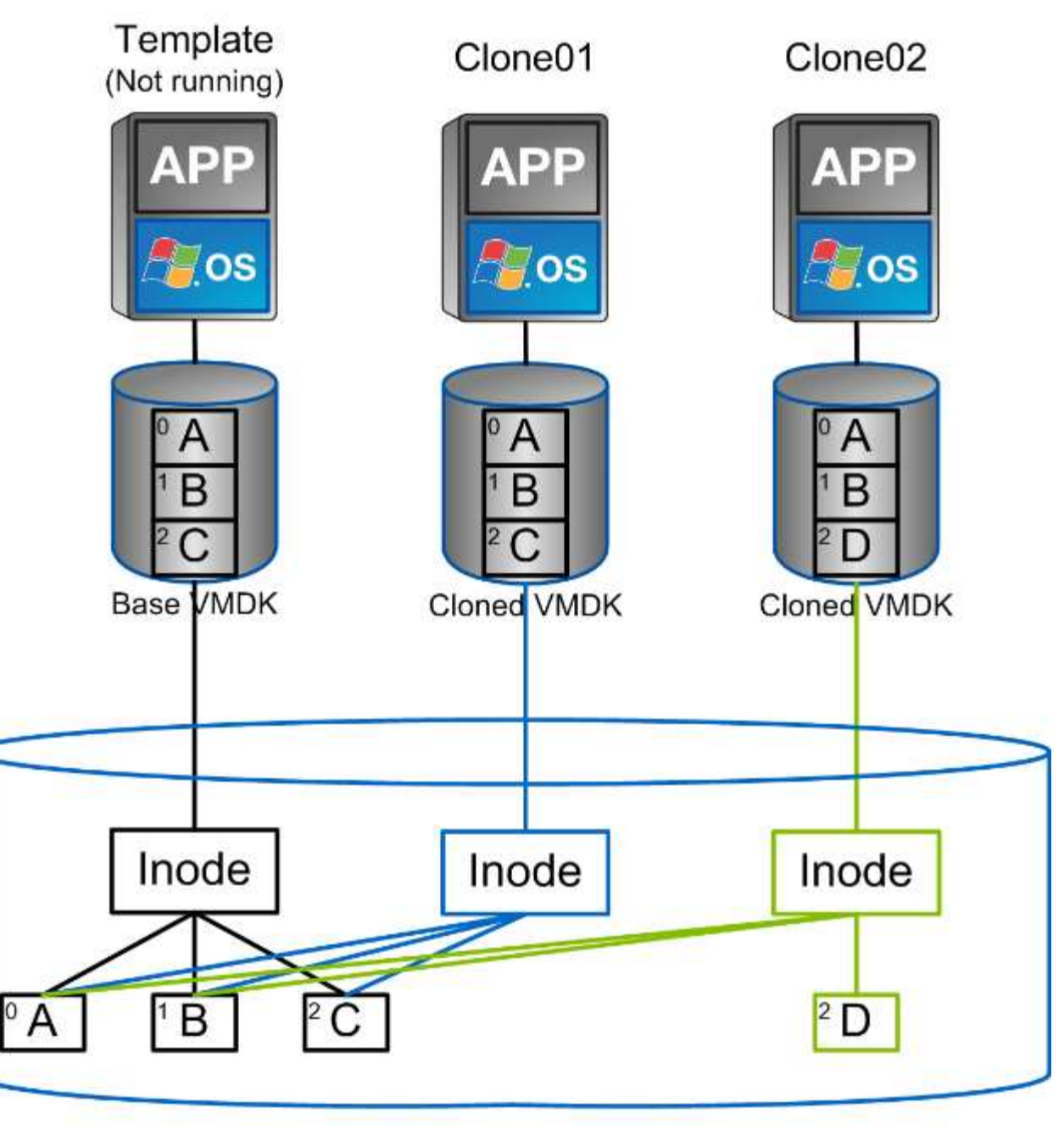

## NetApp FlexVol Volume

Es posible descargar la clonado en sistemas que ejecutan software ONTAP mediante varios mecanismos, normalmente a nivel de máquina virtual, VVol o almacén de datos. Entre ellos se incluyen los siguientes:

- VVols utiliza el proveedor de API de vSphere para el reconocimiento del almacenamiento (VASA) de NetApp. Los clones de ONTAP se utilizan para admitir copias Snapshot VVOL gestionadas por vCenter, que gestionan el espacio de forma eficiente y tienen un efecto de I/O mínimo para crearlas y eliminarlas. Las máquinas virtuales también pueden clonarse mediante vCenter y también se descargan en ONTAP, ya sea en un único almacén de datos/volumen o entre almacenes de datos/volúmenes.
- Clonado y migración de vSphere mediante API de vSphere: Integración de cabina (VAAI). Es posible descargar las operaciones de clonado de máquinas virtuales en ONTAP tanto en entornos SAN como NAS (NetApp suministra un complemento ESXi para habilitar VAAI para NFS). VSphere solo descarga las operaciones en máquinas virtuales frías (apagadas) en un almacén de datos NAS, mientras que las operaciones en máquinas virtuales activas (clonado y vMotion de almacenamiento) también se descargan

para SAN. ONTAP usa el método más eficaz basado en el origen, el destino y las licencias de productos instaladas. Esta funcionalidad también la utiliza VMware Horizon View.

- SRA (usado con VMware Site Recovery Manager). Aquí, se utilizan clones para probar la recuperación de la réplica de recuperación ante desastres de forma no disruptiva.
- Backup y recuperación de datos con herramientas de NetApp como SnapCenter. Los clones de equipos virtuales se utilizan para verificar las operaciones de backup y montar un backup de equipo virtual para que se puedan copiar archivos individuales.

El clonado descargado de ONTAP puede invocarse con VMware, NetApp y herramientas de terceros. Los clones que se descargan en ONTAP tienen varias ventajas. Ofrecen una gestión eficiente del espacio en la mayoría de los casos, y necesitan almacenamiento solo para los cambios en el objeto; no hay ningún efecto adicional en el rendimiento para leerlos y escribirlos; en algunos casos, el rendimiento mejora si se comparten los bloques en las cachés de alta velocidad. También descargan los ciclos de CPU y las operaciones de I/o de red del servidor ESXi. La descarga de copias en un almacén de datos tradicional mediante un volumen FlexVol puede ser rápida y eficiente con la licencia de FlexClone, pero las copias entre volúmenes FlexVol pueden ser más lentas. Si mantiene las plantillas de equipos virtuales como origen de los clones, considere colocarlas en el volumen del almacén de datos (utilice carpetas o bibliotecas de contenido para organizarlas) para lograr clones rápidos con un uso eficiente del espacio.

También es posible clonar un volumen o LUN directamente en ONTAP para clonar un almacén de datos. Con almacenes de datos NFS, la tecnología FlexClone puede clonar un volumen completo, y el clon se puede exportar desde ONTAP y montar en ESXi como otro almacén de datos. En almacenes de datos VMFS, ONTAP puede clonar una LUN dentro de un volumen o un volumen entero, incluida una o varias LUN dentro de él. Una LUN que contiene un VMFS debe asignarse a un iGroup de ESXi y, a continuación, volver a firmar la bandeja de ESXi para que se monte y utilice como almacén de datos normal. Para algunos casos de uso temporales, se puede montar un VMFS clonado sin renuncias. Una vez que se ha clonado un almacén de datos, los equipos virtuales del interior se pueden registrar, volver a configurar y personalizar como si se clonaran individualmente.

En algunos casos, se pueden utilizar otras funciones con licencia para mejorar la clonación, como SnapRestore para backup o FlexClone. Estas licencias se incluyen a menudo en los paquetes de licencias sin coste adicional. Se necesita una licencia de FlexClone para las operaciones de clonado de VVol, así como para admitir Snapshot gestionadas de un VVol (que se descargan del hipervisor a ONTAP). Una licencia de FlexClone también puede mejorar ciertos clones basados en VAAI cuando se usan en un almacén de datos/volumen (crea copias instantáneas con gestión eficiente del espacio en lugar de copias de bloques). El SRA también usa para probar la recuperación de una réplica de DR, y el SnapCenter para las operaciones de clonado y para buscar copias de backup para restaurar archivos individuales.

## <span id="page-31-0"></span>**Protección de datos**

Realizar backups de sus máquinas virtuales y recuperarlos rápidamente se encuentran entre los grandes puntos fuertes de ONTAP para vSphere, y es fácil gestionar esta capacidad dentro de vCenter con el plugin de SnapCenter para VMware vSphere.

Use copias Snapshot para realizar copias rápidas de sus máquinas virtuales o almacenes de datos sin afectar al rendimiento y, a continuación, envíelas a un sistema secundario usando SnapMirror para la protección de datos fuera del sitio a largo plazo. Este método minimiza el espacio de almacenamiento y el ancho de banda de red porque solo almacena la información modificada.

SnapCenter permite crear políticas de backup que se pueden aplicar a varias tareas. Estas políticas pueden definir programaciones, retención, replicación y otras funcionalidades. Continúan permitiendo la selección opcional de snapshots consistentes con las máquinas virtuales, lo que aprovecha la capacidad del hipervisor para desactivar la I/O antes de tomar una snapshot de VMware. Sin embargo, debido al efecto sobre el

rendimiento de las snapshots de VMware, generalmente no se recomiendan a menos que necesite que el sistema de archivos invitados se coloque en modo inactivo. En su lugar, utilice los snapshots para protección general y use herramientas de aplicaciones como los complementos de SnapCenter para proteger los datos transaccionales, como SQL Server u Oracle. Estas copias Snapshot son diferentes de las copias snapshot de VMware (consistencia) y son adecuadas para la protección a largo plazo. Las copias Snapshot de VMware son solo ["recomendado"](http://pubs.vmware.com/vsphere-65/index.jsp?topic=%2Fcom.vmware.vsphere.vm_admin.doc%2FGUID-53F65726-A23B-4CF0-A7D5-48E584B88613.html) para uso a corto plazo debido al rendimiento y otros efectos.

Estos complementos ofrecen funcionalidades ampliadas para proteger las bases de datos tanto en entornos físicos como virtuales. Con vSphere, puede usarlos para proteger bases de datos de SQL Server o Oracle donde los datos se almacenan en LUN de RDM, LUN iSCSI conectados directamente al sistema operativo invitado o archivos VMDK en almacenes de datos VMFS o NFS. Los plugins permiten especificar diferentes tipos de backups de bases de datos, admiten backup en línea o sin conexión y protegen los archivos de base de datos junto con los archivos de registros. Además del backup y recuperación, los plugins también admiten la clonado de bases de datos para fines de desarrollo o pruebas.

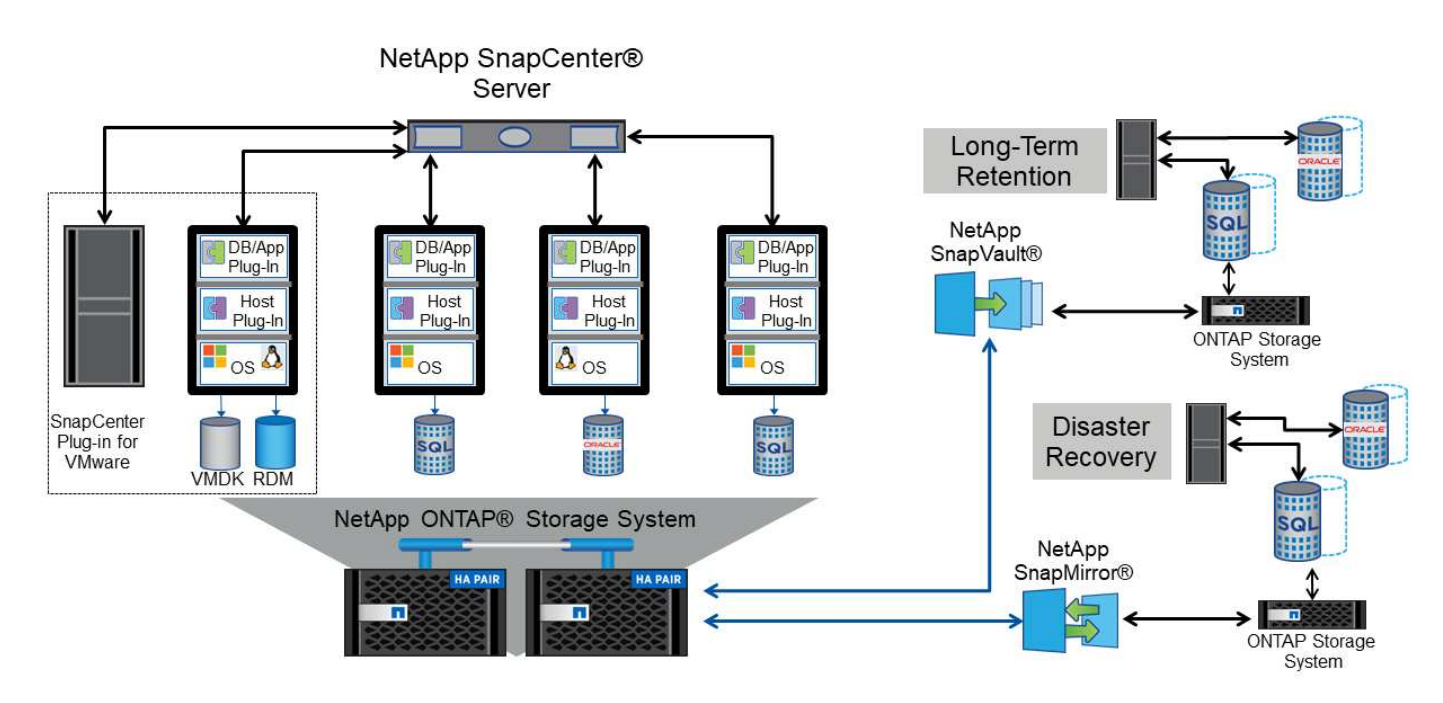

En la siguiente figura se muestra un ejemplo de la instalación de SnapCenter.

Para obtener mejores funcionalidades de recuperación ante desastres, considere el uso del SRA de NetApp para ONTAP con el administrador de recuperación del sitio de VMware. Además de admitir la replicación de almacenes de datos en un sitio de recuperación ante desastres, también permite realizar pruebas no disruptivas en el entorno de recuperación ante desastres mediante la clonación de los almacenes de datos replicados. La recuperación de un desastre y la reprotección de la producción después de resolver la interrupción del servicio también son fáciles mediante la automatización incorporada en el SRA.

Finalmente, para obtener el máximo nivel de protección de datos, considere una configuración de VMware vSphere Metro Storage Cluster (VMSC) con MetroCluster de NetApp. VMSC es una solución certificada por VMware que combina la replicación síncrona con la agrupación en clusters basada en arreglos, con los mismos beneficios de un cluster de alta disponibilidad que la distribución en sitios independientes para proteger contra los desastres del sitio. MetroCluster de NetApp ofrece configuraciones rentables para la replicación síncrona con recuperación transparente de fallos de cualquier componente de almacenamiento, así como recuperación con un único comando en caso de desastre en el sitio. El VMSC se describe con mayor detalle en la ["CONSULTE TR-4128"](http://www.netapp.com/us/media/tr-4128.pdf).

## <span id="page-33-0"></span>**Calidad de servicio (QoS)**

Los sistemas que ejecutan el software ONTAP pueden utilizar la función de calidad de servicio del almacenamiento ONTAP para limitar el rendimiento en Mbps y/o I/o por segundo (IOPS) de diferentes objetos de almacenamiento como archivos, LUN, volúmenes o SVM completas.

Los límites de rendimiento son útiles para controlar las cargas de trabajo desconocidas o de prueba antes de la implementación para asegurarse de que no afecten a otras cargas de trabajo. También se pueden utilizar para limitar una carga de trabajo abusivas una vez que se identifica. También admite niveles mínimos de servicio basados en IOPS para proporcionar un rendimiento constante para los objetos SAN en ONTAP 9.2 y para los objetos NAS en ONTAP 9.3.

Con un almacén de datos NFS, se puede aplicar una política de calidad de servicio a todo el volumen FlexVol o a archivos VMDK individuales en el mismo. Con almacenes de datos VMFS que utilizan LUN de ONTAP, las políticas de calidad de servicio se pueden aplicar al volumen de FlexVol que contiene los LUN o LUN individuales, pero no archivos VMDK individuales porque ONTAP no reconoce el sistema de archivos VMFS. Al utilizar vVols, se puede establecer una calidad de servicio mínima o máxima en equipos virtuales individuales usando el perfil de capacidad de almacenamiento y la política de almacenamiento de equipos virtuales.

El límite máximo de rendimiento de calidad de servicio en un objeto se puede establecer en Mbps o IOPS. Si se utilizan ambos, ONTAP aplica el primer límite alcanzado. Una carga de trabajo puede contener varios objetos y una política de calidad de servicio se puede aplicar a una o más cargas de trabajo. Cuando se aplica una política a varias cargas de trabajo, las cargas de trabajo comparten el límite total de la política. No se admiten los objetos anidados (por ejemplo, los archivos de un volumen no pueden tener cada uno su propia política). Los valores mínimos de calidad de servicio solo se pueden establecer en IOPS.

Las siguientes herramientas están disponibles en este momento para gestionar las políticas de calidad de servicio de ONTAP y aplicarlas a los objetos:

- CLI de ONTAP
- System Manager de ONTAP
- OnCommand Workflow Automation
- Active IQ Unified Manager
- Kit de herramientas NetApp PowerShell para ONTAP
- Herramientas de ONTAP para VASA Provider de VMware vSphere

Para asignar una política de calidad de servicio a un VMDK en NFS, tenga en cuenta las siguientes directrices:

- La política debe aplicarse a la vmname- flat. vmdk que contiene la imagen del disco virtual real, no la vmname. vmdk (archivo de descriptor de disco virtual) o. vmname. vmx (Archivo descriptor de máquina virtual).
- No aplique políticas a otros archivos del equipo virtual, como archivos de intercambio virtual (vmname.vswp).
- Cuando utilice el cliente web de vSphere para buscar rutas de archivos (Datastore > Files), tenga en cuenta que combina la información del - flat. vmdk y... vmdk y simplemente muestra un archivo con el nombre del . vmdk pero el tamaño del - flat.vmdk. Agregar -flat en el nombre del archivo para obtener la ruta correcta.

Para asignar una normativa de calidad de servicio a un LUN, incluidos VMFS y RDM, la SVM de ONTAP (mostrada como Vserver), la ruta de LUN y el número de serie pueden obtenerse en el menú sistemas de almacenamiento de la página de inicio de ONTAP Tools para VMware vSphere. Seleccione el sistema de almacenamiento (SVM) y, a continuación, Related Objects > SAN. Use este enfoque cuando especifique la calidad de servicio mediante una de las herramientas de ONTAP.

La calidad de servicio máxima y mínima se puede asignar fácilmente a una máquina virtual basada en VVol con las herramientas de ONTAP para VMware vSphere o Virtual Storage Console 7.1 y versiones posteriores. Al crear el perfil de funcionalidad de almacenamiento para el contenedor de VVol, especifique un valor de IOPS máximo y/o mínimo con la funcionalidad de rendimiento y, a continuación, haga referencia a este SCP con la política de almacenamiento de la máquina virtual. Use esta política cuando cree la máquina virtual o aplique la política a una máquina virtual existente.

Los almacenes de datos de FlexGroup ofrecen funcionalidades de calidad de servicio mejoradas al usar las herramientas de ONTAP para VMware vSphere 9.8 y versiones posteriores. Puede establecer fácilmente la calidad de servicio en todas las máquinas virtuales de un almacén de datos o en máquinas virtuales específicas. Consulte la sección FlexGroup de este informe para obtener más información.

## **ONTAP QoS y VMware SIOC**

QoS de ONTAP y VMware vSphere Storage I/o Control (SIOC) son tecnologías complementarias que los administradores de vSphere y almacenamiento pueden utilizar juntos para gestionar el rendimiento de máquinas virtuales vSphere alojadas en sistemas que ejecutan el software ONTAP. Cada herramienta tiene sus propias fuerzas, como se muestra en la siguiente tabla. Debido a los distintos ámbitos de VMware vCenter y ONTAP, algunos objetos pueden verse y gestionarse mediante un sistema, no el otro.

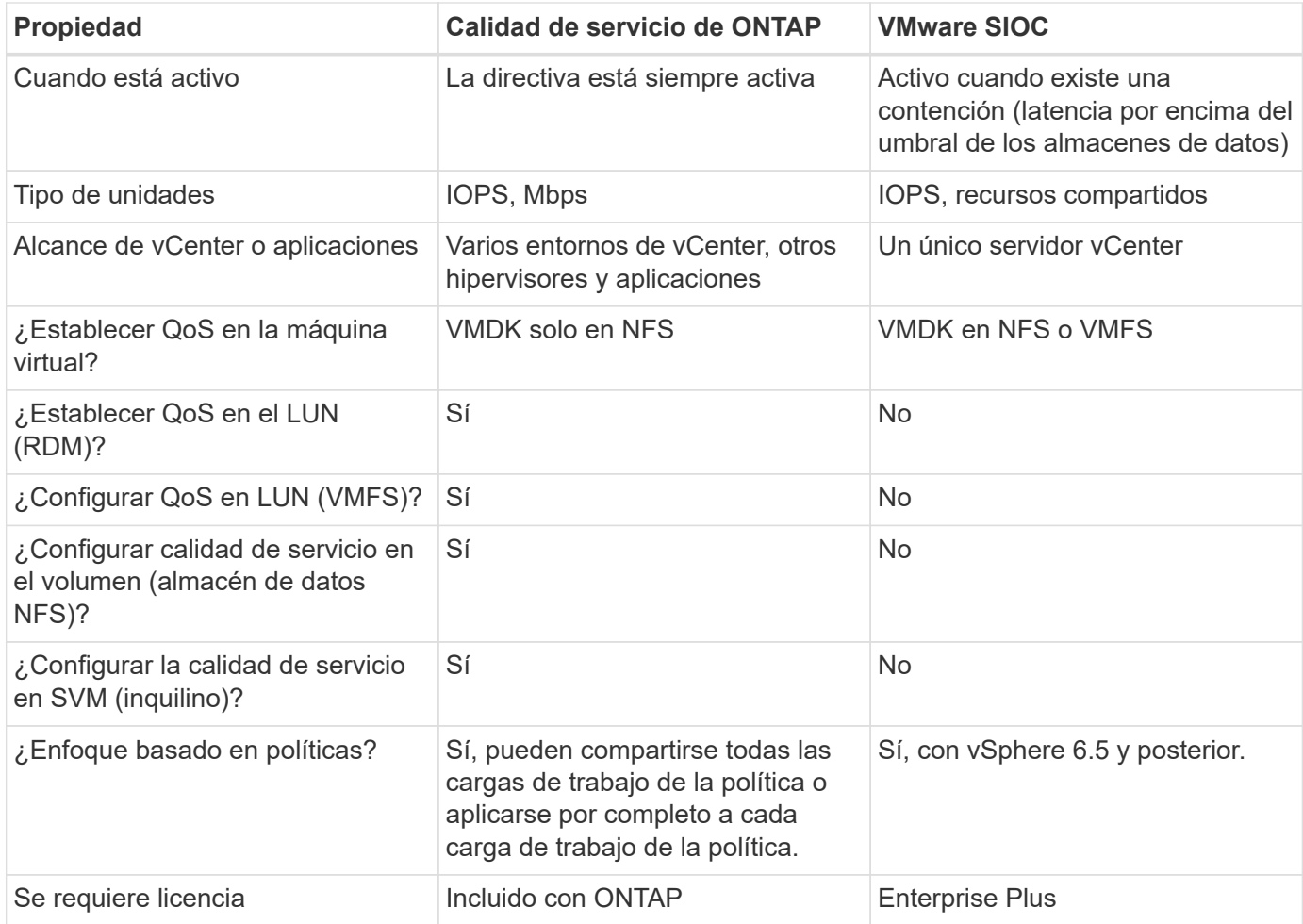

### **Planificador de recursos distribuidos de almacenamiento de VMware**

El planificador de recursos distribuidos de almacenamiento (SDRS) de VMware es una función de vSphere que coloca los equipos virtuales en el almacenamiento en función de la latencia de I/o actual y el uso del espacio. A continuación, mueve la máquina virtual o los VMDK de forma no disruptiva entre los almacenes de datos de un clúster de almacenes de datos (también conocido como "pod"), seleccionando el mejor almacén de datos en el que colocar la máquina virtual o los VMDK en el clúster de almacenes de datos. Un clúster de almacenes de datos es una colección de almacenes de datos similares que se agregan en una única unidad de consumo desde la perspectiva del administrador de vSphere.

Cuando se usan SDRS con herramientas de ONTAP para VMware vSphere, primero debe crear un almacén de datos con el plugin, utilizar vCenter para crear el clúster de almacén de datos y, a continuación, añadir el almacén de datos. Una vez creado el clúster de almacenes de datos, es posible añadir almacenes de datos adicionales al clúster de almacenes de datos directamente desde el asistente de aprovisionamiento de la página Details.

Otras prácticas recomendadas de ONTAP para SDRS incluyen lo siguiente:

- Todos los almacenes de datos del clúster deben usar el mismo tipo de almacenamiento (como SAS, SATA o SSD), ser todos los almacenes de datos VMFS o NFS y tener la misma configuración de replicación y protección.
- Considere el uso de SDR en modo predeterminado (manual). Este enfoque permite revisar las recomendaciones y decidir si se aplican o no. Tenga en cuenta los siguientes efectos de las migraciones de VMDK:
	- Cuando SDRS mueve VMDK entre almacenes de datos, se pierde cualquier ahorro de espacio con la clonado o deduplicación de ONTAP. Puede volver a ejecutar la deduplicación para recuperar este ahorro.
	- Después de que SDRS mueva los VMDK, NetApp recomienda volver a crear las snapshots en el almacén de datos de origen porque el espacio se bloqueará por la máquina virtual que se movió.
	- Mover VMDK entre almacenes de datos en el mismo agregado tiene pocas ventajas y LOS SDRS no tienen visibilidad en otras cargas de trabajo que puedan compartir el agregado.

### **Gestión basada en políticas de almacenamiento y vVols**

Las API de VMware vSphere para la conciencia de almacenamiento (VASA) facilitan que el administrador de almacenamiento pueda configurar almacenes de datos con funcionalidades bien definidas y permiten que el administrador de equipos virtuales las utilice siempre que lo necesite para aprovisionar equipos virtuales sin tener que interactuar entre sí. Merece la pena echar un vistazo a este enfoque para ver cómo puede optimizar sus operaciones de almacenamiento de virtualización y evitar un gran trabajo trivial.

Antes de VASA, los administradores de máquinas virtuales podían definir políticas de almacenamiento de máquinas virtuales, pero tenían que trabajar con el administrador de almacenamiento para identificar los almacenes de datos adecuados, a menudo utilizando documentación o convenciones de nomenclatura. Con VASA, el administrador de almacenamiento puede definir una serie de capacidades de almacenamiento, como el rendimiento, la clasificación por niveles, el cifrado y la replicación. Un conjunto de funcionalidades para un volumen o un conjunto de volúmenes se denomina perfil de capacidad de almacenamiento (SCP).

El SCP admite QoS mínimo y/o máximo para los vVols de datos de una VM. La calidad de servicio mínima solo se admite en los sistemas AFF. Las herramientas de ONTAP para VMware vSphere incluyen una consola donde se muestra el rendimiento granular de máquinas virtuales y la capacidad lógica para vVols en sistemas ONTAP.

La siguiente figura muestra las herramientas de ONTAP para el panel de vVols de VMware vSphere 9.8.

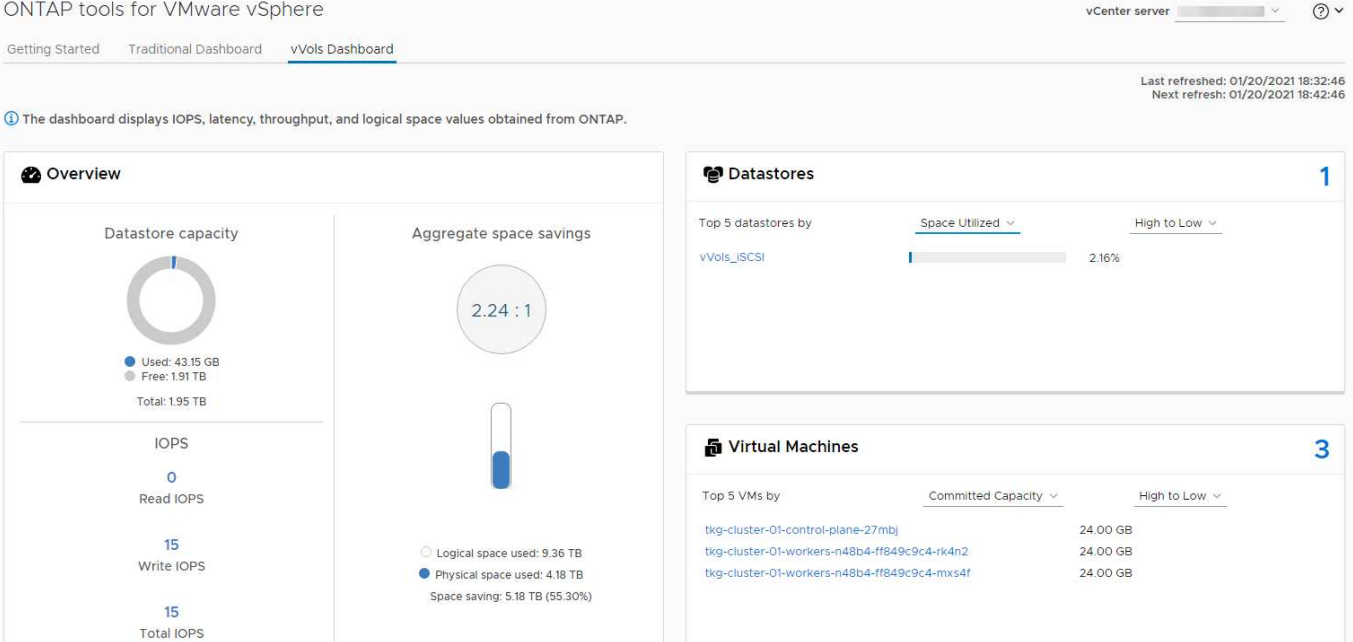

Una vez definido el perfil de funcionalidad de almacenamiento, puede utilizarse para aprovisionar equipos virtuales mediante la normativa de almacenamiento que identifique sus requisitos. La asignación entre la política de almacenamiento de máquinas virtuales y el perfil de capacidad de almacenamiento de almacenes de datos permite que vCenter muestre una lista de almacenes de datos compatibles que podrá seleccionar. Este enfoque se conoce como gestión basada en políticas de almacenamiento.

VASA proporciona la tecnología para consultar el almacenamiento y devolver un conjunto de funcionalidades de almacenamiento a vCenter. Los proveedores de VASA proporcionan la traducción entre las API y construcciones del sistema de almacenamiento y las API de VMware que comprende vCenter. VASA Provider de NetApp para ONTAP se ofrece como parte de las herramientas de ONTAP para VM del dispositivo VMware vSphere. El complemento de vCenter proporciona la interfaz para aprovisionar y gestionar almacenes de datos VVOL, así como la capacidad para definir perfiles de capacidades de almacenamiento (SCPs).

ONTAP admite almacenes de datos de VVol tanto VMFS como NFS. El uso de vVols con almacenes DE datos SAN aporta algunas de las ventajas de NFS, como la granularidad a nivel de equipo virtual. Aquí encontrará algunas prácticas recomendadas para tener en cuenta y información adicional en ["CONSULTE TR-4400":](https://docs.netapp.com/es-es/ontap-apps-dbs/vmware/vmware-vvols-overview.html)

- Un almacén de datos de VVol puede consistir en varios volúmenes de FlexVol en varios nodos de clúster. El método más sencillo es un único almacén de datos, incluso cuando los volúmenes tienen diferentes funcionalidades. SPBM garantiza que se utiliza un volumen compatible para la máquina virtual. Sin embargo, todos los volúmenes deben formar parte de una única SVM de ONTAP y se debe acceder a ellos mediante un único protocolo. Un LIF por nodo para cada protocolo es suficiente. Evite el uso de varias versiones de ONTAP en un único almacén de datos de VVol, ya que las funcionalidades de almacenamiento pueden variar entre las versiones.
- Utilice las herramientas de ONTAP para el plugin de VMware vSphere para crear y gestionar almacenes de datos de VVol. Además de gestionar el almacén de datos y su perfil, crea automáticamente un extremo de protocolo para acceder a vVols, si es necesario. Si se utilizan LUN, tenga en cuenta que los extremos de protocolo de LUN se asignan mediante los ID de LUN 300 y posteriores. Compruebe que la opción de configuración del sistema avanzado del host ESXi Disk.MaxLUN Permite un número de ID de LUN que sea mayor que 300 (el valor predeterminado es 1,024). Para realizar este paso, seleccione el host ESXi en vCenter, después la pestaña Configure y busque Disk.MaxLUN En la lista Advanced System Settings.
- No instale ni migre VASA Provider, vCenter Server (basado en dispositivos o Windows) ni las herramientas

de ONTAP para VMware vSphere en un almacén de datos vVols, ya que estos dependen mutuamente, lo cual limita la capacidad de gestionarlos en caso de una interrupción del suministro eléctrico u otra interrupción del centro de datos.

• Realice un backup regular de la máquina virtual del proveedor de VASA. Como mínimo, cree copias Snapshot por hora del almacén de datos tradicional que contenga VASA Provider. Para obtener más información sobre la protección y recuperación del proveedor de VASA, consulte este tema ["Artículo de](https://kb.netapp.com/Advice_and_Troubleshooting/Data_Storage_Software/Virtual_Storage_Console_for_VMware_vSphere/Virtual_volumes%3A_Protecting_and_Recovering_the_NetApp_VASA_Provider) [base de conocimientos"](https://kb.netapp.com/Advice_and_Troubleshooting/Data_Storage_Software/Virtual_Storage_Console_for_VMware_vSphere/Virtual_volumes%3A_Protecting_and_Recovering_the_NetApp_VASA_Provider).

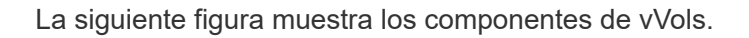

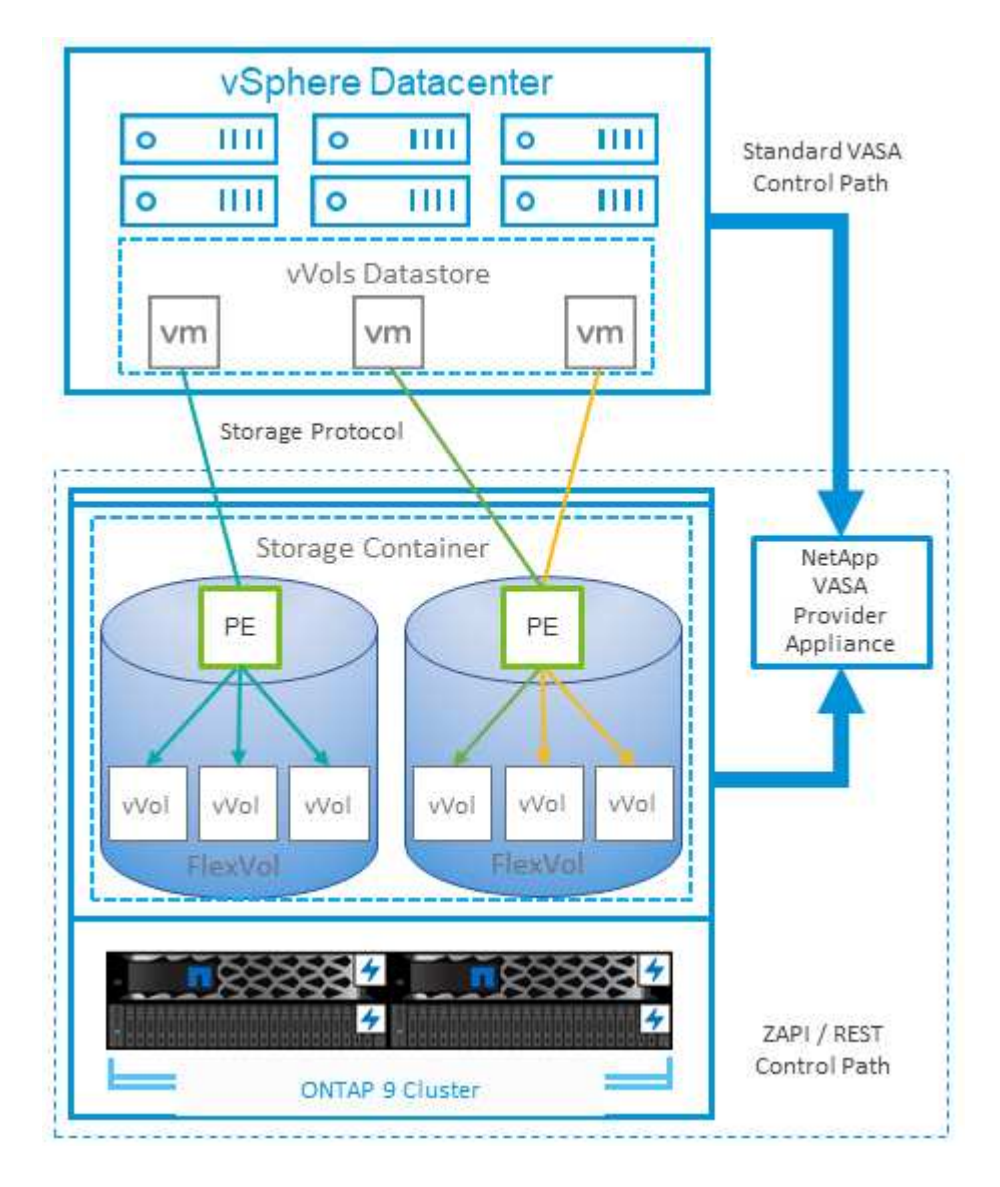

### **Migración al cloud y backup**

Otra ventaja de ONTAP es la amplia compatibilidad con el cloud híbrido, al fusionar sistemas en el cloud privado local con funcionalidades de cloud público. Estas son algunas de las soluciones cloud de NetApp que se pueden usar junto con vSphere:

• \* Cloud Volumes.\* NetApp Cloud Volumes Service para Amazon Web Services o Google Cloud Platform y Azure NetApp Files para ANF proporcionan servicios de almacenamiento gestionados multiprotocolo y de alto rendimiento en los principales entornos de cloud público. Los pueden utilizar directamente los invitados de VMware Cloud VM.

- **Cloud Volumes ONTAP.** el software para la gestión de datos Cloud Volumes ONTAP de NetApp proporciona control, protección, flexibilidad y eficiencia para sus datos en el cloud que elija. Cloud Volumes ONTAP es un software para la gestión de datos nativo en el cloud e integrado en el almacenamiento de ONTAP. Utilícelo con Cloud Manager para poner en marcha y gestionar instancias de Cloud Volumes ONTAP junto con sus sistemas ONTAP locales. Aproveche las funcionalidades avanzadas de NAS e iSCSI SAN junto con la gestión de datos unificada, incluidas copias Snapshot y replicación de SnapMirror.
- **Servicios en la nube.** Utilice Cloud Backup Service o SnapMirror Cloud para proteger los datos de sistemas en las instalaciones mediante almacenamiento en cloud público. Cloud Sync le ayuda a migrar y mantener sus datos sincronizados a través de NAS, almacenes de objetos y almacenamiento Cloud Volumes Service.
- **FabricPool.** FabricPool ofrece una organización en niveles rápida y fácil para los datos de ONTAP. Los bloques inactivos se pueden migrar a un almacén de objetos en clouds públicos o en un almacén de objetos de StorageGRID privado y se recuerdan automáticamente cuando se vuelve a acceder a los datos de ONTAP. También puede usar el nivel de objeto como un tercer nivel de protección para los datos que ya está gestionado por SnapVault. Este enfoque le permite ["Almacenar más snapshots de sus máquinas](https://www.linkedin.com/pulse/rethink-vmware-backup-again-keith-aasen/) [virtuales"](https://www.linkedin.com/pulse/rethink-vmware-backup-again-keith-aasen/) En sistemas de almacenamiento ONTAP principales o secundarios
- **ONTAP Select.** Utilice el almacenamiento definido por software de NetApp para ampliar su cloud privado a través de Internet a instalaciones y oficinas remotas, donde puede utilizar ONTAP Select para ofrecer compatibilidad con servicios de bloques y archivos, así como las mismas funcionalidades de gestión de datos vSphere que tiene en su centro de datos empresarial.

A la hora de diseñar sus aplicaciones basadas en máquinas virtuales, tenga en cuenta la movilidad del cloud futura. Por ejemplo, en lugar de colocar los archivos de datos y aplicaciones en conjunto, utilizan una exportación de NFS o LUN independiente para los datos. Esto permite migrar la máquina virtual y los datos por separado a los servicios de cloud.

### **Cifrado para datos de vSphere**

Hoy en día, hay cada vez más demandas de protección de los datos en reposo mediante el cifrado. Aunque el foco inicial era la información financiera y de atención sanitaria, existe un creciente interés en proteger toda la información, ya sea en archivos, bases de datos u otros tipos de datos.

Los sistemas que ejecutan el software ONTAP facilitan la protección de cualquier dato con el cifrado en reposo. El cifrado de almacenamiento de NetApp (NSE) utiliza unidades de disco de cifrado automático con ONTAP para proteger datos SAN y NAS. NetApp también ofrece el cifrado de volúmenes de NetApp y el cifrado de agregados de NetApp como un método sencillo basado en software para cifrar volúmenes en cualquier unidad de disco. Este cifrado de software no requiere unidades de disco especiales ni gestores de claves externos y está disponible para los clientes de ONTAP sin coste adicional. Puede realizar una actualización y empezar a utilizarla sin interrupciones en los clientes o las aplicaciones, y ha sido validada según el estándar de nivel 1 de FIPS 140-2-2, incluido el gestor de claves incorporado.

Existen varios métodos para proteger los datos de las aplicaciones virtualizadas que se ejecutan en VMware vSphere. Uno de los métodos consiste en proteger los datos con software dentro de los equipos virtuales a nivel de SO «guest». Los hipervisores más recientes, como vSphere 6.5, ahora admiten el cifrado a nivel de equipo virtual como otra alternativa. Sin embargo, el cifrado del software de NetApp es simple y fácil y tiene estas ventajas:

• **Sin efecto sobre la CPU del servidor virtual.** algunos entornos de servidor virtual necesitan todos los ciclos de CPU disponibles para sus aplicaciones, aunque las pruebas han demostrado que se necesitan hasta 5 veces los recursos de CPU con cifrado a nivel de hipervisor. Incluso si el software de cifrado admite el conjunto de instrucciones AES-NI de Intel para descargar la carga de trabajo de cifrado (como lo hace el cifrado de software NetApp), este enfoque podría no ser factible debido a la necesidad de nuevas

CPU que no son compatibles con servidores antiguos.

- **Incluye el gestor de claves incorporado.** el cifrado de software de NetApp incluye un gestor de claves incorporado sin coste adicional, lo que facilita su introducción sin servidores de gestión de claves de alta disponibilidad complejos de adquirir y usar.
- **No afecta a la eficiencia del almacenamiento.** las técnicas de eficiencia del almacenamiento como la deduplicación y la compresión se utilizan ampliamente hoy en día y son clave para utilizar medios de disco flash de forma rentable. Sin embargo, por lo general, los datos cifrados no se pueden deduplicar o comprimir. El cifrado de almacenamiento y hardware de NetApp funciona a un nivel inferior y permite el uso completo de funciones de eficiencia del almacenamiento de NetApp, líderes del sector, a diferencia de otros métodos.
- **Cifrado granular sencillo del almacén de datos.** con el cifrado de volúmenes de NetApp, cada volumen obtiene su propia clave AES de 256 bits. Si necesita cambiarlo, puede hacerlo con un solo comando. Este método es genial si tiene varios clientes o necesita probar el cifrado independiente para diferentes departamentos o aplicaciones. Este cifrado se gestiona a nivel de almacén de datos, lo cual es mucho más fácil que gestionar equipos virtuales individuales.

Es fácil empezar a utilizar el cifrado de software. Después de instalar la licencia, solo tiene que configurar el gestor de claves incorporado especificando una frase de acceso y luego crear un volumen nuevo o mover un volumen en el almacenamiento para habilitar el cifrado. NetApp está trabajando para añadir compatibilidad más integrada con funcionalidades de cifrado en futuros lanzamientos de sus herramientas de VMware.

### **Active IQ Unified Manager**

Active IQ Unified Manager proporciona visibilidad de los VM en su infraestructura virtual y permite supervisar y solucionar los problemas de almacenamiento y rendimiento en su entorno virtual.

Una infraestructura virtual típica puesta en marcha en ONTAP tiene diversos componentes que se distribuyen en las capas informática, de red y de almacenamiento. Cualquier retraso en el rendimiento de una aplicación de equipo virtual puede producirse debido a una combinación de latencias que deben afrontar los distintos componentes de las capas respectivas.

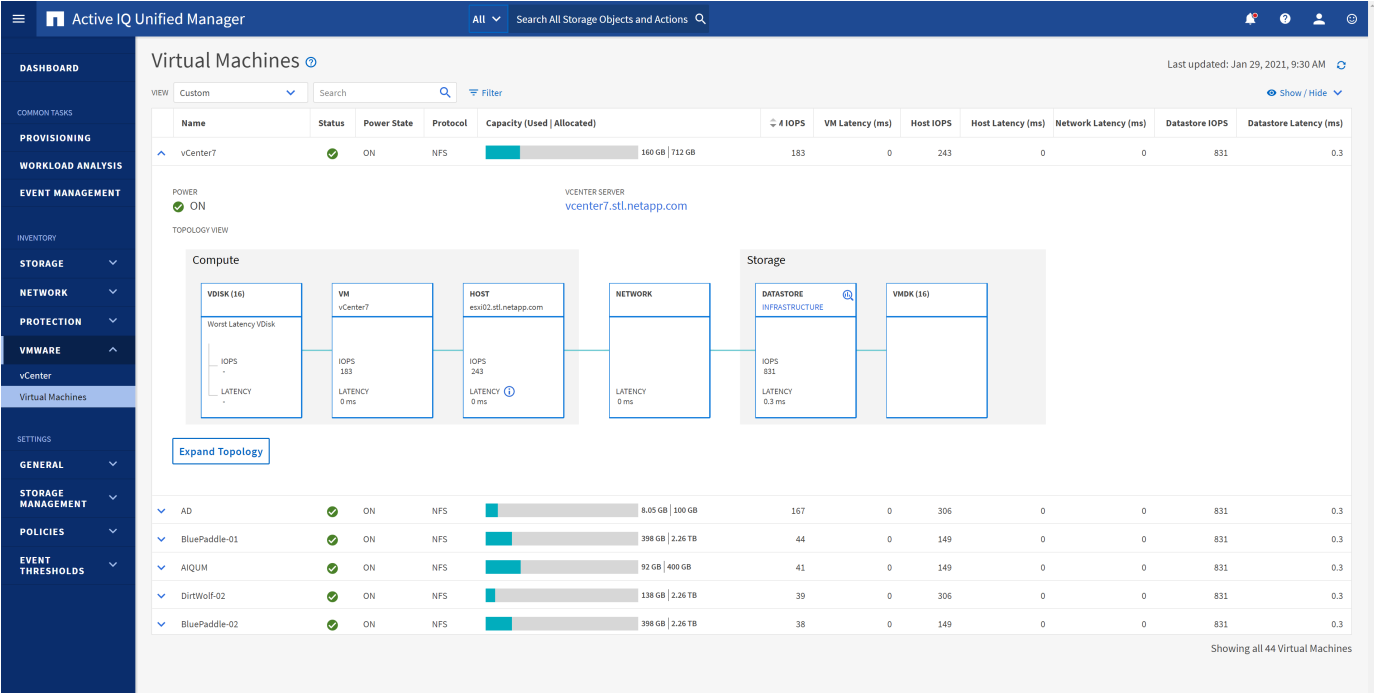

La siguiente captura de pantalla muestra la vista Máquinas virtuales de Active IQ Unified Manager.

Unified Manager presenta el subsistema subyacente de un entorno virtual en una vista topológica para determinar si se ha producido un problema de latencia en el nodo de computación, la red o el almacenamiento. La vista también destaca el objeto específico que provoca el desfase en el rendimiento a la hora de dar pasos correctivas y solucionar el problema subyacente.

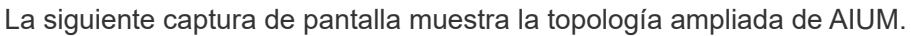

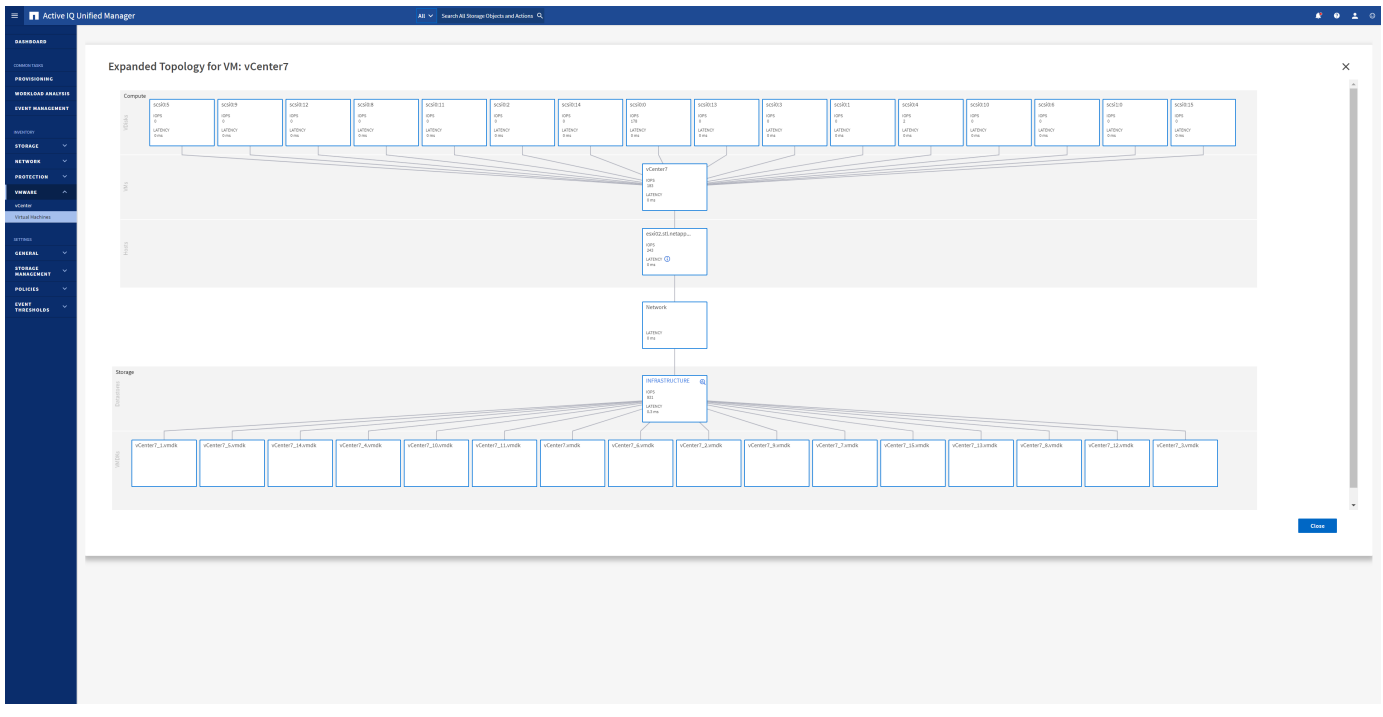

## <span id="page-40-0"></span>**Gestión basada en políticas de almacenamiento y vVols**

Las API de VMware vSphere para la conciencia de almacenamiento (VASA) facilitan que el administrador de almacenamiento pueda configurar almacenes de datos con funcionalidades bien definidas y permiten que el administrador de equipos virtuales las utilice siempre que lo necesite para aprovisionar equipos virtuales sin tener que interactuar entre sí.

Merece la pena echar un vistazo a este enfoque para ver cómo puede optimizar sus operaciones de almacenamiento de virtualización y evitar un gran trabajo trivial.

Antes de VASA, los administradores de máquinas virtuales podían definir políticas de almacenamiento de máquinas virtuales, pero tenían que trabajar con el administrador de almacenamiento para identificar los almacenes de datos adecuados, a menudo utilizando documentación o convenciones de nomenclatura. Con VASA, el administrador de almacenamiento puede definir una serie de capacidades de almacenamiento, como el rendimiento, la clasificación por niveles, el cifrado y la replicación. Un conjunto de funcionalidades para un volumen o un conjunto de volúmenes se denomina perfil de capacidad de almacenamiento (SCP).

El SCP admite QoS mínimo y/o máximo para los vVols de datos de una VM. La calidad de servicio mínima solo se admite en los sistemas AFF. Las herramientas de ONTAP para VMware vSphere incluyen una consola donde se muestra el rendimiento granular de máquinas virtuales y la capacidad lógica para vVols en sistemas ONTAP.

La siguiente figura muestra las herramientas de ONTAP para el panel de vVols de VMware vSphere 9.8.

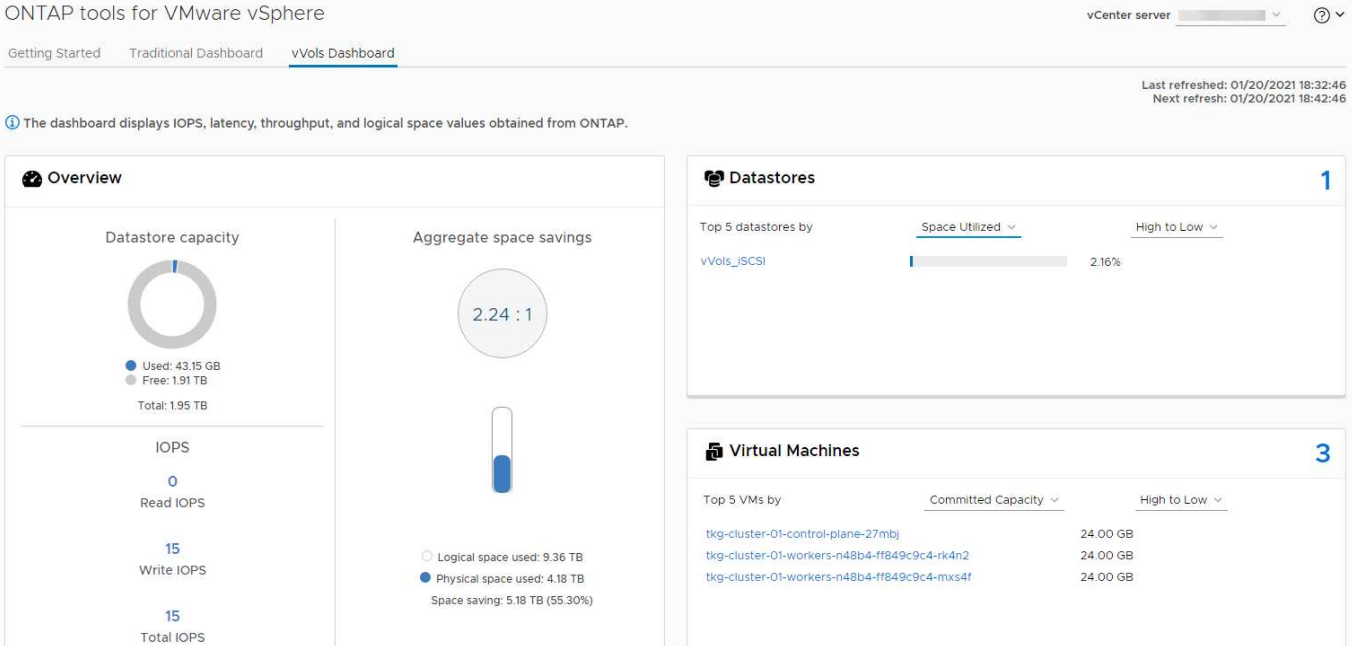

Una vez definido el perfil de funcionalidad de almacenamiento, puede utilizarse para aprovisionar equipos virtuales mediante la normativa de almacenamiento que identifique sus requisitos. La asignación entre la política de almacenamiento de máquinas virtuales y el perfil de capacidad de almacenamiento de almacenes de datos permite que vCenter muestre una lista de almacenes de datos compatibles que podrá seleccionar. Este enfoque se conoce como gestión basada en políticas de almacenamiento.

VASA proporciona la tecnología para consultar el almacenamiento y devolver un conjunto de funcionalidades de almacenamiento a vCenter. Los proveedores de VASA proporcionan la traducción entre las API y construcciones del sistema de almacenamiento y las API de VMware que comprende vCenter. VASA Provider de NetApp para ONTAP se ofrece como parte de las herramientas de ONTAP para VM del dispositivo VMware vSphere. El complemento de vCenter proporciona la interfaz para aprovisionar y gestionar almacenes de datos VVOL, así como la capacidad para definir perfiles de capacidades de almacenamiento (SCPs).

ONTAP admite almacenes de datos de VVol tanto VMFS como NFS. El uso de vVols con almacenes DE datos SAN aporta algunas de las ventajas de NFS, como la granularidad a nivel de equipo virtual. Aquí encontrará algunas prácticas recomendadas para tener en cuenta y información adicional en ["CONSULTE TR-4400":](https://docs.netapp.com/es-es/ontap-apps-dbs/vmware/vmware-vvols-overview.html)

- Un almacén de datos de VVol puede consistir en varios volúmenes de FlexVol en varios nodos de clúster. El método más sencillo es un único almacén de datos, incluso cuando los volúmenes tienen diferentes funcionalidades. SPBM garantiza que se utiliza un volumen compatible para la máquina virtual. Sin embargo, todos los volúmenes deben formar parte de una única SVM de ONTAP y se debe acceder a ellos mediante un único protocolo. Un LIF por nodo para cada protocolo es suficiente. Evite el uso de varias versiones de ONTAP en un único almacén de datos de VVol, ya que las funcionalidades de almacenamiento pueden variar entre las versiones.
- Utilice las herramientas de ONTAP para el plugin de VMware vSphere para crear y gestionar almacenes de datos de VVol. Además de gestionar el almacén de datos y su perfil, crea automáticamente un extremo de protocolo para acceder a vVols, si es necesario. Si se utilizan LUN, tenga en cuenta que los extremos de protocolo de LUN se asignan mediante los ID de LUN 300 y posteriores. Compruebe que la opción de configuración del sistema avanzado del host ESXi Disk.MaxLUN Permite un número de ID de LUN que sea mayor que 300 (el valor predeterminado es 1,024). Para realizar este paso, seleccione el host ESXi en vCenter, después la pestaña Configure y busque Disk.MaxLUN En la lista Advanced System Settings.
- No instale ni migre VASA Provider, vCenter Server (basado en dispositivos o Windows) ni las herramientas

de ONTAP para VMware vSphere en un almacén de datos vVols, ya que estos dependen mutuamente, lo cual limita la capacidad de gestionarlos en caso de una interrupción del suministro eléctrico u otra interrupción del centro de datos.

• Realice un backup regular de la máquina virtual del proveedor de VASA. Como mínimo, cree copias Snapshot por hora del almacén de datos tradicional que contenga VASA Provider. Para obtener más información sobre la protección y recuperación del proveedor de VASA, consulte este tema ["Artículo de](https://kb.netapp.com/Advice_and_Troubleshooting/Data_Storage_Software/Virtual_Storage_Console_for_VMware_vSphere/Virtual_volumes%3A_Protecting_and_Recovering_the_NetApp_VASA_Provider) [base de conocimientos"](https://kb.netapp.com/Advice_and_Troubleshooting/Data_Storage_Software/Virtual_Storage_Console_for_VMware_vSphere/Virtual_volumes%3A_Protecting_and_Recovering_the_NetApp_VASA_Provider).

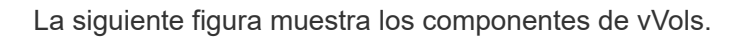

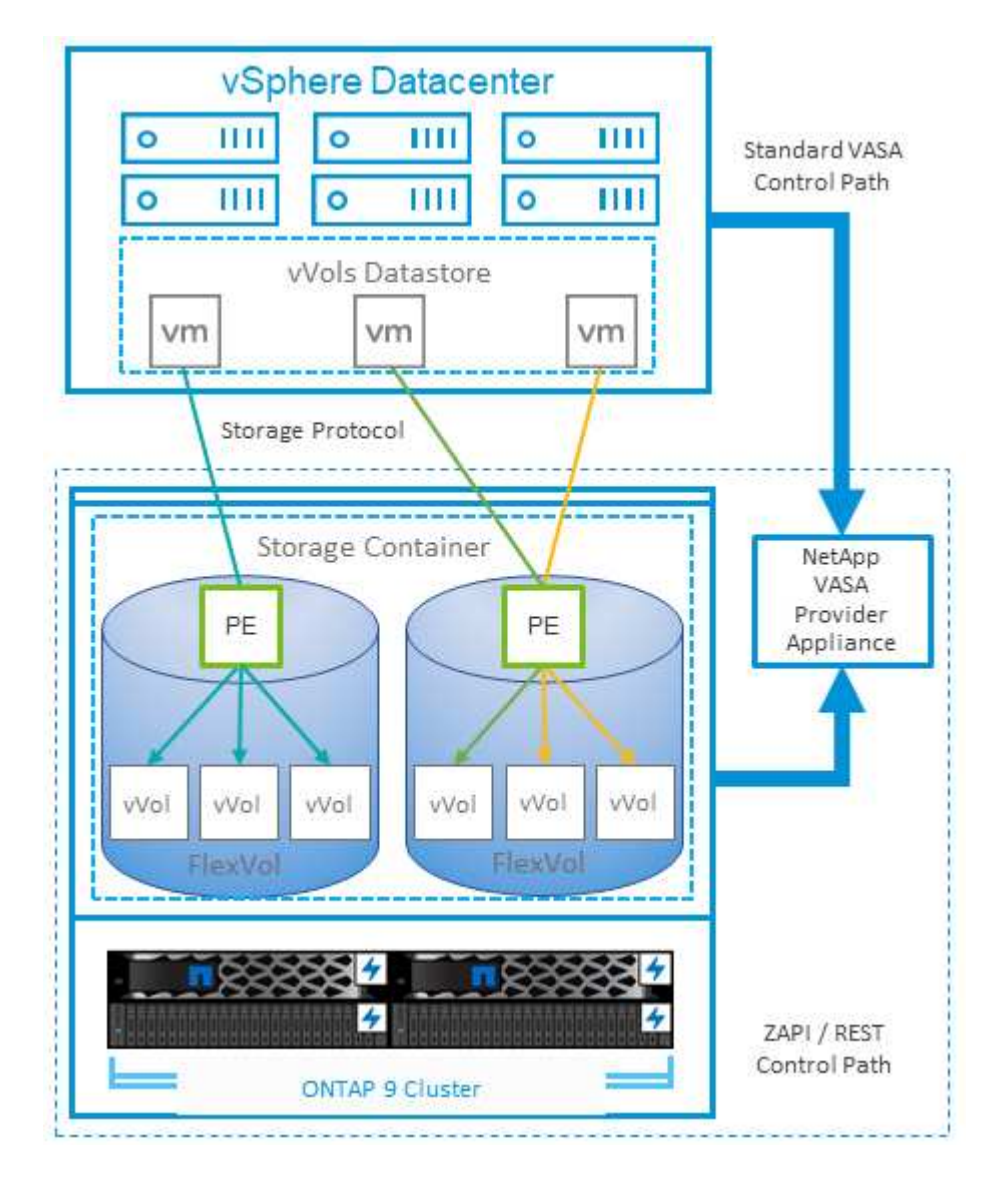

## <span id="page-42-0"></span>**Planificador de recursos distribuidos de almacenamiento de VMware**

El planificador de recursos distribuidos de almacenamiento (SDRS) de VMware es una función de vSphere que coloca los equipos virtuales en el almacenamiento en función de la latencia de I/o actual y el uso del espacio.

A continuación, mueve la máquina virtual o los VMDK de forma no disruptiva entre los almacenes de datos de un clúster de almacenes de datos (también conocido como "pod"), seleccionando el mejor almacén de datos

en el que colocar la máquina virtual o los VMDK en el clúster de almacenes de datos. Un clúster de almacenes de datos es una colección de almacenes de datos similares que se agregan en una única unidad de consumo desde la perspectiva del administrador de vSphere.

Cuando se usan SDRS con herramientas de ONTAP para VMware vSphere, primero debe crear un almacén de datos con el plugin, utilizar vCenter para crear el clúster de almacén de datos y, a continuación, añadir el almacén de datos. Una vez creado el clúster de almacenes de datos, es posible añadir almacenes de datos adicionales al clúster de almacenes de datos directamente desde el asistente de aprovisionamiento de la página Details.

Otras prácticas recomendadas de ONTAP para SDRS incluyen lo siguiente:

- Todos los almacenes de datos del clúster deben usar el mismo tipo de almacenamiento (como SAS, SATA o SSD), ser todos los almacenes de datos VMFS o NFS y tener la misma configuración de replicación y protección.
- Considere el uso de SDR en modo predeterminado (manual). Este enfoque permite revisar las recomendaciones y decidir si se aplican o no. Tenga en cuenta los siguientes efectos de las migraciones de VMDK:
	- Cuando SDRS mueve VMDK entre almacenes de datos, se pierde cualquier ahorro de espacio con la clonado o deduplicación de ONTAP. Puede volver a ejecutar la deduplicación para recuperar este ahorro.
	- Después de que SDRS mueva los VMDK, NetApp recomienda volver a crear las snapshots en el almacén de datos de origen porque el espacio se bloqueará por la máquina virtual que se movió.
	- Mover VMDK entre almacenes de datos en el mismo agregado tiene pocas ventajas y LOS SDRS no tienen visibilidad en otras cargas de trabajo que puedan compartir el agregado.

## <span id="page-43-0"></span>**Host ESXi recomendado y otra configuración de ONTAP**

NetApp ha desarrollado un conjunto de configuraciones óptimas de hosts ESXi tanto para los protocolos NFS como para los protocolos de bloques. También se proporciona orientación específica para configurar el tiempo de espera del adaptador de bus de host y la función multivía para que funcione correctamente con ONTAP basado en pruebas internas de NetApp y VMware.

Estos valores se establecen fácilmente con las herramientas de ONTAP para VMware vSphere: En la consola Summary, haga clic en Edit Settings en el portlet Host Systems o haga clic con el botón derecho en el host en vCenter y, a continuación, desplácese hasta ONTAP tools > Establecer valores recomendados.

Esta es la configuración del host recomendada actualmente con las versiones 9,8-9,13.

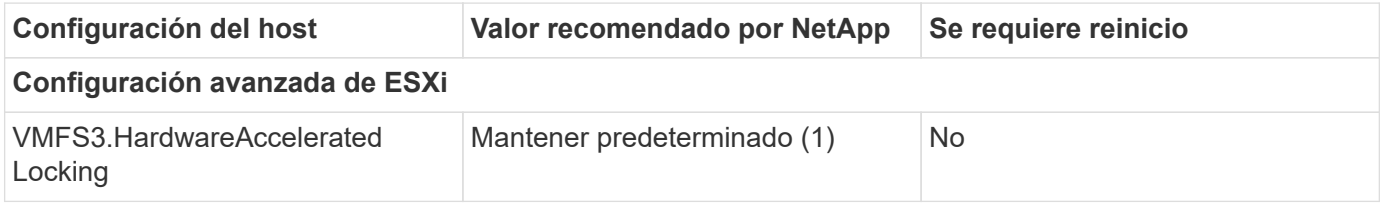

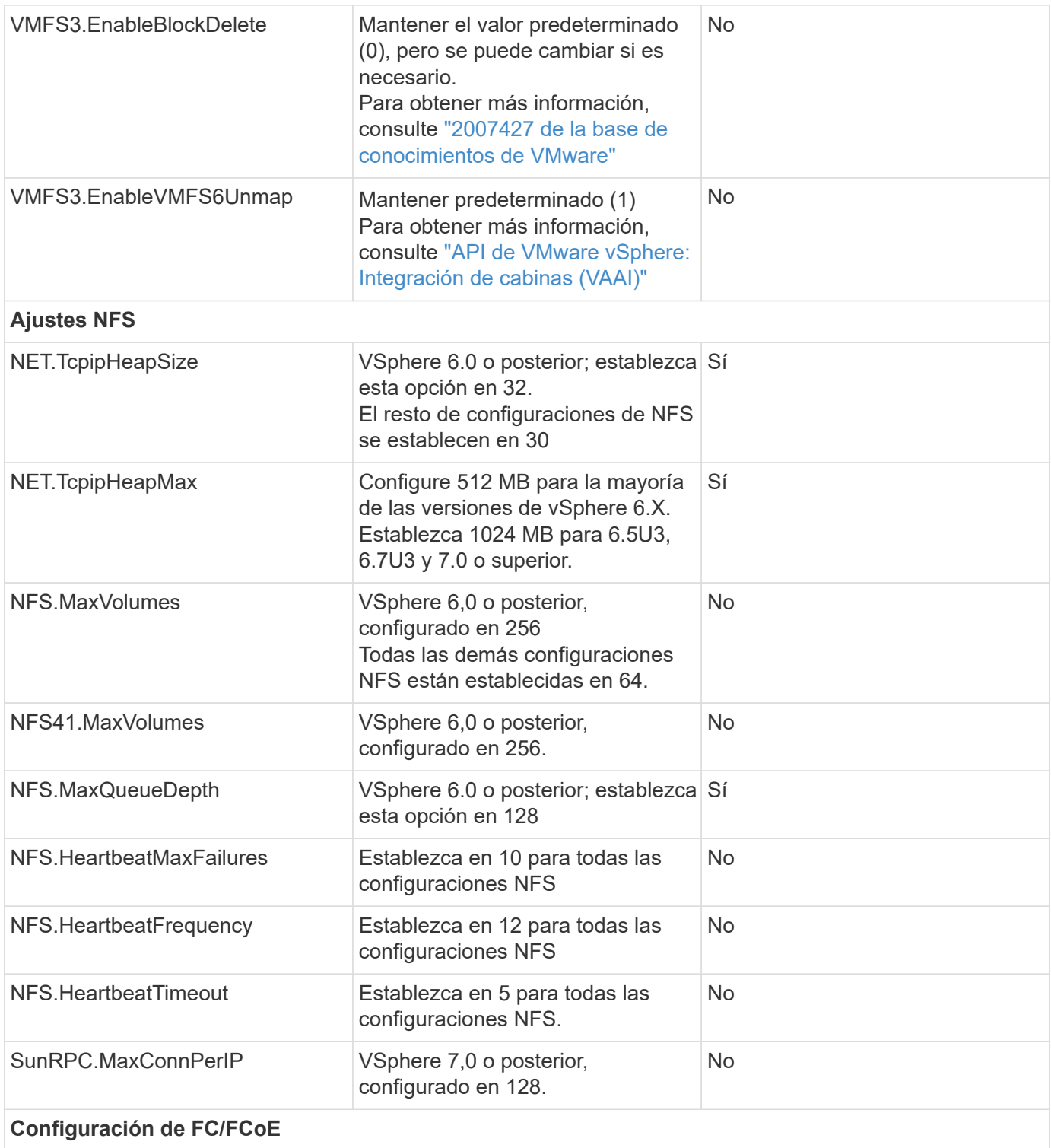

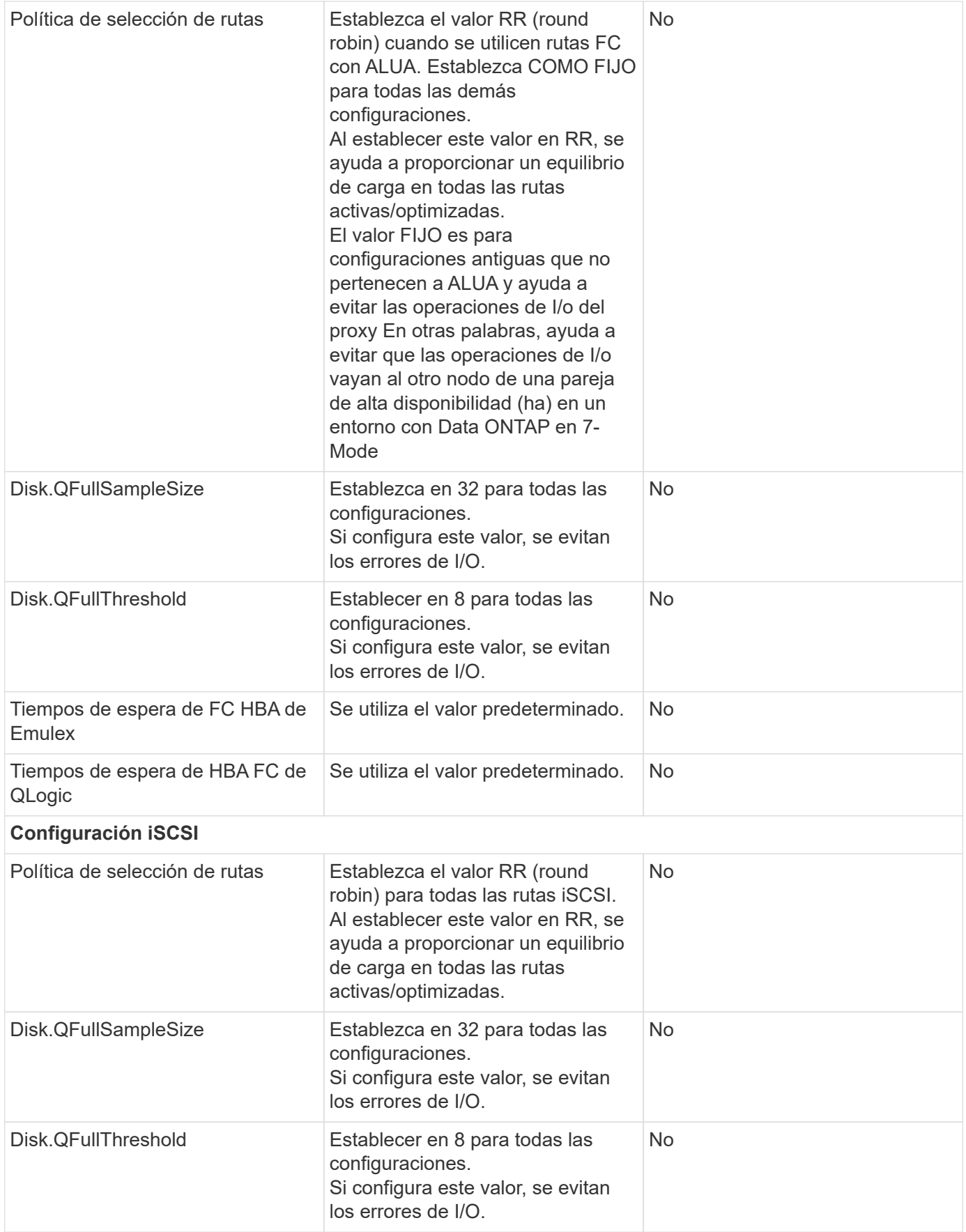

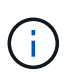

1: Es posible que la opción de configuración avanzada de NFS MaxQueueDepth no funcione según lo previsto al usar VMware vSphere ESXi 7.0.1 y VMware vSphere ESXi 7.0.2. Consulte ["86331 de la base de conocimientos de VMware"](https://kb.vmware.com/s/article/86331?lang=en_US) si quiere más información.

Las herramientas de ONTAP también especifican determinada configuración predeterminada al crear volúmenes de ONTAP FlexVol y LUN:

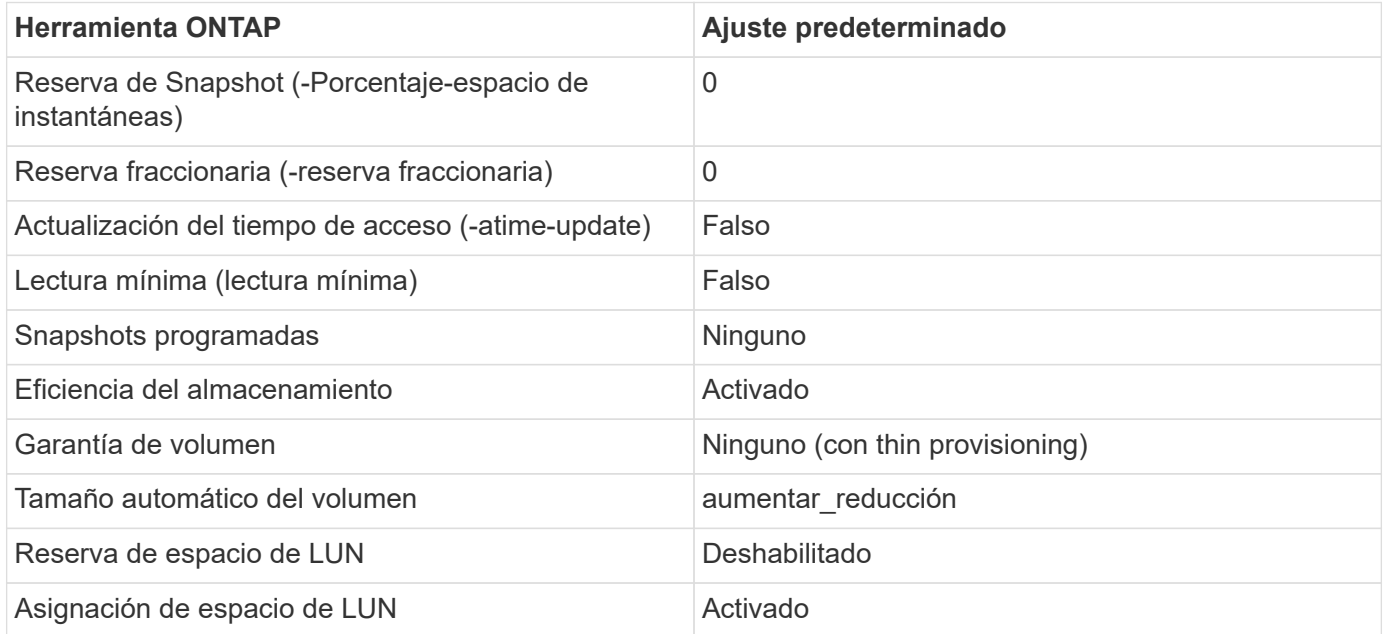

## **Configuración de multivía para el rendimiento**

Aunque no está configurado actualmente por las herramientas de ONTAP disponibles, NetApp sugiere estas opciones de configuración:

- En entornos de alto rendimiento o al probar el rendimiento con un único almacén de datos LUN, considere la posibilidad de cambiar la configuración del equilibrio de carga de la normativa de selección de rutas (PSP\_RR\_VMW) por turnos desde la configuración predeterminada de IOPS de 1000 a un valor de 1. Consulte la base de conocimientos de VMware ["2069356"](https://kb.vmware.com/s/article/2069356) para obtener más información.
- En vSphere 6.7 Update 1, VMware introdujo un nuevo mecanismo de equilibrio de carga de latencia para Round Robin PSP. La nueva opción considera el ancho de banda de I/o y la latencia de ruta al seleccionar la ruta óptima para I/O. Puede beneficiarse de utilizarla en entornos con conectividad de ruta no equivalente, como casos con más saltos de red en una ruta que otra, o cuando se utiliza un sistema de cabinas All SAN de NetApp. Consulte ["Complementos y políticas de selección de rutas"](https://docs.vmware.com/en/VMware-vSphere/7.0/com.vmware.vsphere.storage.doc/GUID-B7AD0CA0-CBE2-4DB4-A22C-AD323226A257.html?hWord=N4IghgNiBcIA4Gc4AIJgC4FMB2BjAniAL5A) si quiere más información.

### **Documentación adicional**

Para FCP e iSCSI con vSphere 7, encontrará más información en ["Utilice VMware vSphere 7.x con ONTAP"](https://docs.netapp.com/us-en/ontap-sanhost/hu_vsphere_7.html) Para FCP e iSCSI con vSphere 8, encontrará más información en ["Utilice VMware vSphere 8.x con ONTAP"](https://docs.netapp.com/us-en/ontap-sanhost/hu_vsphere_8.html) Para NVMe-oF con vSphere 7, encontrará más información en ["Para NVMe-oF, puede encontrar más](https://docs.netapp.com/us-en/ontap-sanhost/nvme_esxi_7.html) [información en NVMe-oF Configuración del host para ESXi 7.x con ONTAP"](https://docs.netapp.com/us-en/ontap-sanhost/nvme_esxi_7.html) Para NVMe-oF con vSphere 8, encontrará más información en ["Para NVMe-oF, puede encontrar más](https://docs.netapp.com/us-en/ontap-sanhost/nvme_esxi_8.html) [información en NVMe-oF Configuración del host para ESXi 8.x con ONTAP"](https://docs.netapp.com/us-en/ontap-sanhost/nvme_esxi_8.html)

#### **Información de copyright**

Copyright © 2024 NetApp, Inc. Todos los derechos reservados. Imprimido en EE. UU. No se puede reproducir este documento protegido por copyright ni parte del mismo de ninguna forma ni por ningún medio (gráfico, electrónico o mecánico, incluidas fotocopias, grabaciones o almacenamiento en un sistema de recuperación electrónico) sin la autorización previa y por escrito del propietario del copyright.

El software derivado del material de NetApp con copyright está sujeto a la siguiente licencia y exención de responsabilidad:

ESTE SOFTWARE LO PROPORCIONA NETAPP «TAL CUAL» Y SIN NINGUNA GARANTÍA EXPRESA O IMPLÍCITA, INCLUYENDO, SIN LIMITAR, LAS GARANTÍAS IMPLÍCITAS DE COMERCIALIZACIÓN O IDONEIDAD PARA UN FIN CONCRETO, CUYA RESPONSABILIDAD QUEDA EXIMIDA POR EL PRESENTE DOCUMENTO. EN NINGÚN CASO NETAPP SERÁ RESPONSABLE DE NINGÚN DAÑO DIRECTO, INDIRECTO, ESPECIAL, EJEMPLAR O RESULTANTE (INCLUYENDO, ENTRE OTROS, LA OBTENCIÓN DE BIENES O SERVICIOS SUSTITUTIVOS, PÉRDIDA DE USO, DE DATOS O DE BENEFICIOS, O INTERRUPCIÓN DE LA ACTIVIDAD EMPRESARIAL) CUALQUIERA SEA EL MODO EN EL QUE SE PRODUJERON Y LA TEORÍA DE RESPONSABILIDAD QUE SE APLIQUE, YA SEA EN CONTRATO, RESPONSABILIDAD OBJETIVA O AGRAVIO (INCLUIDA LA NEGLIGENCIA U OTRO TIPO), QUE SURJAN DE ALGÚN MODO DEL USO DE ESTE SOFTWARE, INCLUSO SI HUBIEREN SIDO ADVERTIDOS DE LA POSIBILIDAD DE TALES DAÑOS.

NetApp se reserva el derecho de modificar cualquiera de los productos aquí descritos en cualquier momento y sin aviso previo. NetApp no asume ningún tipo de responsabilidad que surja del uso de los productos aquí descritos, excepto aquello expresamente acordado por escrito por parte de NetApp. El uso o adquisición de este producto no lleva implícita ninguna licencia con derechos de patente, de marcas comerciales o cualquier otro derecho de propiedad intelectual de NetApp.

Es posible que el producto que se describe en este manual esté protegido por una o más patentes de EE. UU., patentes extranjeras o solicitudes pendientes.

LEYENDA DE DERECHOS LIMITADOS: el uso, la copia o la divulgación por parte del gobierno están sujetos a las restricciones establecidas en el subpárrafo (b)(3) de los derechos de datos técnicos y productos no comerciales de DFARS 252.227-7013 (FEB de 2014) y FAR 52.227-19 (DIC de 2007).

Los datos aquí contenidos pertenecen a un producto comercial o servicio comercial (como se define en FAR 2.101) y son propiedad de NetApp, Inc. Todos los datos técnicos y el software informático de NetApp que se proporcionan en este Acuerdo tienen una naturaleza comercial y se han desarrollado exclusivamente con fondos privados. El Gobierno de EE. UU. tiene una licencia limitada, irrevocable, no exclusiva, no transferible, no sublicenciable y de alcance mundial para utilizar los Datos en relación con el contrato del Gobierno de los Estados Unidos bajo el cual se proporcionaron los Datos. Excepto que aquí se disponga lo contrario, los Datos no se pueden utilizar, desvelar, reproducir, modificar, interpretar o mostrar sin la previa aprobación por escrito de NetApp, Inc. Los derechos de licencia del Gobierno de los Estados Unidos de América y su Departamento de Defensa se limitan a los derechos identificados en la cláusula 252.227-7015(b) de la sección DFARS (FEB de 2014).

#### **Información de la marca comercial**

NETAPP, el logotipo de NETAPP y las marcas que constan en <http://www.netapp.com/TM>son marcas comerciales de NetApp, Inc. El resto de nombres de empresa y de producto pueden ser marcas comerciales de sus respectivos propietarios.